<span id="page-0-0"></span>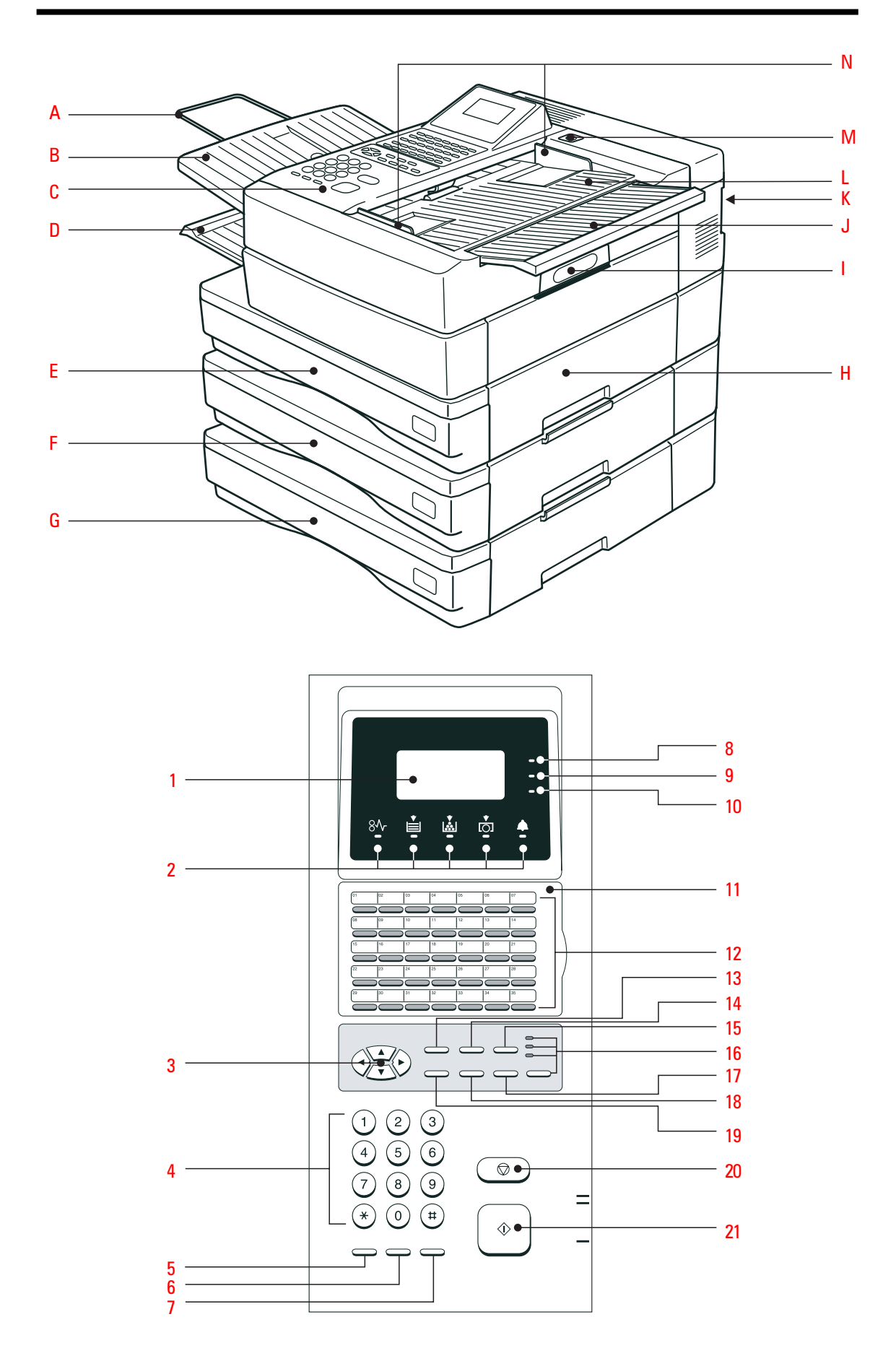

Download from Www.Somanuals.com. All Manuals Search And Download.

# <span id="page-1-0"></span>Welcome to your fax machine

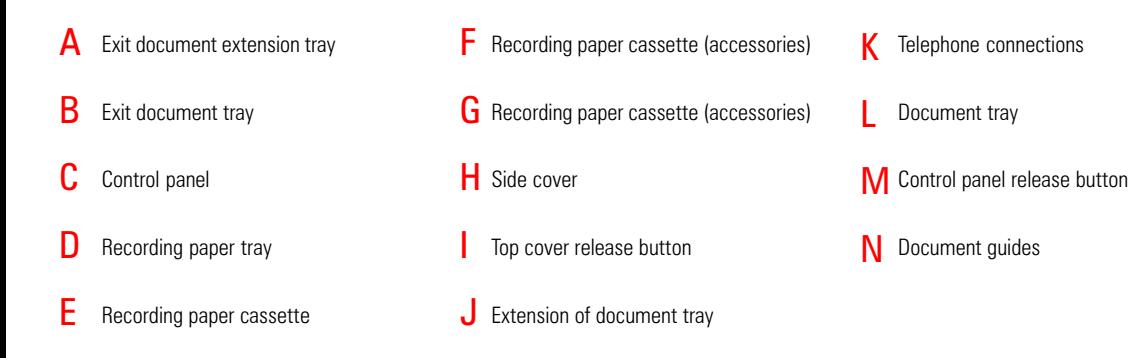

#### DISPLAY 1

Displays indications about the operating modes of your fax machine. Your control monitor for all function settings.

#### Warning lamps 2

If there is a malfunction on your fax machine, the lamp under the corresponding symbol will light up.

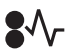

Paper jam: Indicates that there is a document jam or copy paper jam. (see [page 115/](#page-114-0)[116\)](#page-115-0)

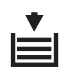

Paper out: Indicates that the user must replenish the copy paper. (see [page 8\)](#page-7-0)

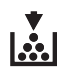

Toner out: Indicates that the user will use have to replenish the toner. (see [page 6\)](#page-5-0)

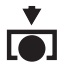

Drum operating time: Indicates that the printing unit will soon have to be replaced. [\(see page 5\)](#page-4-0)

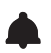

Alarm lamp:

Indicates an operating malfunction which cannot be clearly identified. Please contact service personnel in these cases.

#### MENU KEYS 3

Use these keys to select the menu or a specific menu item. DTMF key (▼)

When the pulse dialling mode has been selected (see [page 14\), this](#page-13-0) button temporarily switches over the dialling procedure to DTMF.

### DIAL KEYPAD

4 DIAL KEYPAD<br>Used for entering telephone numbers or selecting characters.

#### MONITOR 5

When you press this key, the fax machine connects to the line and the speaker enabling the user to listen into the call establishment attempt is activated. The subsequent fax connection is handled directly, i.e. without job administration via the memory.

#### REDIAL / PAUSE 6

Activates the last number dialled, inserts a dialling pause.

#### SPEED DIAL 7

Press this key to select a stored alphabet dial number, a name or a group.

Line 1 lamp Indicates transmission on line 1. 8

#### Line 2 lamp 9

Indicates transmission on line 2 (the second line is optional.)

### 10 PC COMM lamp

If this lamp flashes, it indicates that data are being transmitted form the PC to the interface (the PC interface is optional).

11 One-touch dial cover for onetouch dial keys 36-69 and function keys.

### [12](#page-0-0) ONE TOUCH DIAL KEYS

Sends documents at the push of a button.

### 13 JOB STATUS KEY

You can use this key to query the status of individual jobs.

### 14 JOB CANCEL KEY

Use this key if you wish to cancel a job which has been stored or which is due to be handled.

### 15 MULTI KEY

To create a group consisting of onetouch dial, ABB dial and manual dial numbers. Available for group dialling as well as for group polling.

### **16** MODE KEY, with status lamps

Use this key to select the resolution for the current fax job. The status lamps represent the selected mode. If no status lamp lights up, the STD resolution has been set.

### 17 COPY / JOURNAL KEY

The user is able to make copies of documents which have been inserted. If no document has been inserted, press this key to request the journal.

### 18 TX REPORT KEY

Use this key to set the output criteria for the transmission report.

### 19 ENTER KEY

Activates selected menu items and also used for terminating data input.

### 20 STOP KEY

Cancels error messages and terminates menu input.

### 21 START KEY

Activates transmission, reception (offhook) and selected menu items.

# Contents

### Preparation

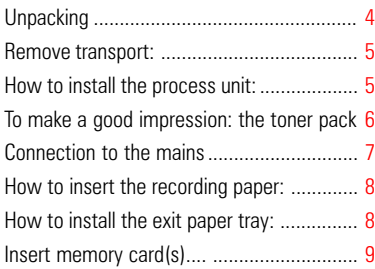

### **Installation**

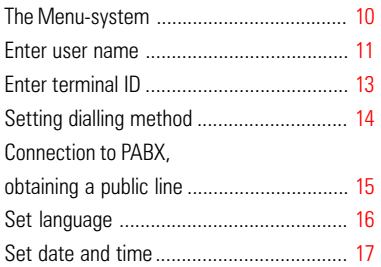

## Reception of documents

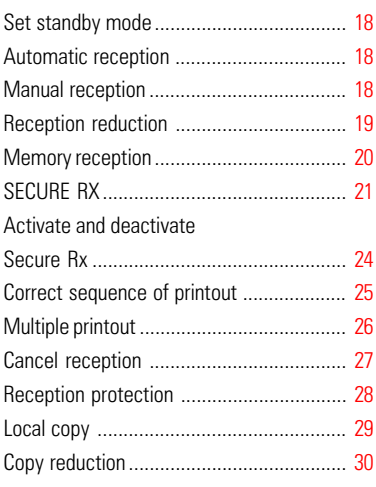

## Transmit documents

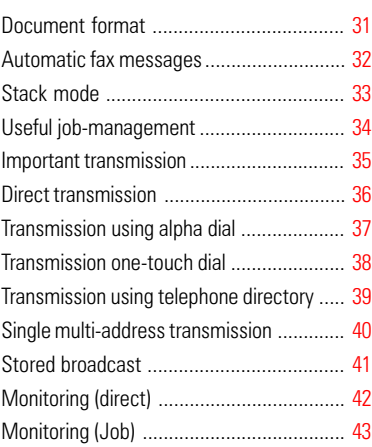

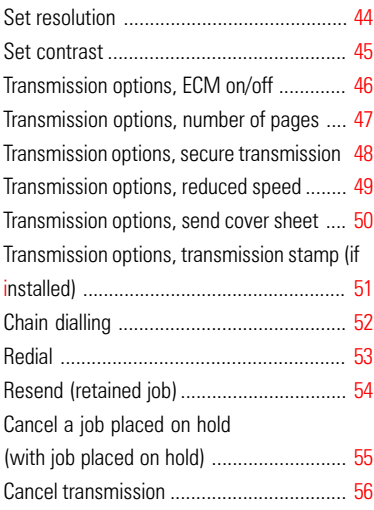

## Polling

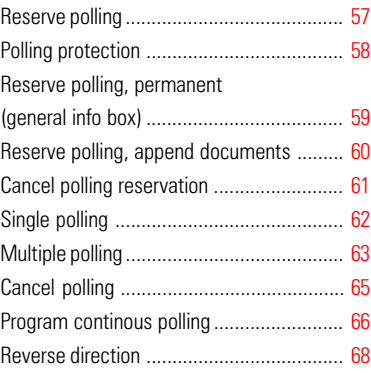

### Store numbers

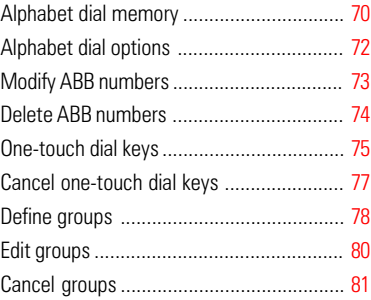

### Report Prints

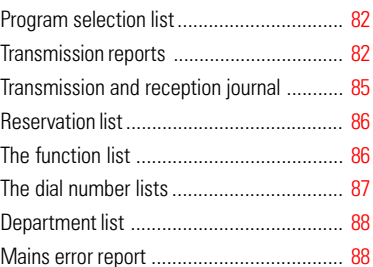

### **Advanced settings**

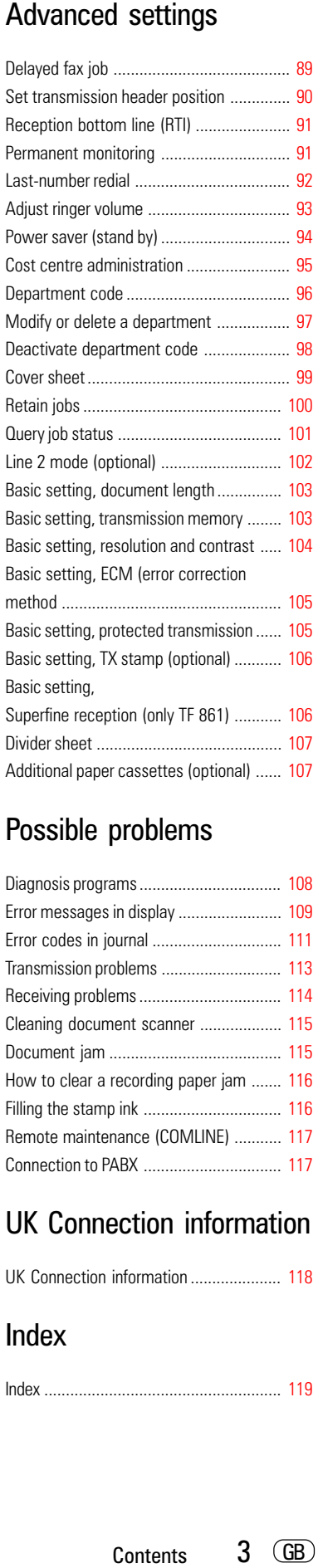

## Possible problems

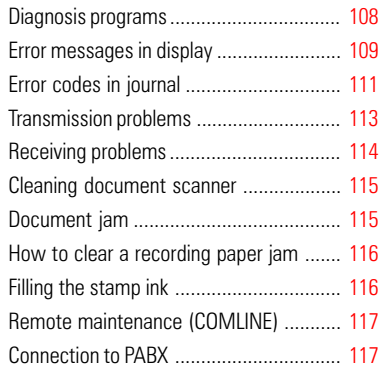

### UK Connection information

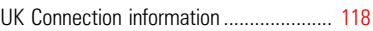

### **B6** Index

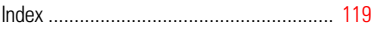

 $T$ F 831/861 TOSHIBA 3 GB

## <span id="page-3-0"></span>Unpacking

When unpacking your machine, please check that all parts shown here are present and in perfect condition.

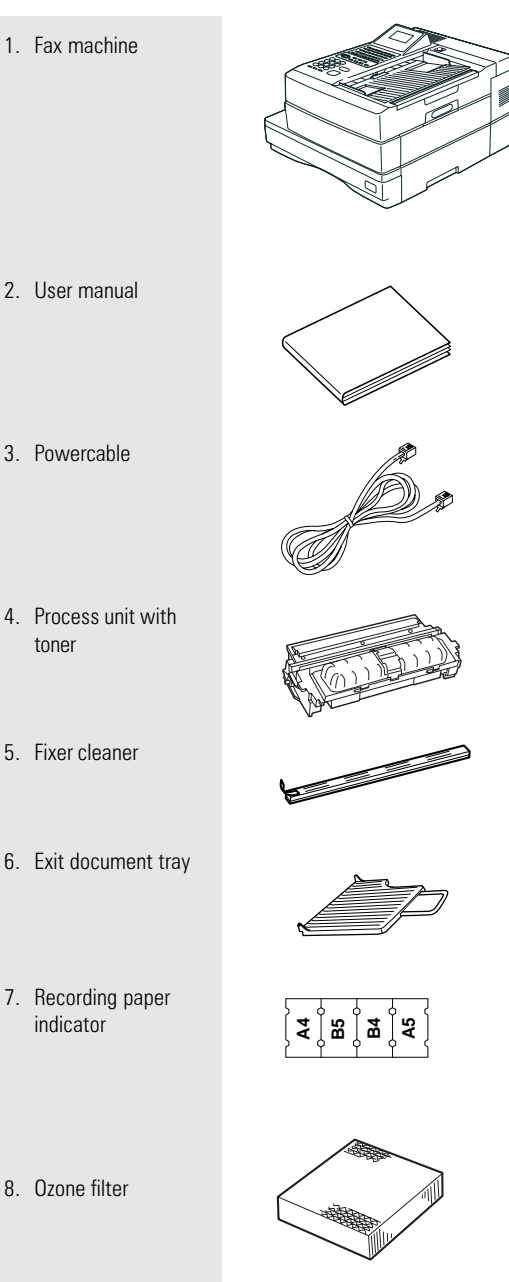

The correct location for your fax machine is easily found:

- near a 230 V AC socket\*,
- near a telefphone connection, ideally with a single line reserved for your fax machine.
- No other equipment with high power consumption (such as a photocopier) or equipment which generates electrical noise (such as a radio, computer, radio transmitting and receiving equipment) should be connected to this mains supply.

#### AC power

You will find the mains connection on the back of the machine. The ON/OFF switch is situated above the mains jack. Now switch your machine on.

#### Please protect your machine from:

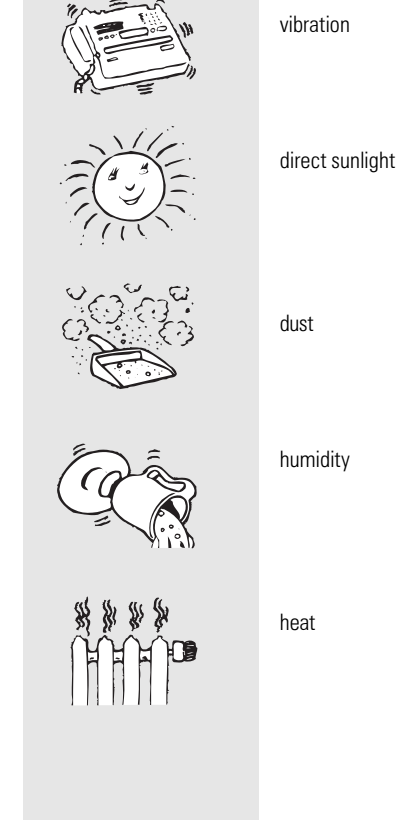

humidity

heat

### <span id="page-4-0"></span>Remove transport fittings:

- Press the unlocking button and open the housing of your fax machine.
- Remove the three cross-head screws which secure the laser unit.
- Screw these screws into the three retainer holes.
- Remove the remaining paper and plastic fittings.

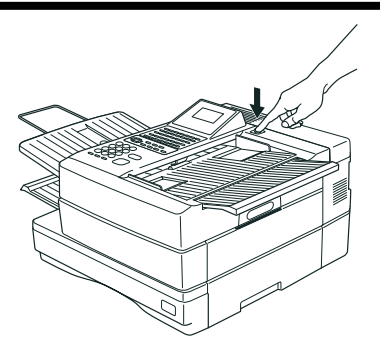

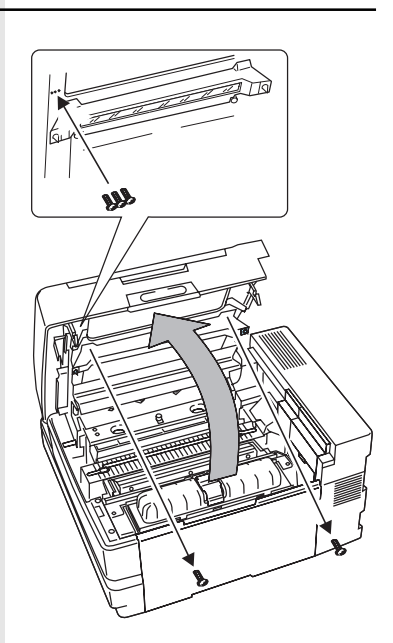

### How to install the process unit:

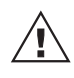

In order to transport or move the machine the toner pack and the process unit has to be removed.

In order to prevent transport damage, the highquality process unit of your new fax machine is delivered in special packaging to provide additional protection. Please follow the enclosed instructions. This is how to install the unit:

### Open the top cover

by pressing the release button.

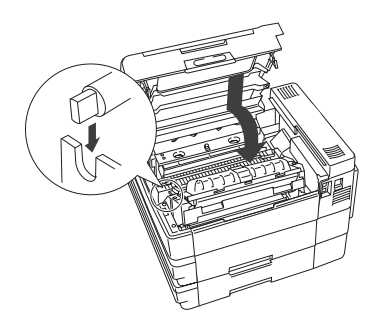

#### Install the process unit...

by inserting the pins into the lateral guides and then, by applying slight pressure, lower it into the correct position.

> A damaged drum will affect the copy quality. Therefore: Never touch the drum surface or expose the drum to sunlight for more than three minutes.

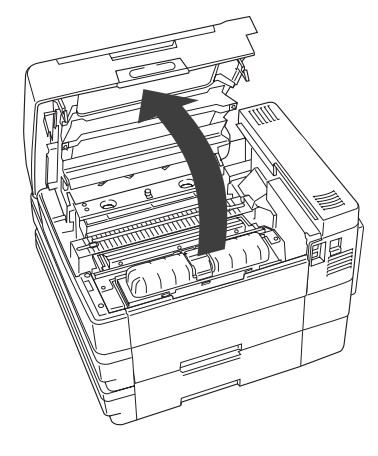

<span id="page-5-0"></span>To make a good impression: the toner pack

When installing the machine for the first time or later when the message TONER LOW or TONER EMPTY is displayed, you must replace the toner pack in your fax machine. At the same time also replace the fixer cleaner.

#### When replacing toner:

Release the green Stopper and pull the pack out of its support in the direction of the arrow, as shown.

When installing for the first time: Unpack the toner pack supplied.

Do not touch any sensitive parts of the printer system.

First shake the new toner pack,

insert in the direction of the arrow and slide forward.

Now remove the seal. When holding the protective foil, be sure to avoid contact with any toner residue.

The toner pack latch locks into place with a click.

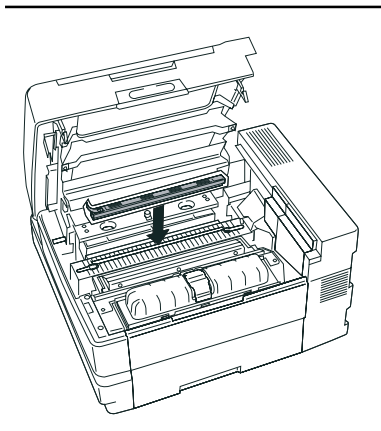

#### Replacing the fixer cleaner

(or installing for the first time): If necessary, pull the used cleaner ribbon upwards: when inserting the new cleaner, be sure that the white felt side is facedown.

Do not touch any parts inside the machine other than those described. The fixer cover can be very hot - even after the machine has been switched off.

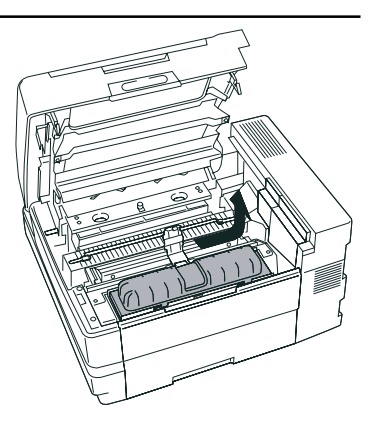

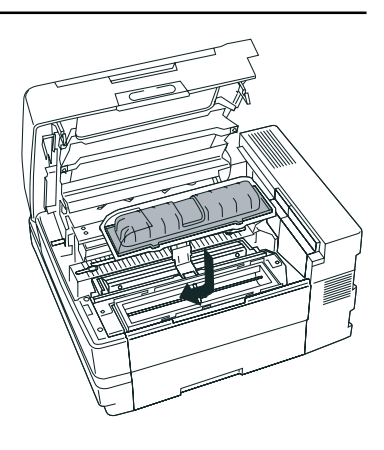

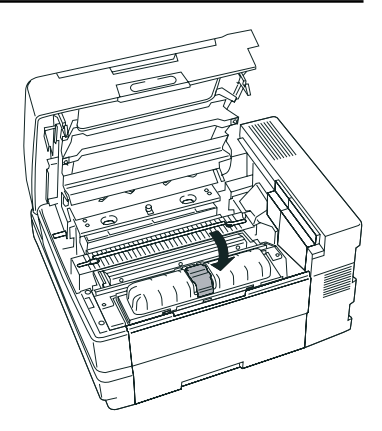

### <span id="page-6-0"></span>Now

#### close the cover

until it locks firmly into place.

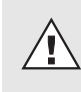

Never throw the old pack into an open fire. Use packaging from exchanged parts to ensure proper disposal as inorganic waste.

#### CAUTION:

- In case you come into contact with toner:
- Wash hands in cold water and clean thoroughly with soap.
- Wash eyes with plenty of water.
- If you have inhaled toner, breathe deeply in the open air.
- If toner gets in your mouth, wash it out with plenty of water.
- In an emergency, call al doctor.

#### ...and now: the ozone filter

As you see, it is inserted in its support underneath the cover. When inserting, hold the filter only by the ribbons in order to avoid clogging the filter mesh.

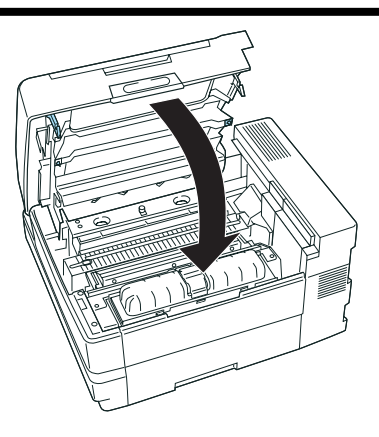

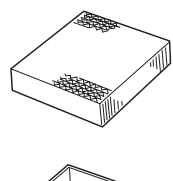

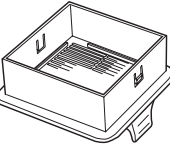

### Connection to the mains

#### Telephone connection

Connect your fax machine (LINE jack) to the telephone socket, as shown on the right.

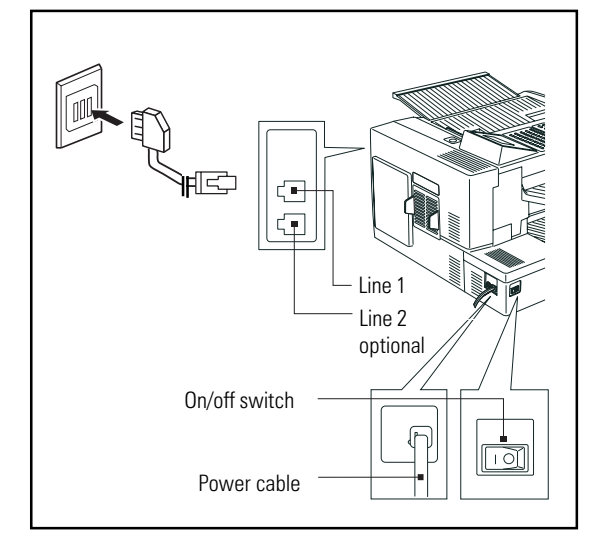

<span id="page-7-0"></span>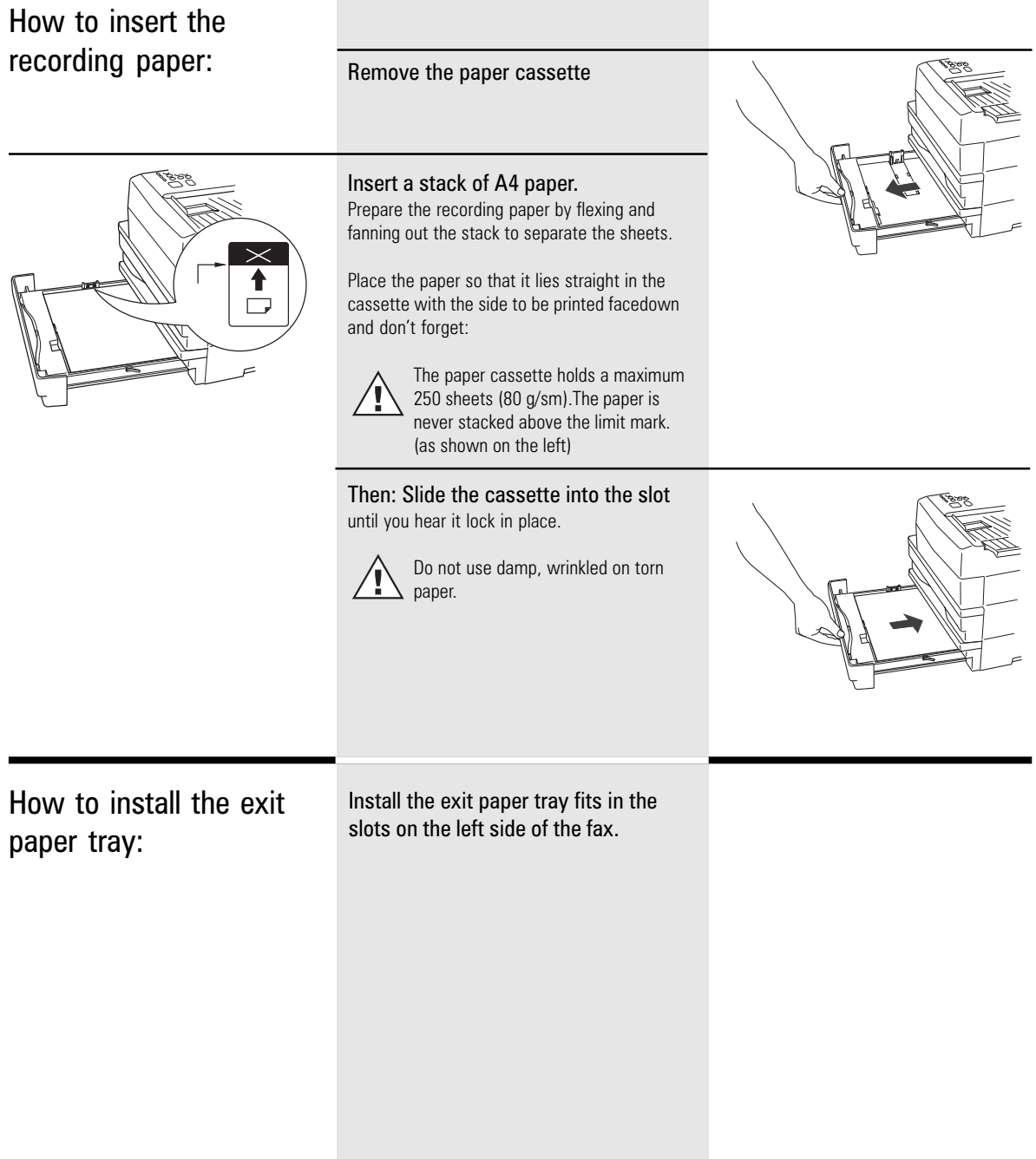

<span id="page-8-0"></span>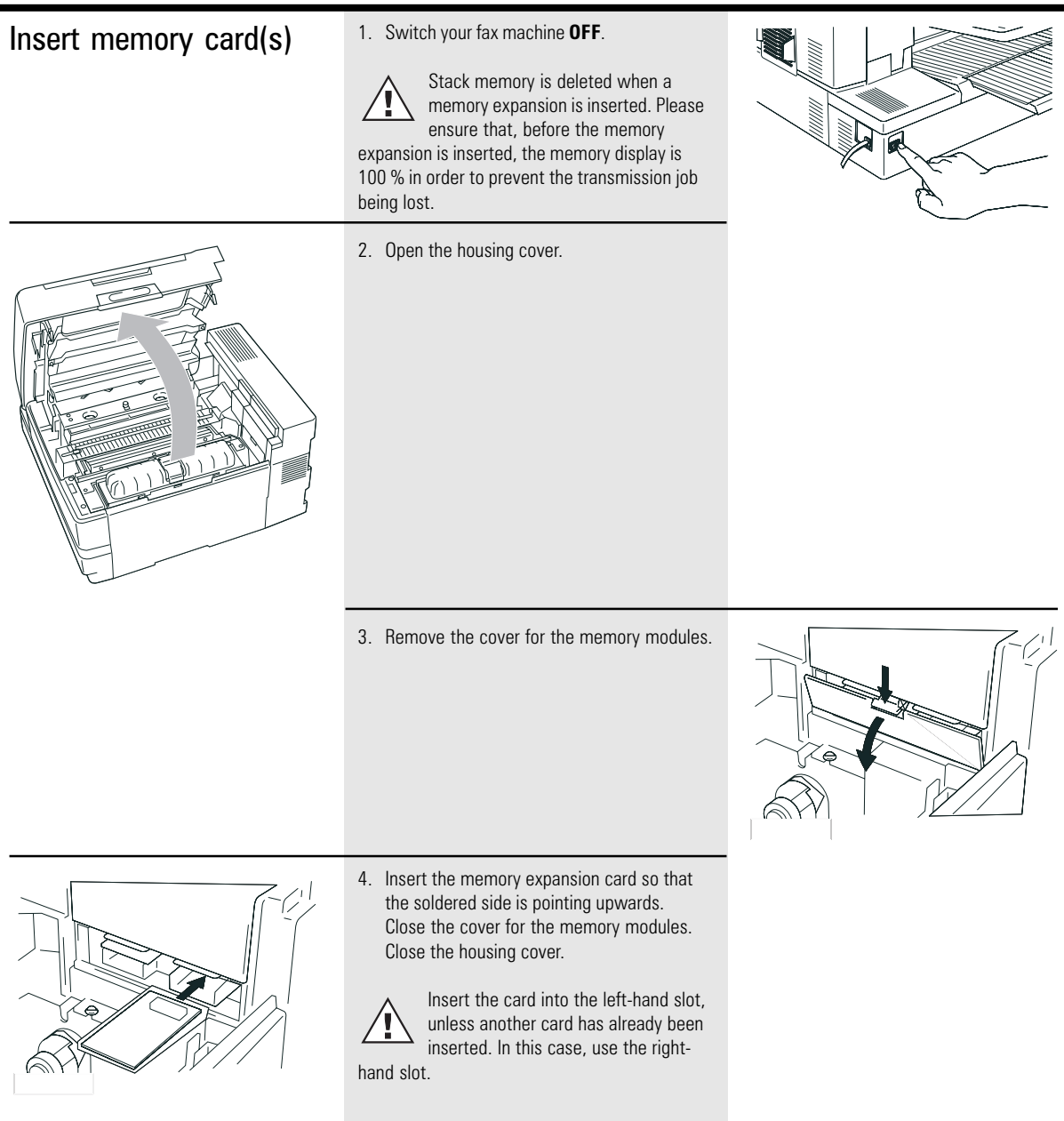

### <span id="page-9-0"></span>The menu system

Your fax machine is equipped with a fourline display which provides you with information concerning all operating modes. This display makes it more easy for you to work with the various functions of your fax machine, and everything is set out in a clear menu. Up to four menu items are displayed on each occasion, and a number is assigned to each of these items.

A special group of keys is used for activating the menu as well as for control activities within the various menu levels.  $\mathbb{R}$  3x

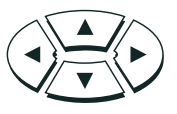

The  $\triangle$  key activates the menu and moves the highlight bar up.

The  $\blacktriangledown$  key moves the highlight bar down. The  $\blacktriangleright$  key selects the appropriate

submenu level. The  $\blacktriangleleft$  key selects the superior menu level.

Once a menu item has been selected with the highlight bar via these control keys, it is activated by pressing the  $\Box$ (EN-TER) key. Alternatively, you can use the START key for this purpose. It may well happen that more than four items are displayed in one menu. In this case, press the  $\triangle/\blacktriangledown$  control keys several times to display these concealed menu items. Example: Menu 3, 1 (Installation, Setup, 1. Menu item highlighted)

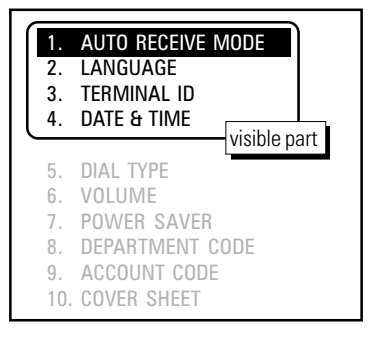

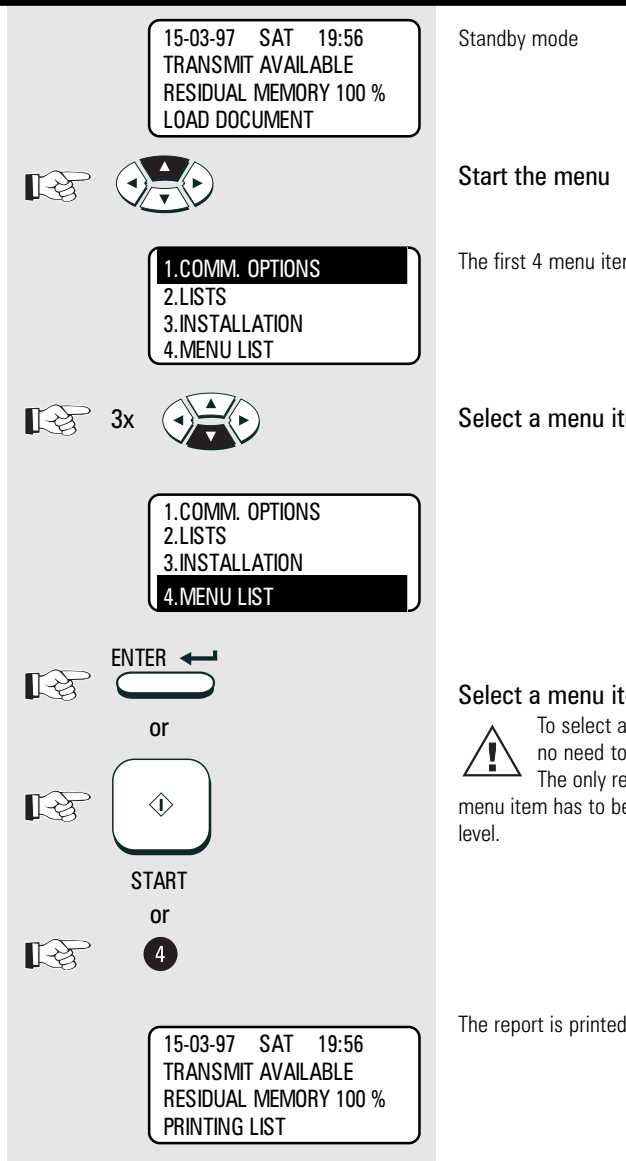

One version of the menu selection procedure is to enter the corresponding number of the particular menu item. It is not necessary to press the INPUT button. As soon as the relevant number has been entered, the menu item is executed. This is also applicable for the concealed menu items.

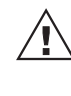

When entries are being made, it is not possible to receive. Because of this, the machine returns to idle status if no entry is made within one minute.

Consider the following example in order to familiarise yourself with the menu system. The system prints out the **program selection list,** on which you receive the complete menu structure of your fax machine.

The first 4 menu items are displayed. Select a menu item

#### Select a menu item

To select a sub menu, there is no need to see it in the LCD. The only requirement is that this menu item has to be in the same menu

The report is printed.

### <span id="page-10-0"></span>Enter user name

In order to ensure that a transmitted fax document can also be uniquely identified, a transmission header is printed on the top 5 mm of the document. This transmission header contains various items of information, incl. the user name and the sender ID of the fax machine which transmitted the documents.

#### User name:

You can enter any 40 characters (max.) for the user name.

Use the number keypad for entering the characters. Several characters are assigned to each number, and the characters can be selected by repeatedly pressing the corresponding key.

The following table sets out all characters which are allocated to the various number keys.

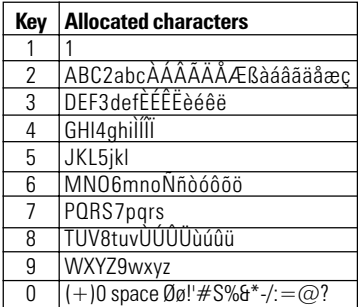

#### Place character:

The character of your choice is placed wherever the flashing cursor is located. Please use the  $\blacktriangleleft / \blacktriangleright$  keys to control the highlighted input.

#### Cancel characters:

Move the highlighting to the appropriate position and press the DELETE key on the one-touch dial key field. The character is then deleted and is replaced by an empty character. If you do not wish to have an empty character, press the INSERT key on the one-touch dial keyfield **before** deleting the character. In this mode, the characters to the right move one position to the left. The insert mode is indicated by a corresponding symbol in the display. Press the INSERT key again to exit this mode.

TF 831/861 TOSHIBA **Installation** 

#### Replace character:

Move the highlighting to the appropriate position and proceed as detailed under the procedure for entering a new character. The character is then overwritten.

#### Insert character:

Press the INSERT key before you insert a character. To exit this mode, press the INSERT key again.

If a character has just been inserted, you cannot delete it immediately. In this case, move the cursor to the next field and then return immediately to the previous position. The character can then be deleted.

When the name is complete, press the START key. Example: TOSHIBA

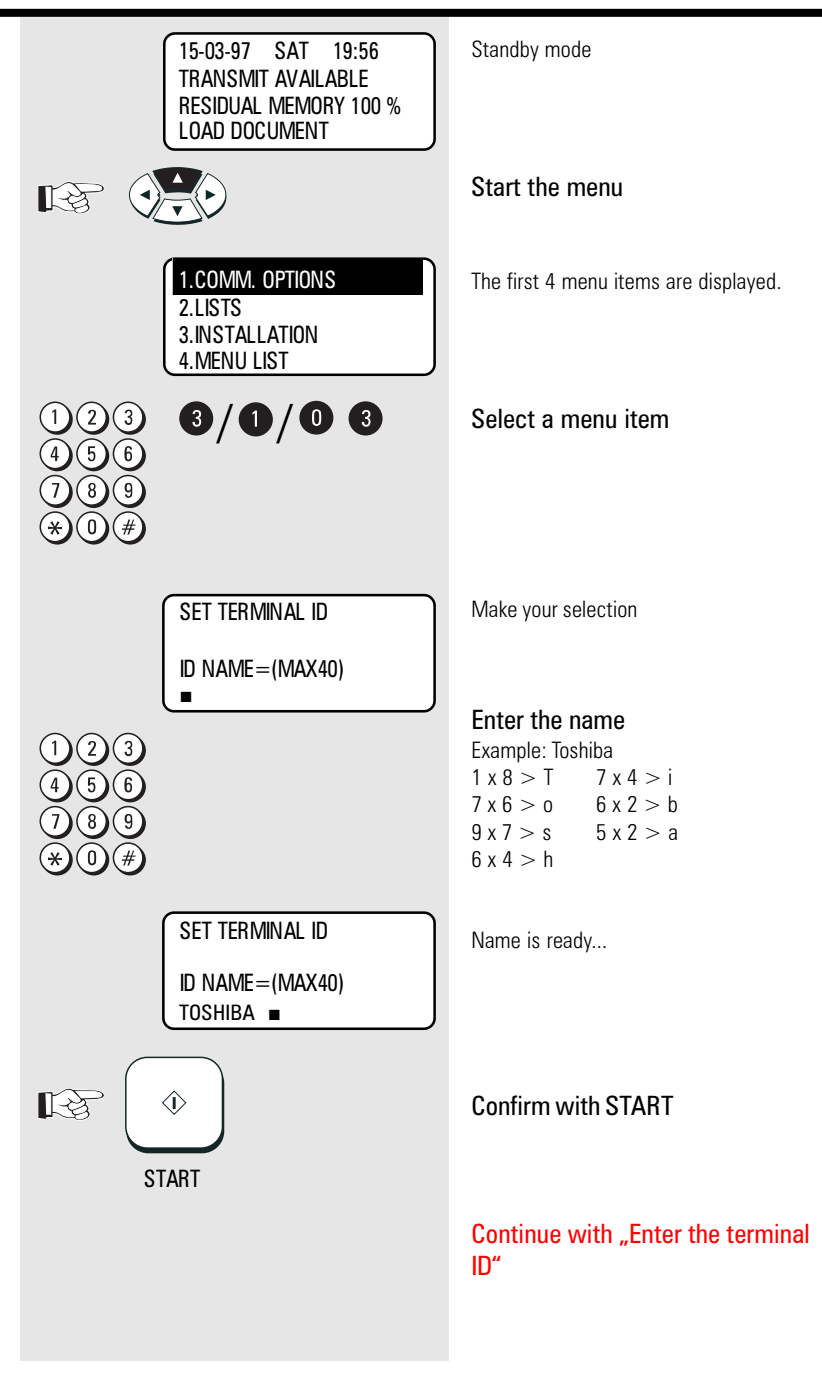

### <span id="page-12-0"></span>Enter terminal ID

The terminal ID which is part of the transmissing header contains the number under which your fax machine can be reached. The number should be entered in the international format:

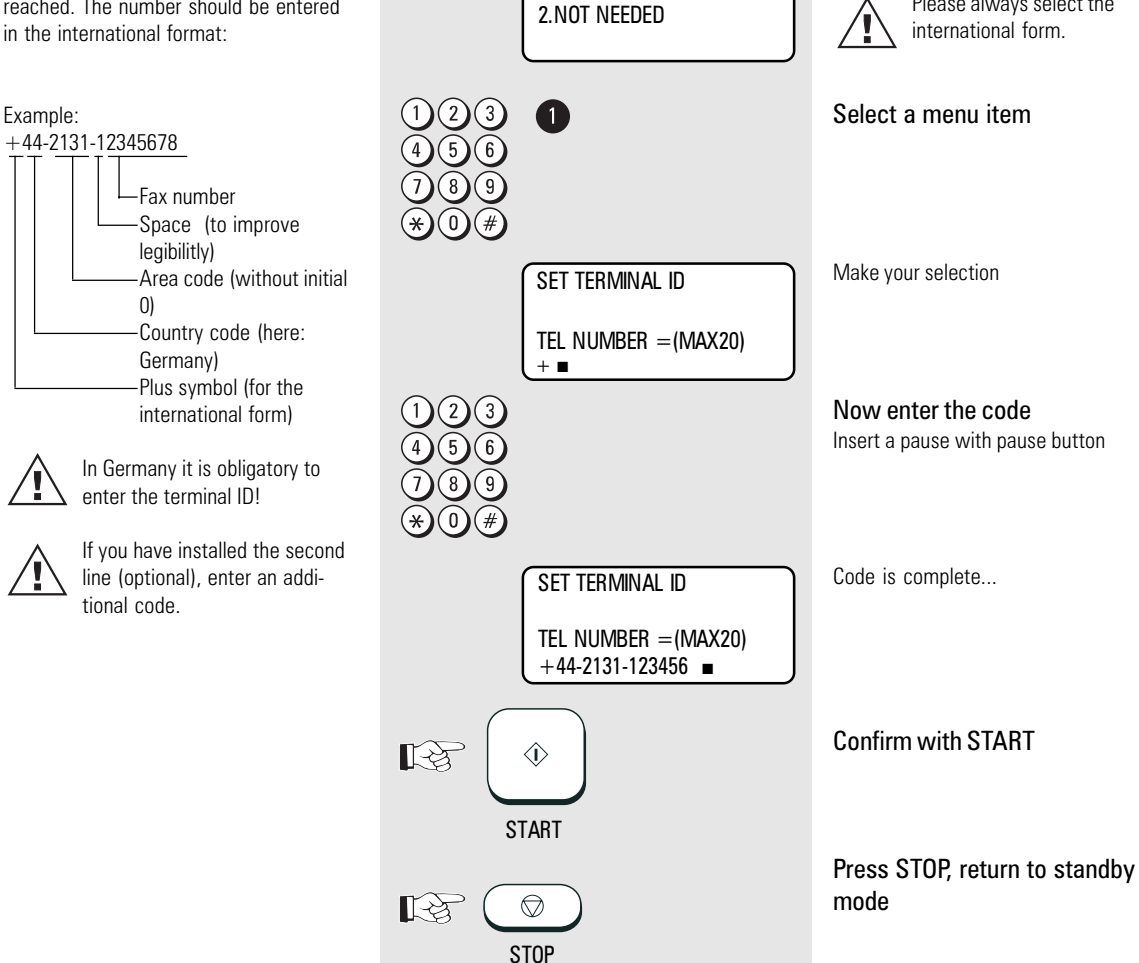

INT. CODE ? LINE-1

 $1.$ ADD  $+$ 

Continued from "Enter user name"

Please always select the

Option for selecting the national or

international form.

<span id="page-13-0"></span>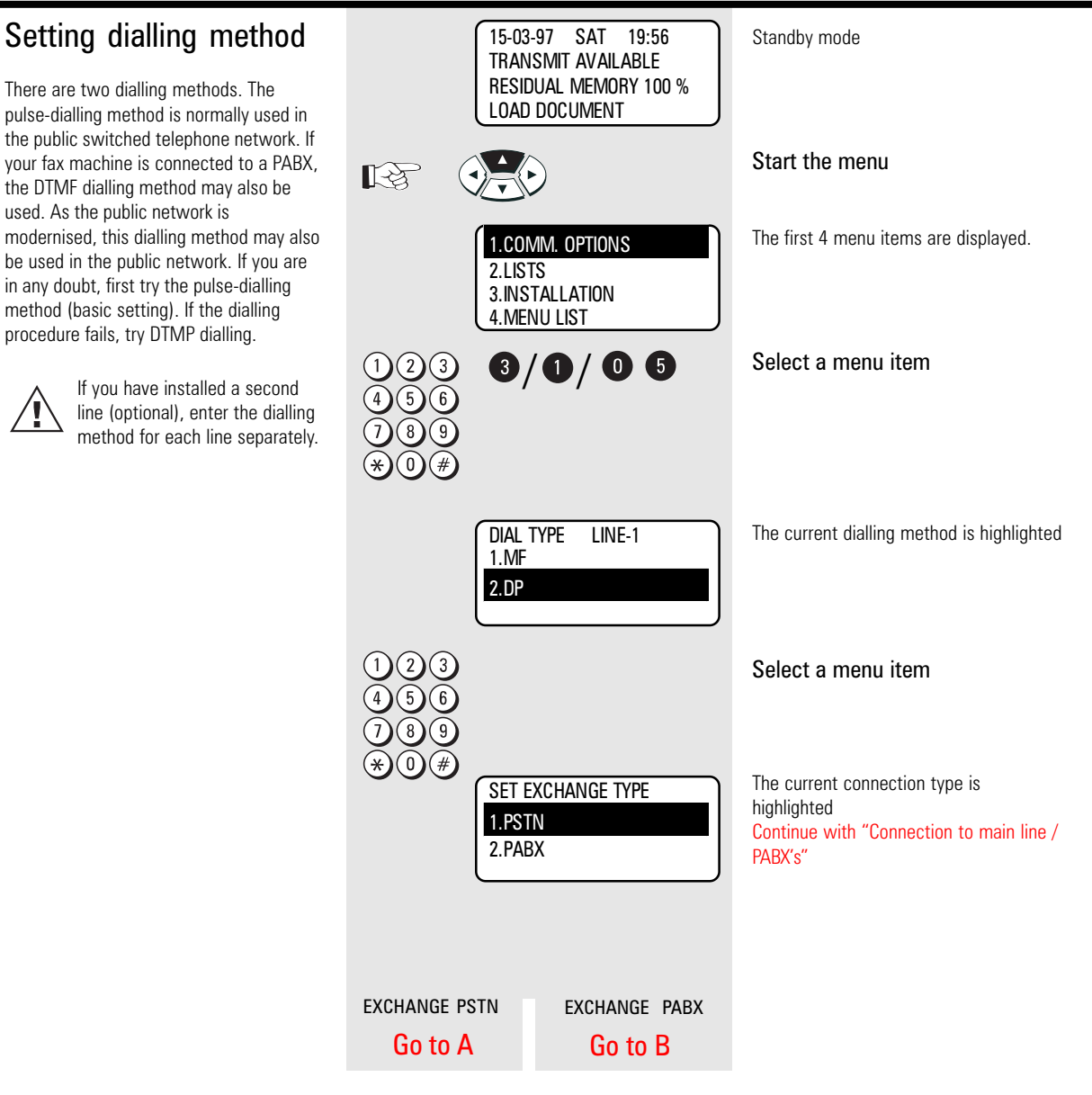

<span id="page-14-0"></span>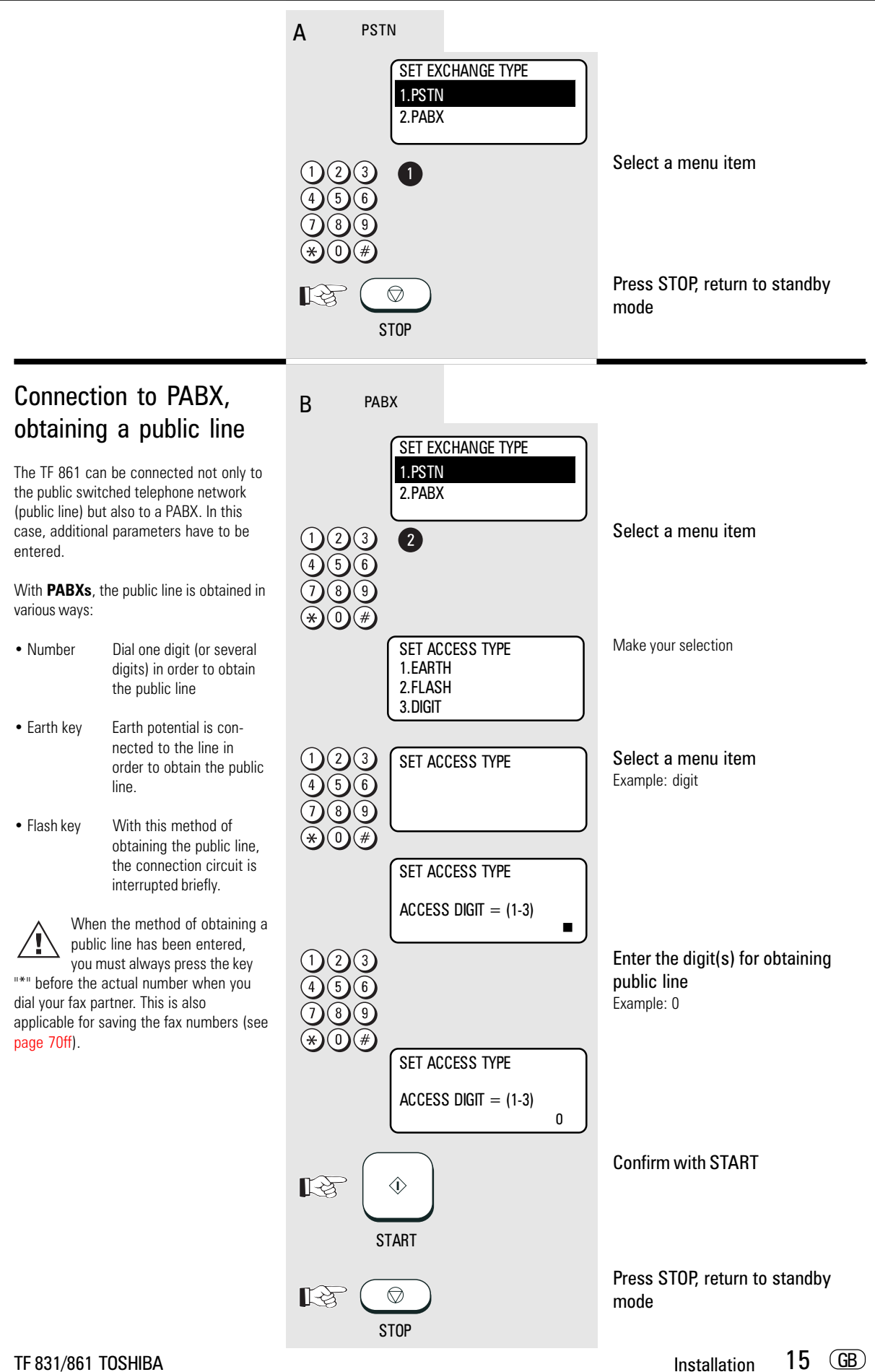

15 GB

<span id="page-15-0"></span>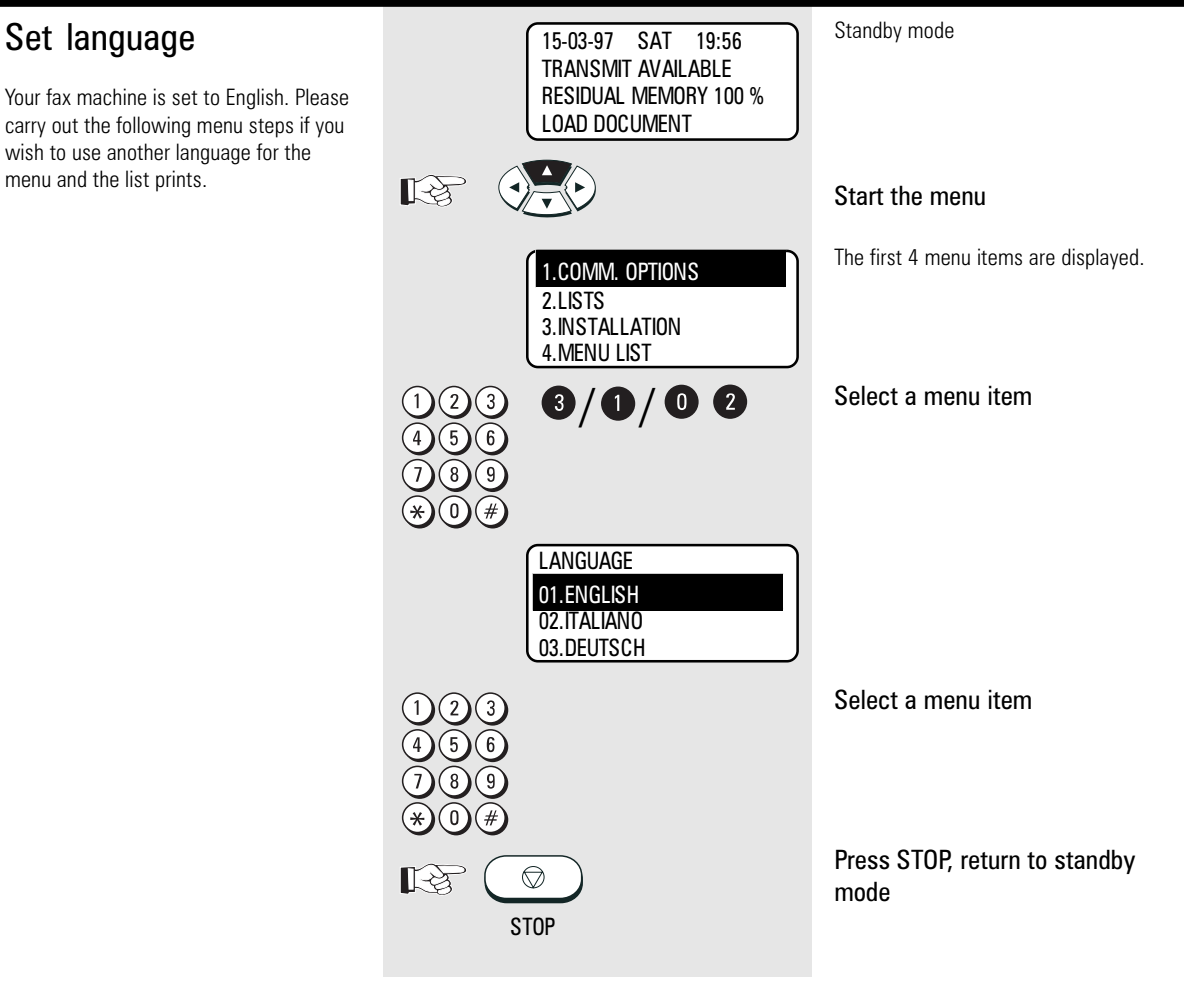

### <span id="page-16-0"></span>Set date and time

Enter the current date and time at this point so that all details relating to date and time is correct. The internal clock of your fax machine then runs automatically - even in the event of a power failure.

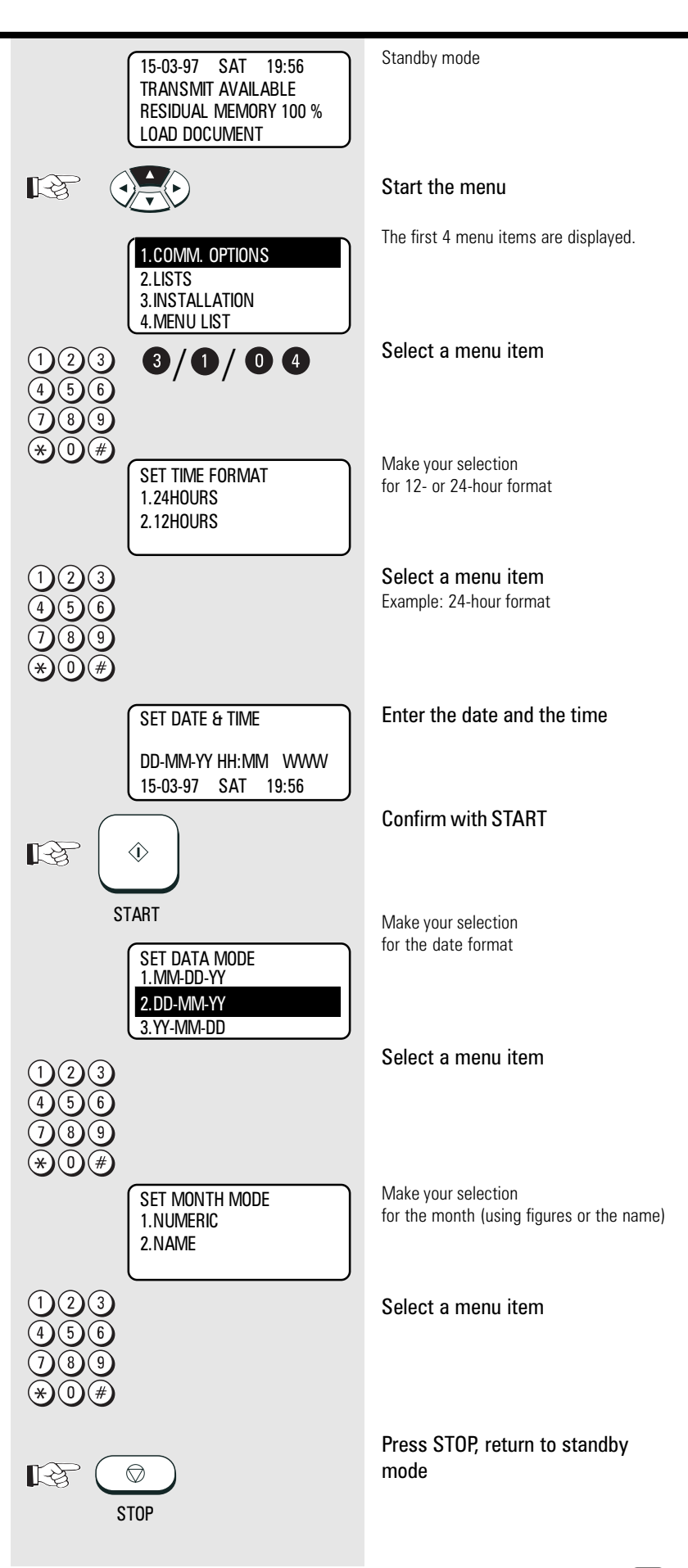

<span id="page-17-0"></span>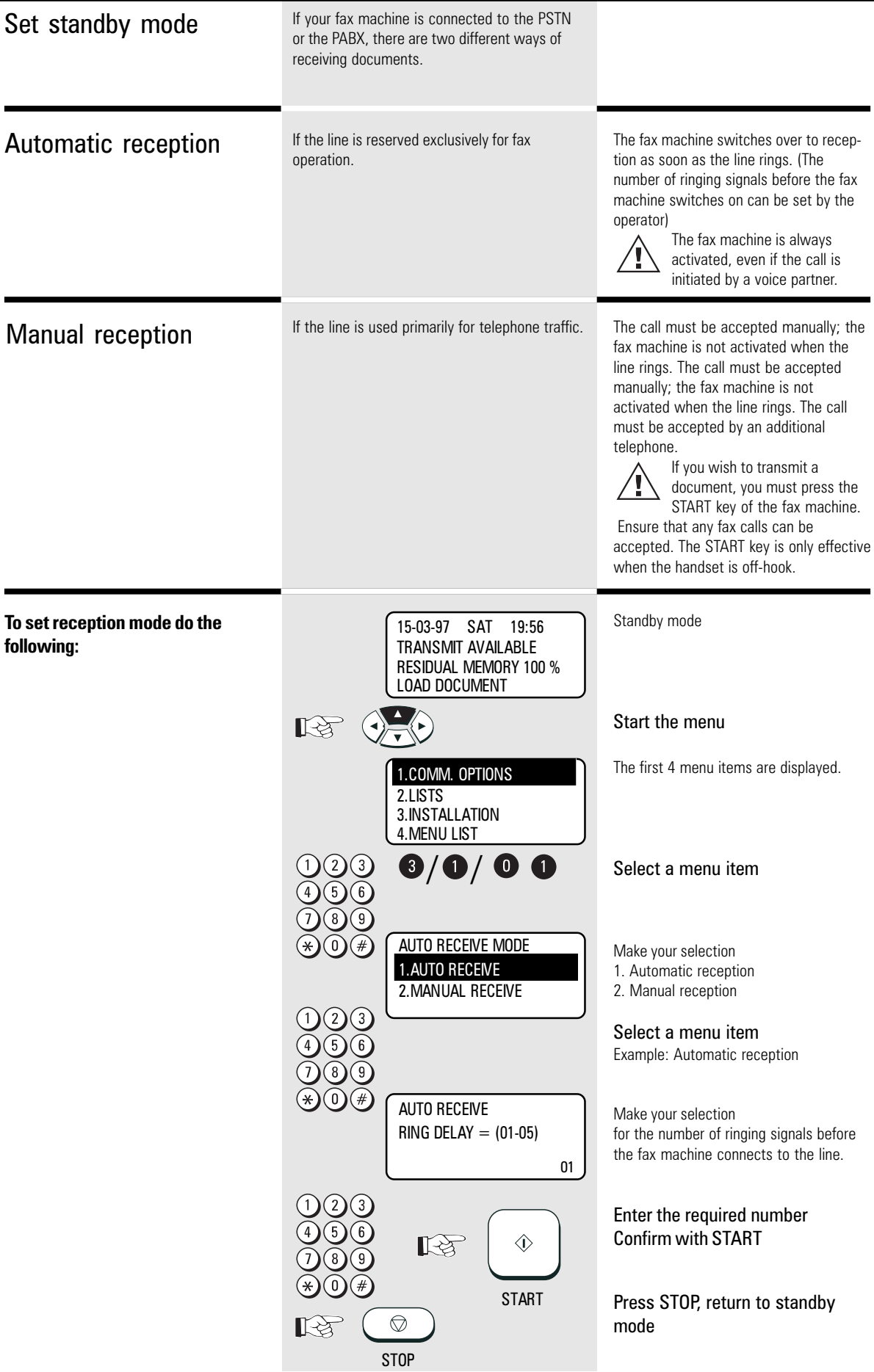

<span id="page-18-0"></span>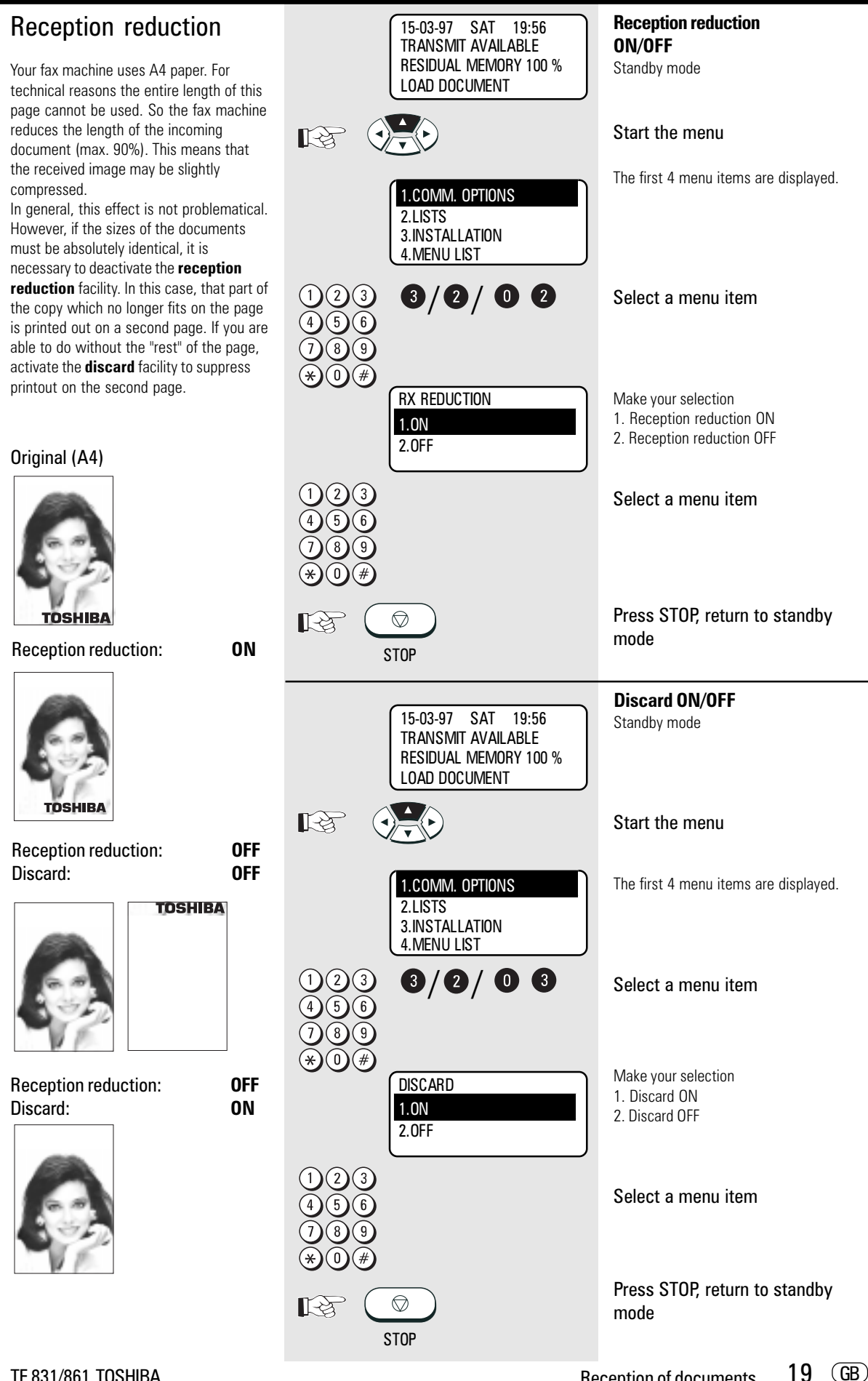

TF 831/861 TOSHIBA Reception of documents

### <span id="page-19-0"></span>Memory reception

Under certain circumstances, the machine cannot print out any further incoming copies:

- If there is no recording paper
- If there is a paper jam

In order to prevent problems with reception, the remaining pages are buffered in the memory of your fax machine. Once the problem has been solved, the document is printed out automatically.

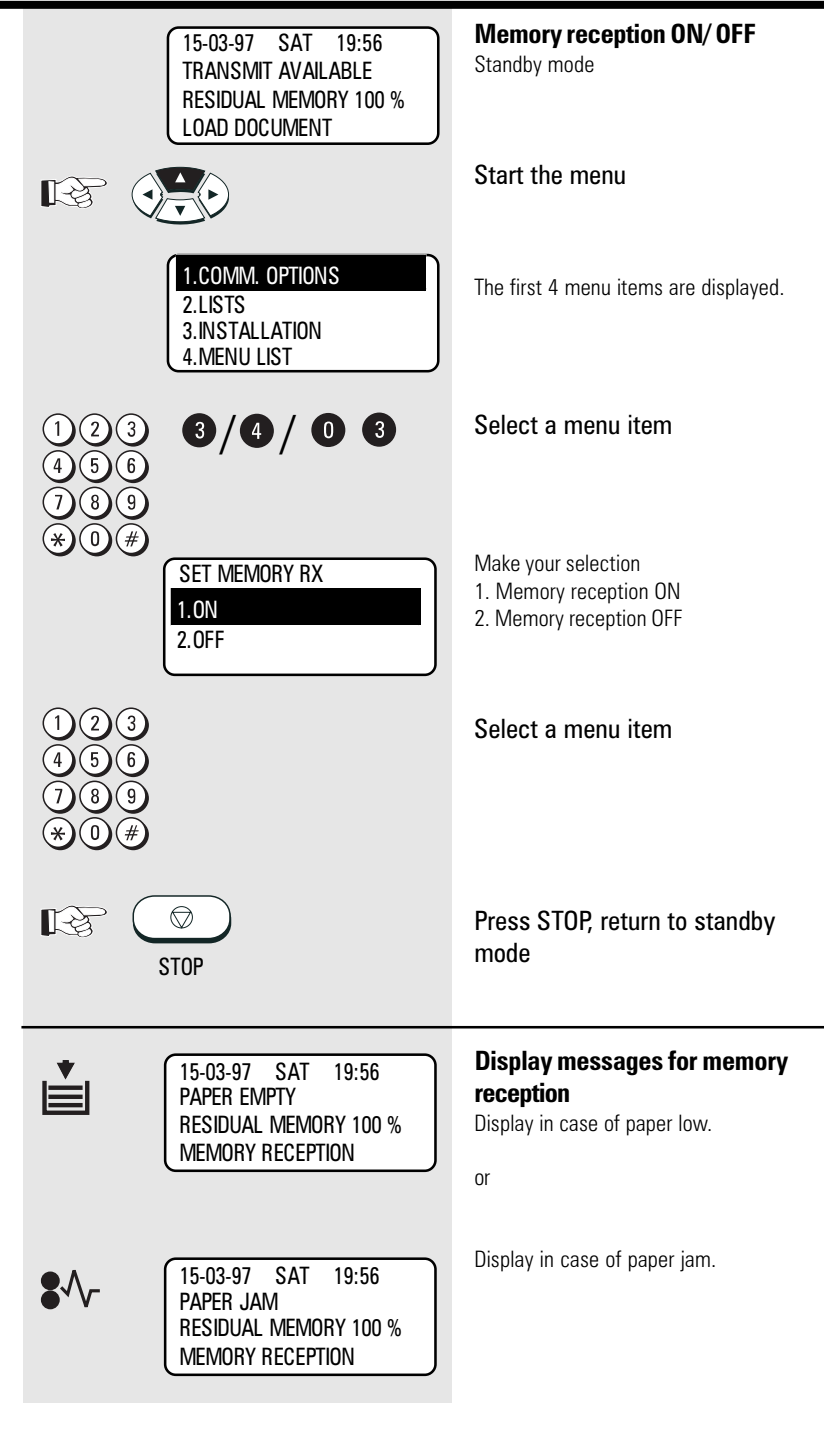

<span id="page-20-0"></span>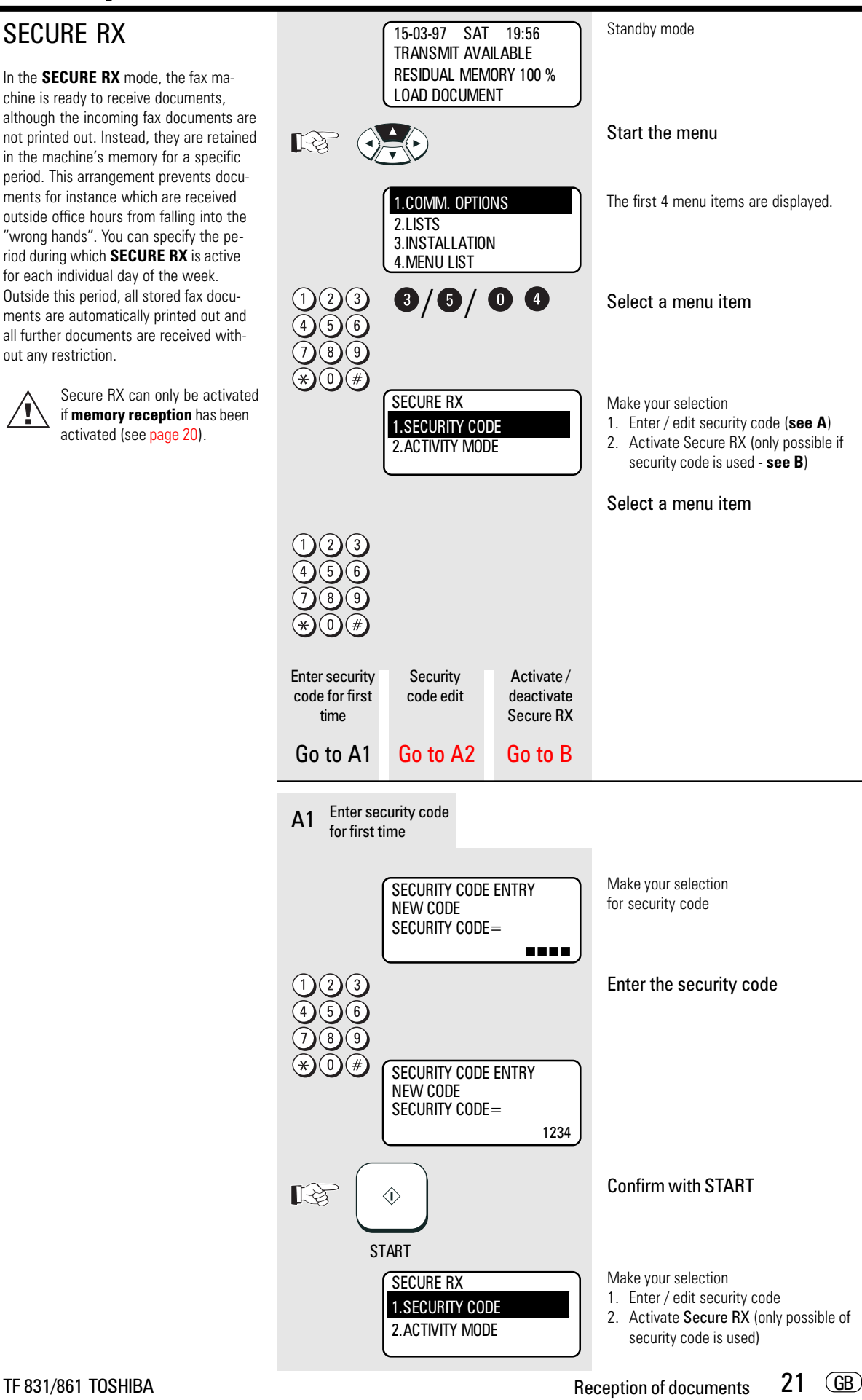

- Make your selection SECURITY CODE ENTRY for (old) security code CURRENT CODE SECURITY CODE= nnnn Enter the old security code SECURITY CODE ENTRY NEW CODE SECURITY CODE= \*\*\*\* Confirm with START  $\mathbb{R}^3$  $\hat{\mathbb{O}}$ **START** Make your selection SECURITY CODE ENTRY for new security code NEW CODE SECURITY CODE= nnnn Enter the new security code SECURITY CODE ENTRY NEW CODE SECURITY CODE= 9876 Confirm with START 长夕  $\hat{\mathbb{O}}$ **START SECURE RX** Make your selection 1. Enter / edit security code 1.SECURITY CODE 2. Activate Secure RX (only possible if 2.ACTIVITY MODE security code is used)
- <span id="page-21-0"></span>A2 Security code edit

<span id="page-22-0"></span>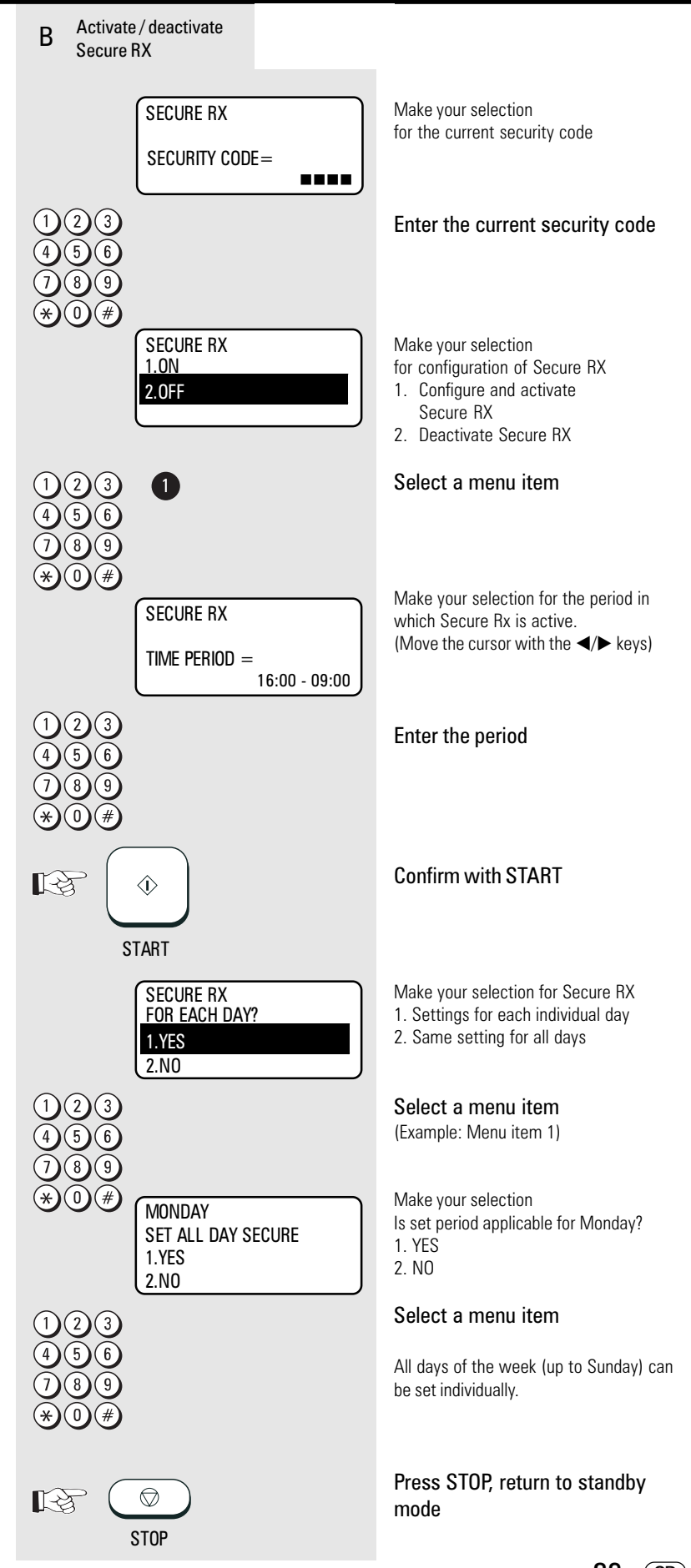

23 GB TF 831/861 TOSHIBA Reception of documents

<span id="page-23-0"></span>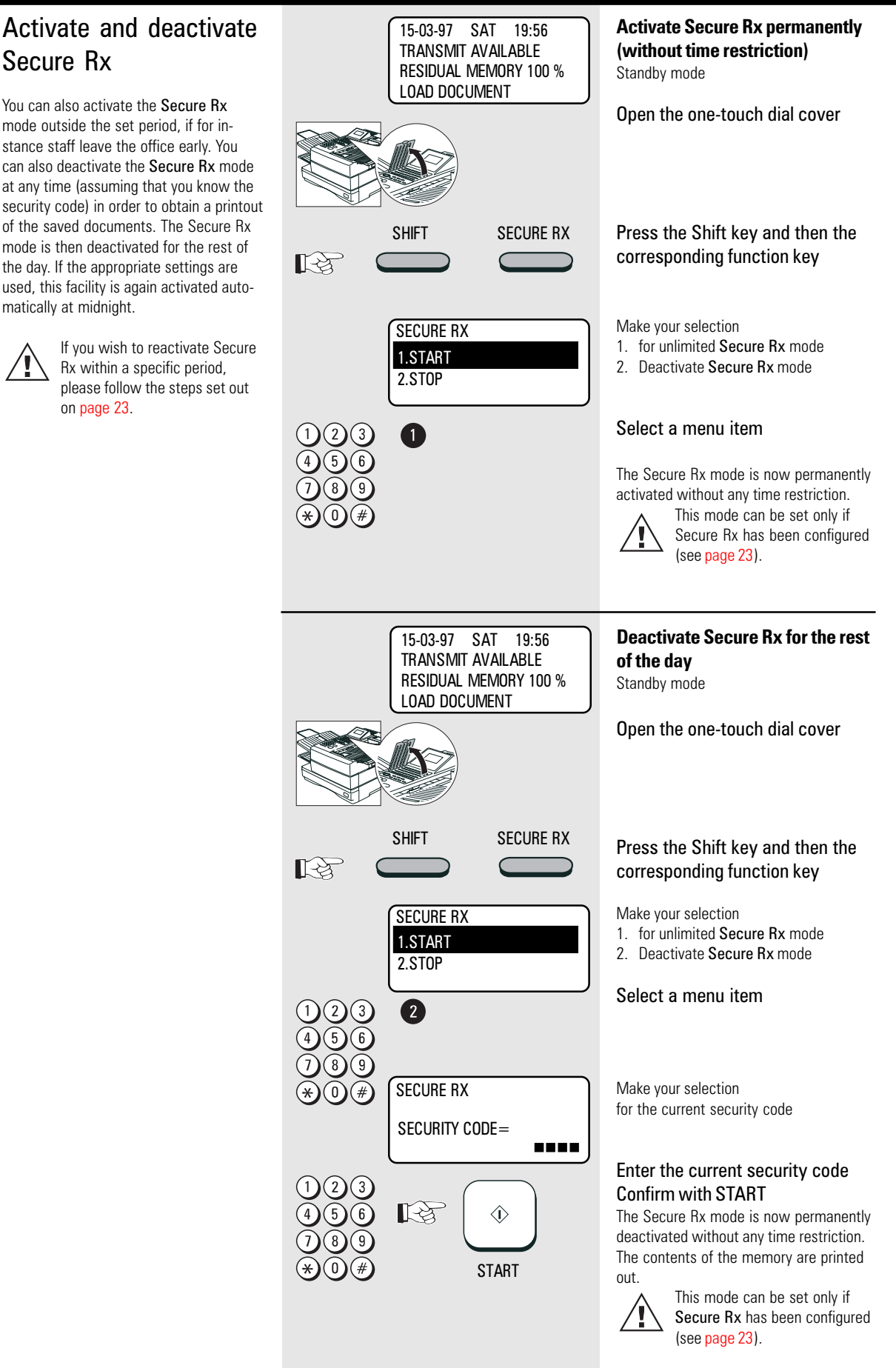

 $\overline{GB}$  24 Reception of documents TOSHIBA TF 831/861

<span id="page-24-0"></span>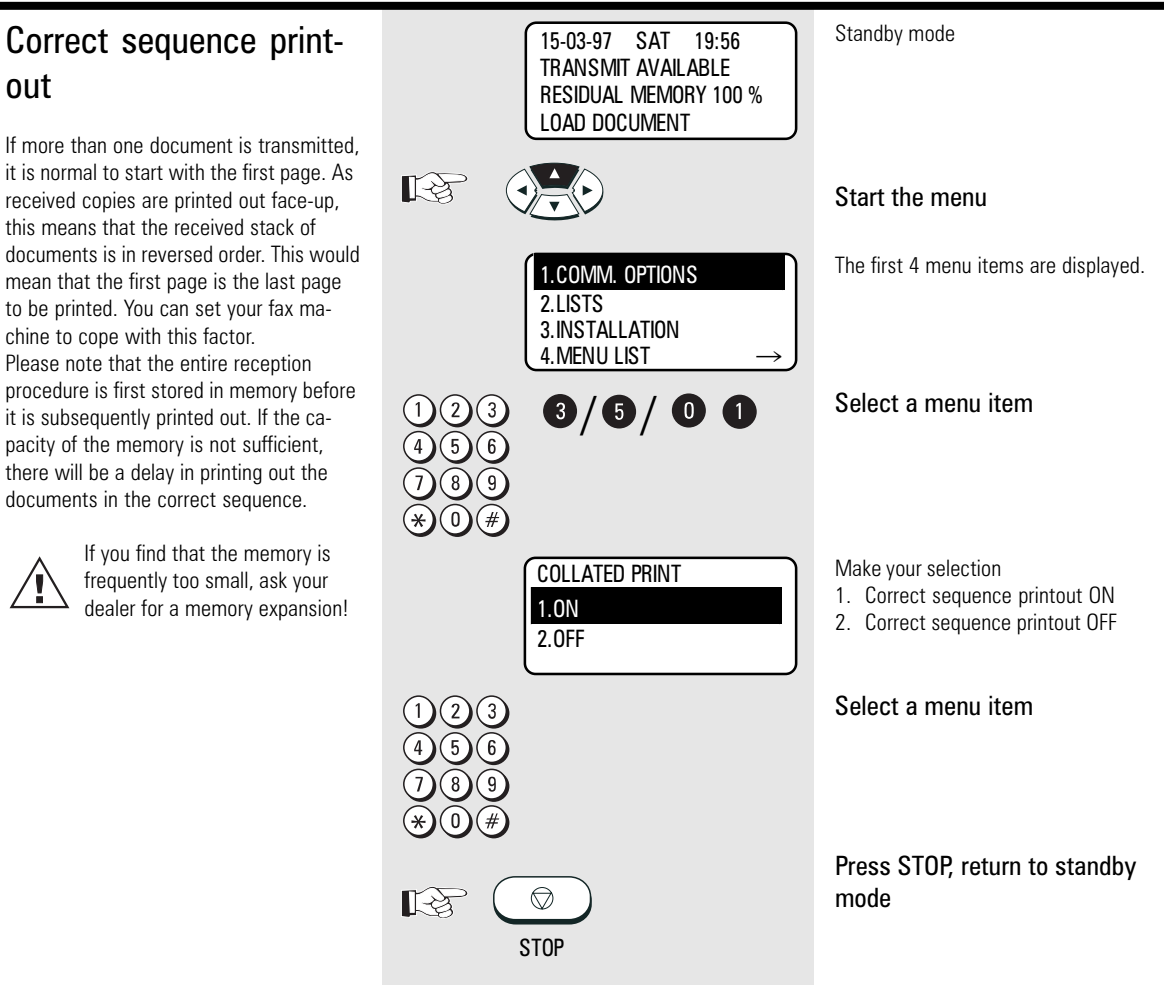

<span id="page-25-0"></span>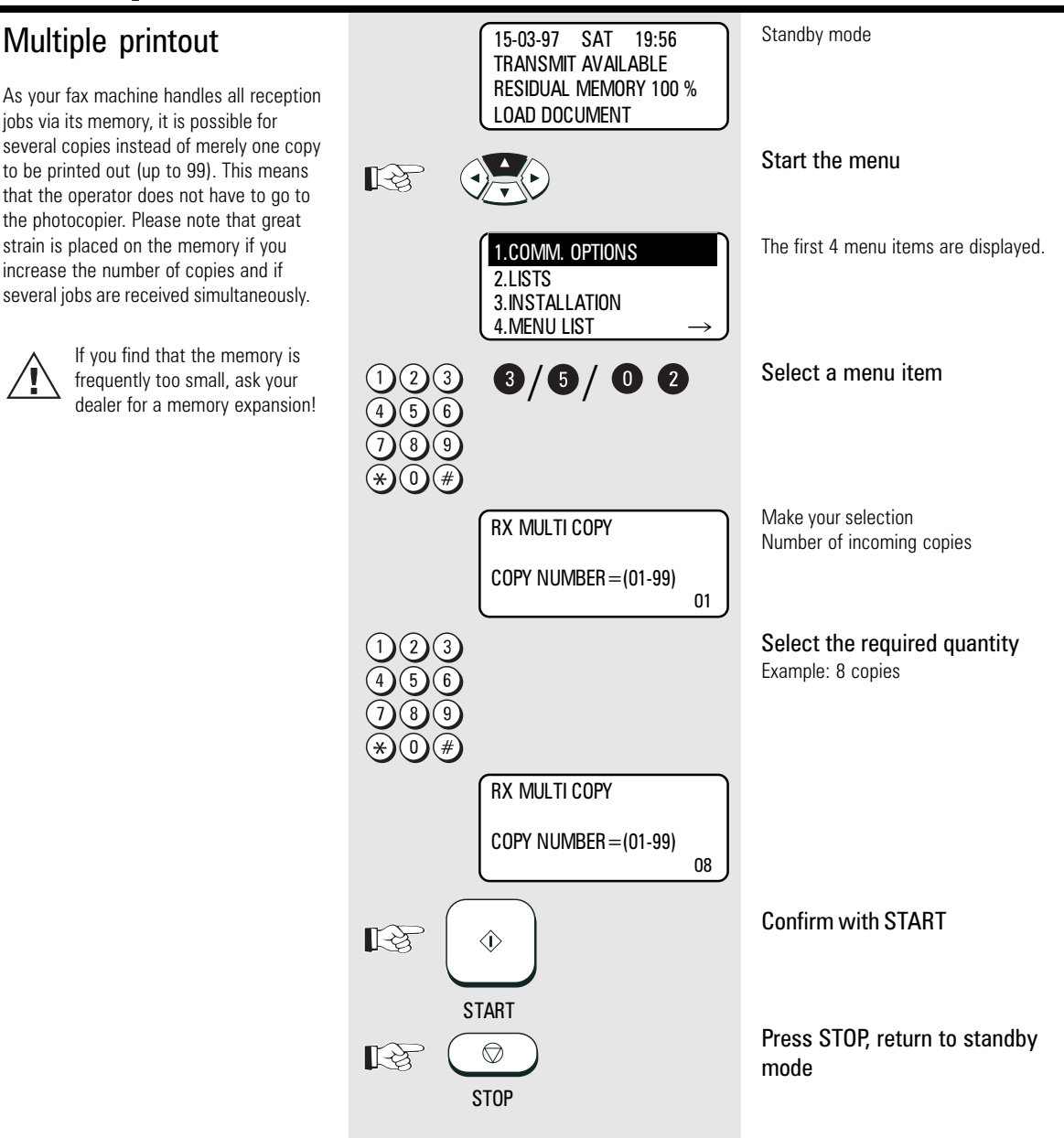

<span id="page-26-0"></span>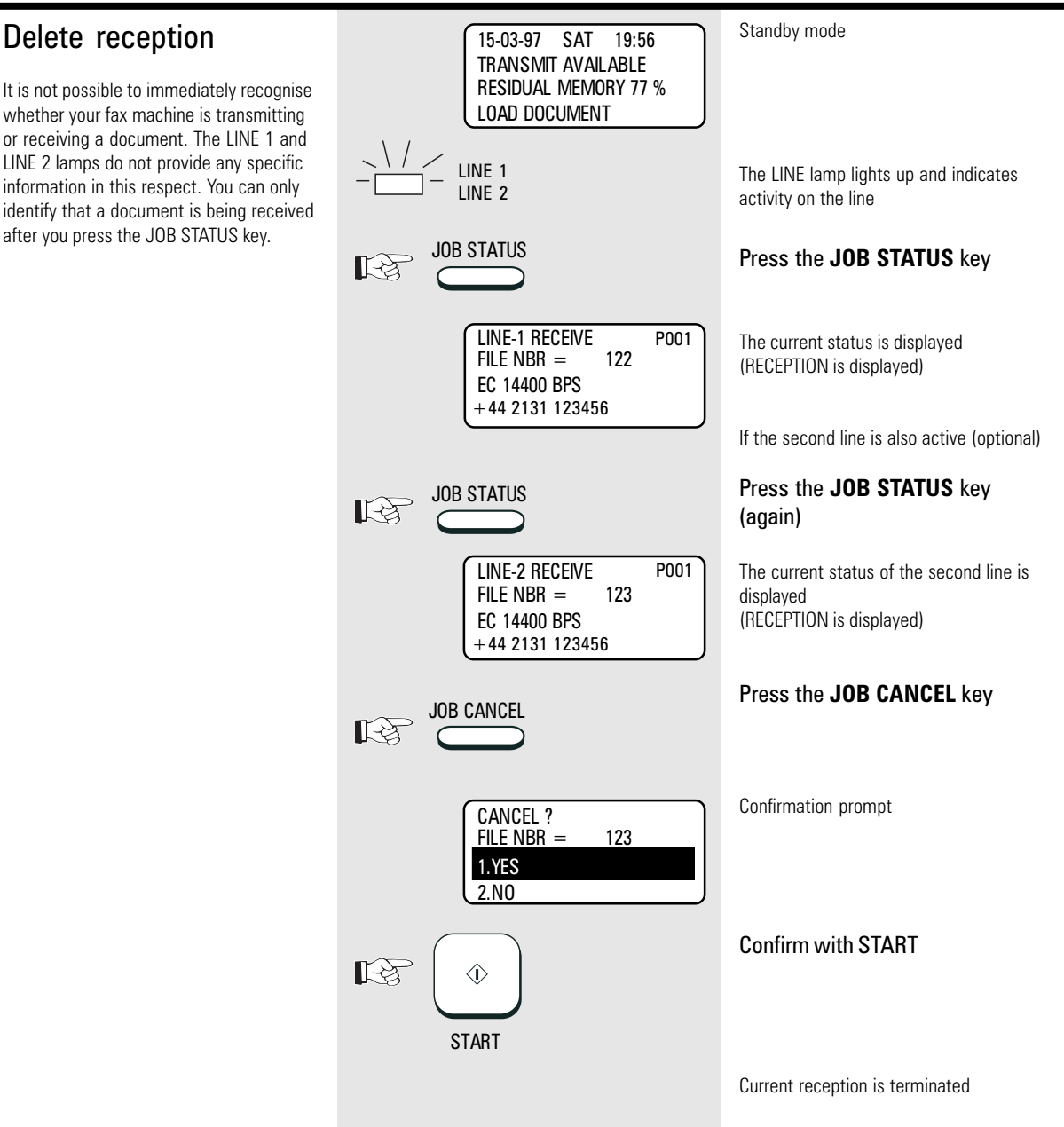

<span id="page-27-0"></span>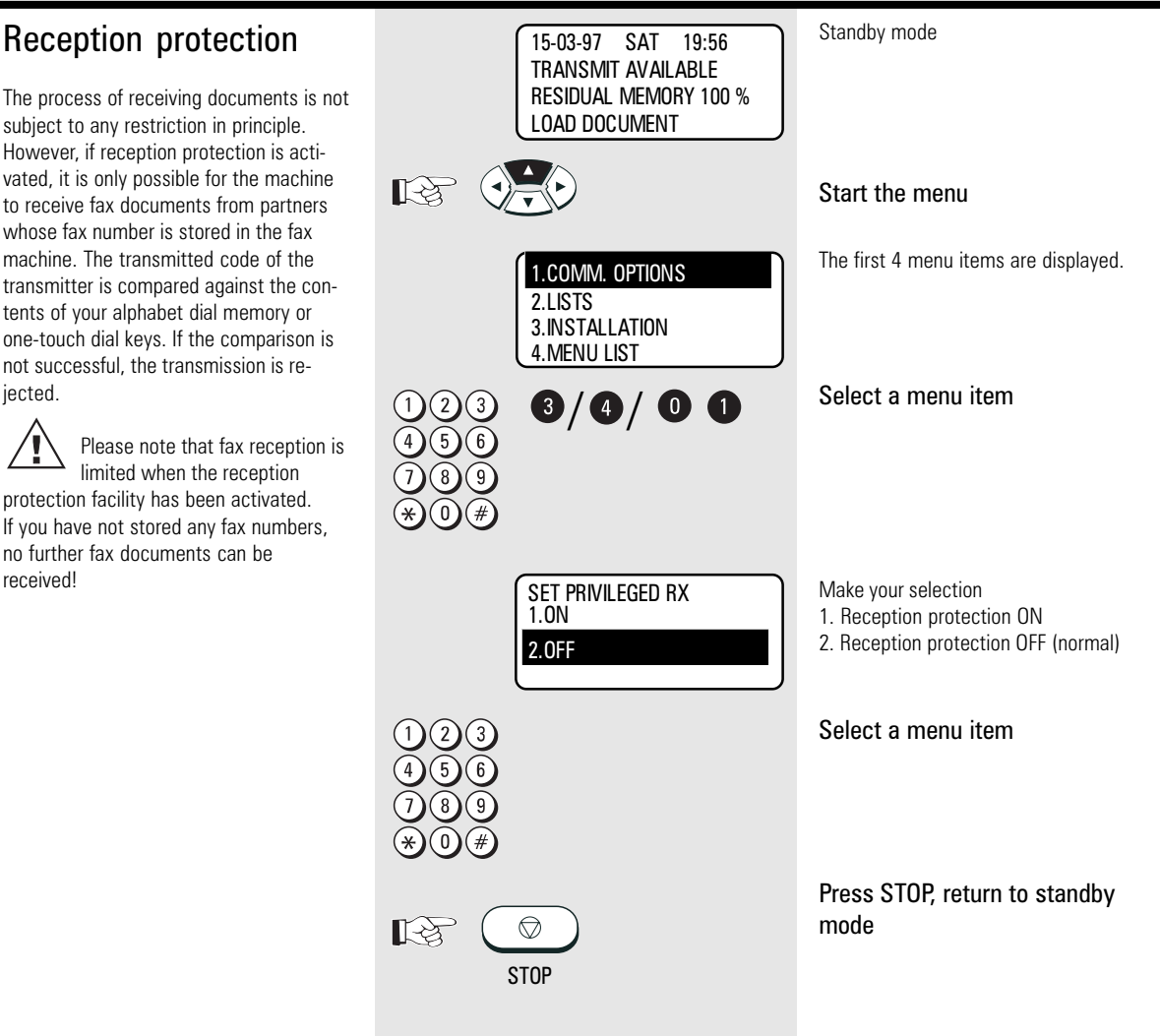

<span id="page-28-0"></span>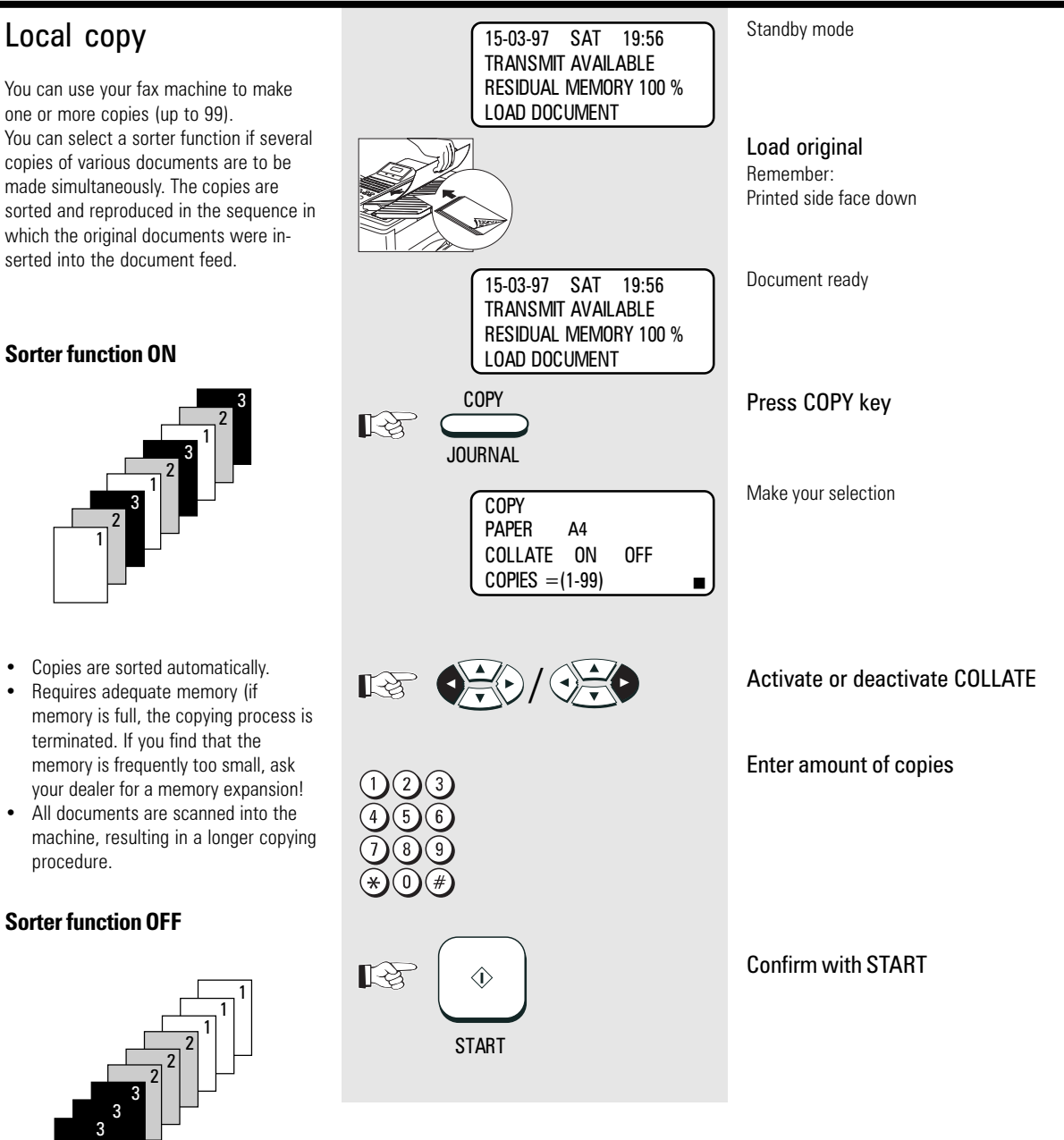

- Copies are sorted manually.
- Not much memory required.
- The copying procedure is shorter.

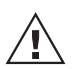

The copy is also reduced (see [page](#page-29-0) 30).

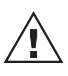

The copy is always made with "fine" resolution (see [page](#page-43-0) 44).

## <span id="page-29-0"></span>Copy reduction

If the document to be copied is 10 mm larger than A4 format, the additional length is automatically printed on a second page. If you wish to prevent a second page from being printed, you can activate the copy reduction facility. In this case, the copy is reduced to max. 90%. If the reduction scale is not sufficient, a second page is automatically printed.

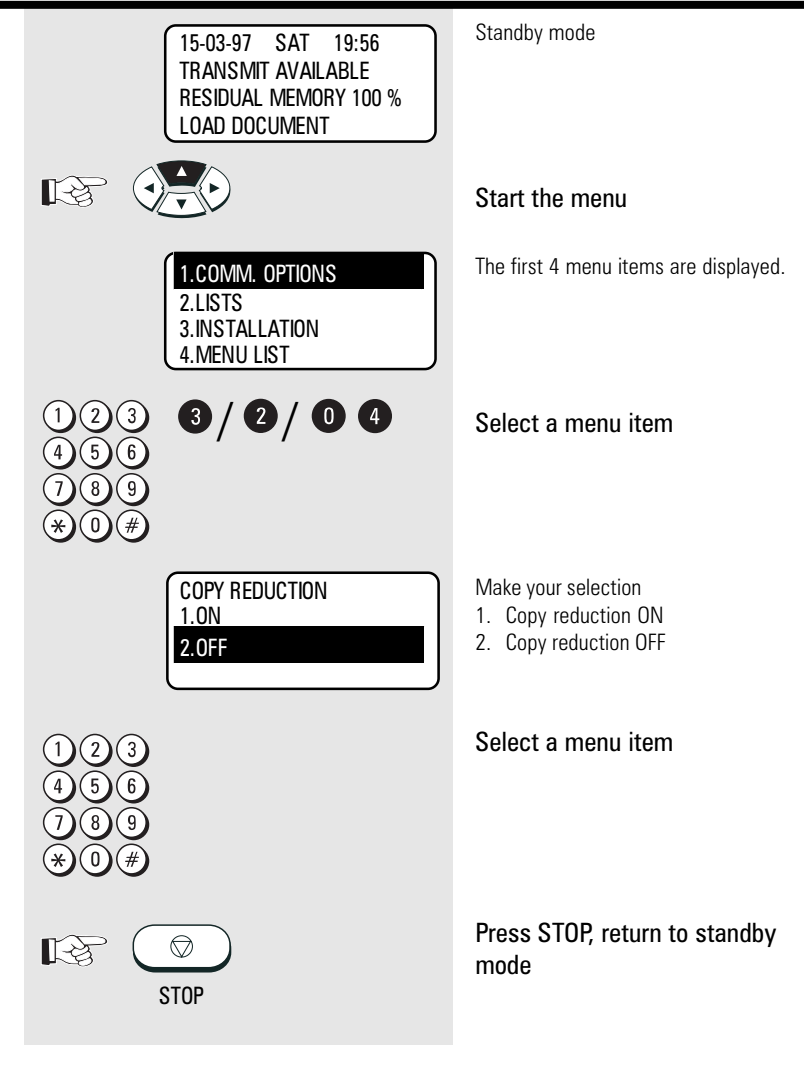

### <span id="page-30-0"></span>Document format

The following table gives you an idea of the documents your fax machine can handle.

#### Please note:

- Documents longer than 420 mm can only be loaded manually.
- If you load several sheets at one time, they should all be of the same size and paper quality.

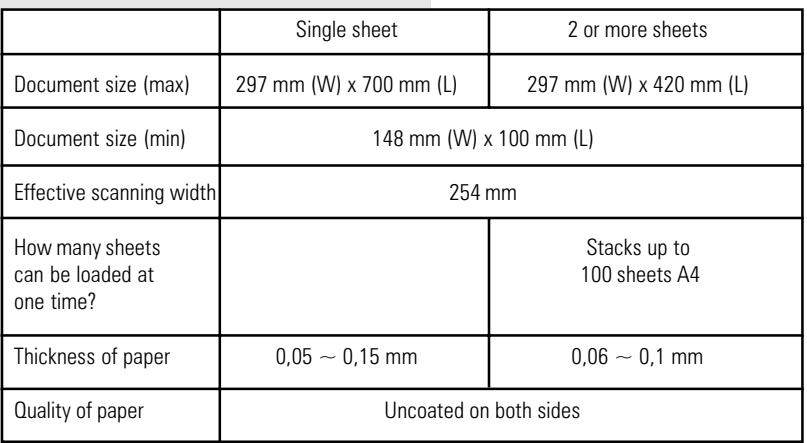

#### Problem documents ...

May not feed. This applies to

- torn, wrinkled or damp pages
- folded pages or pages with holes
- transparent pages or pages with a smooth, shiny finish
- textile or metallic douments

There are two ways of avoiding this problem:...

#### ...by photocopying or using a carrier sheet.

Your TOSHIBA dealer can supply you with the necessary carrier sheets.

#### How to use carrier sheets:

Place your document face-up on the carrier sheet under the transparent cover. Carrier sheets can be used like normal documents except for one restriction: only one carrier sheet can be fed at one time.

#### How to load documents correctly

Remove any paper clips, staples and similar objects before transmitting the document. If you intend to load documents which are longer than A4 format, you should pull out the extension of the document support. Push the side paper guide up against the document(s). Now place your document(s) on the document tray - up to 50 at one time - as shown.

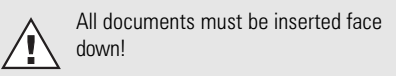

Adjust the document guides to the edges of the sheets. After 2 seconds, your document will be automatically pulled in by about 2 cm.

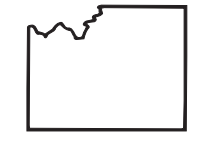

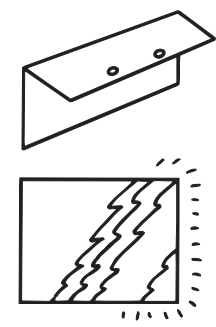

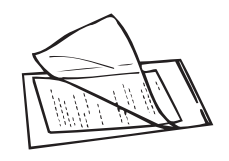

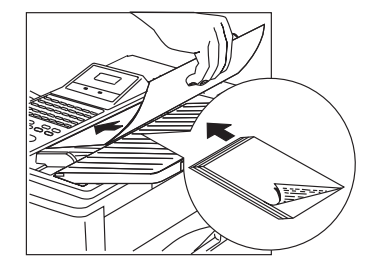

<span id="page-31-0"></span>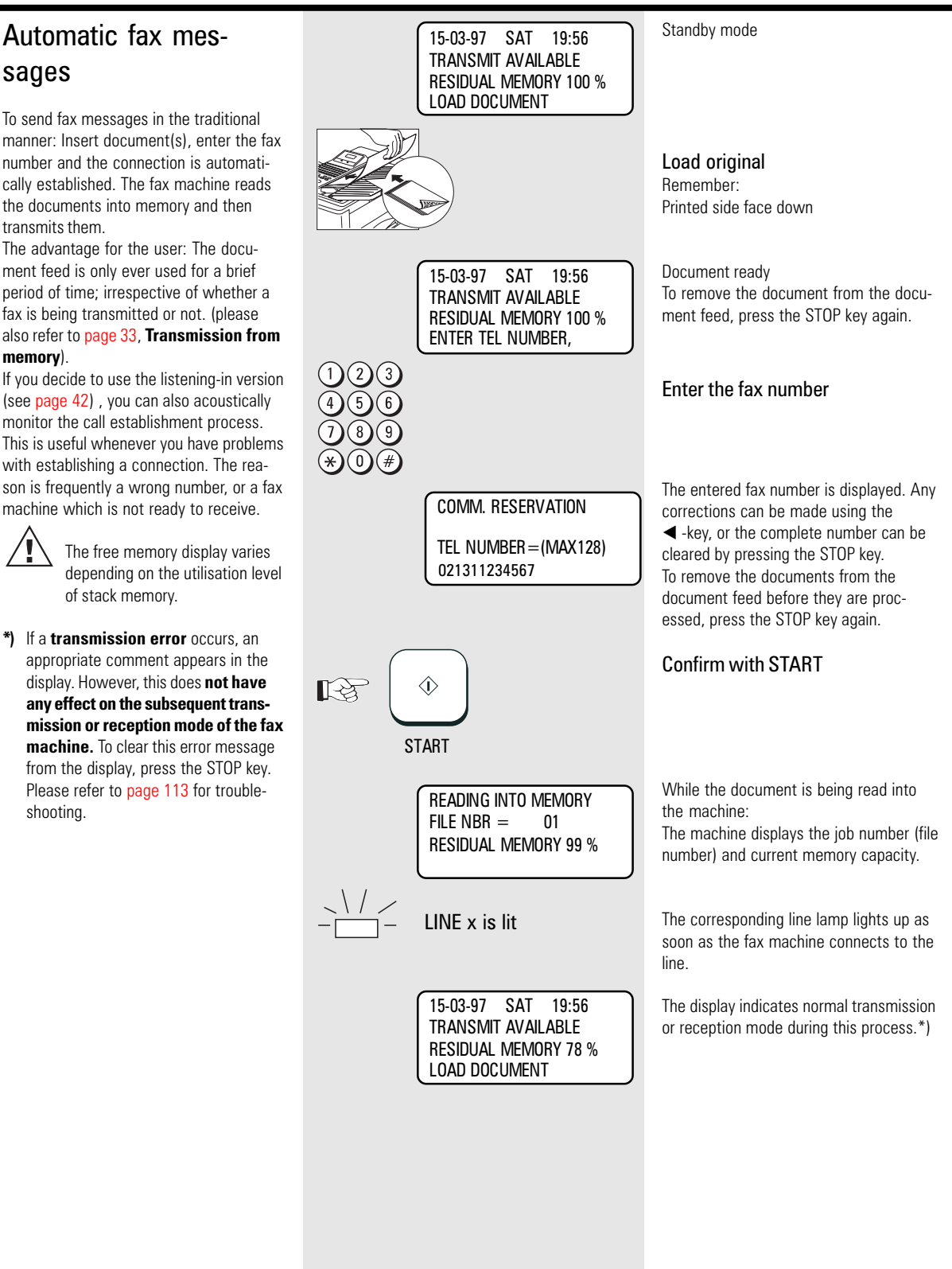

### <span id="page-32-0"></span>Stack mode

A frequently encountered problem with fax machines is that the document tray is blocked while a document is being transmitted; no other documents can be transmitted while the fax machine is transmitting or receiving documents.

#### This is different with your fax machine:

All documents are read into the memory and are then transmitted from this memory. Incoming documents are also read into the memory before they are printed out. The advantage of this method is that the document tray is virtually always free and that documents can be transmitted almost irrespective of the transmission or receiving status of the fax machine.

Each procedure is known as a job. A job may consist of one or more documents which you can transmit to your partners. A job can also be a multi-address transmission or a delayed transmission. Your fax machine is able to manage 99 such jobs. Each of these jobs is placed on a stack, from where they are processed in sequence. Your fax machine accepts jobs even while it is transmitting or receiving documents; this means that the document tray is always ready. The fax machine allocates a number to each job, and this number can be viewed via the job list (reservation list) (see [page](#page-85-0) 86). The stack memory is protected via an internal battery. This means that no memory loss occurs if the machine is switched off or if there is a power failure. As soon as the fax machine is switched on again or as soon as the power supply is restored, the job is resumed at the point at which it was interrupted. The bridging period depends on the memory status, although it is at least one hour.

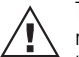

The transmission and reception memory is activated in the basic setting of the fax machine. You can change these basic

settings to suit your individual requirements (see page [103\).](#page-102-0)

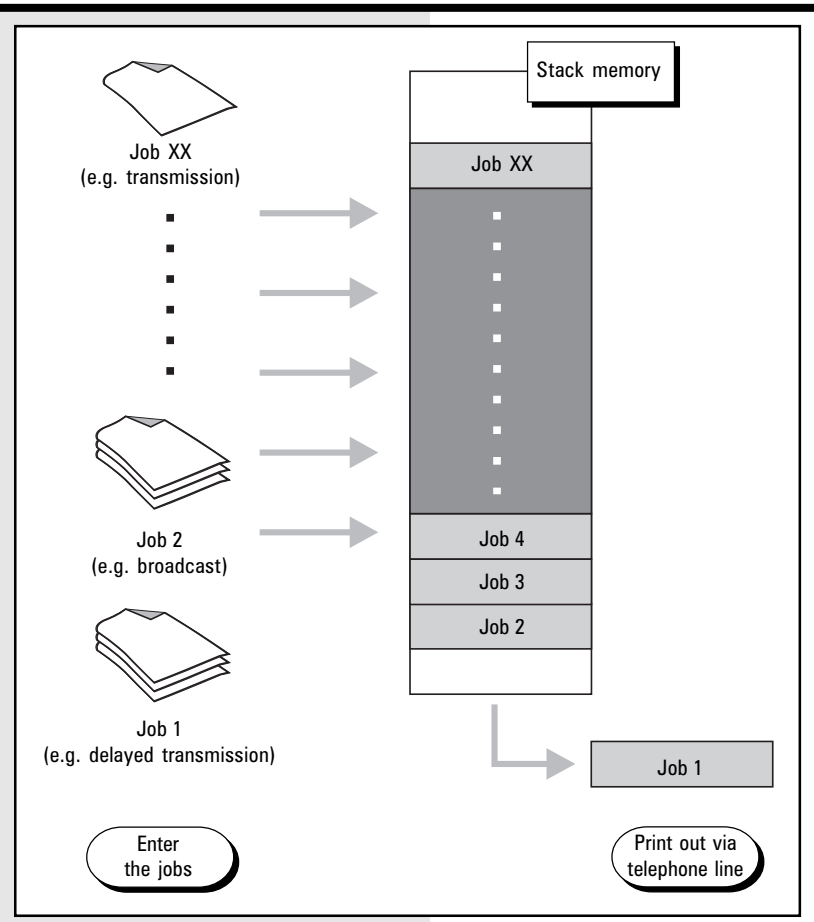

## <span id="page-33-0"></span>Useful job management

As the stack memory in your fax machine is so large, it may happen that several jobs have to be transmitted to the same fax number. As a fax connection is used more economically if more data are transmitted, it would make sense to transmit all of these jobs in a single process. Whenever it handles a new job, your fax machine therefore checks the stack to establish whether there are additional jobs with the same fax number. If this is the case, these jobs are handled together irrespective of their position in the stack. The job number of these jobs is retained until stack management encounters the first job of the same fax number. The process is recorded in the transmission journal (see [page](#page-84-0) 85), with an identical sequential number.

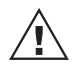

In case of delayed transmission the jobs are sent together if time and fax number are equal.

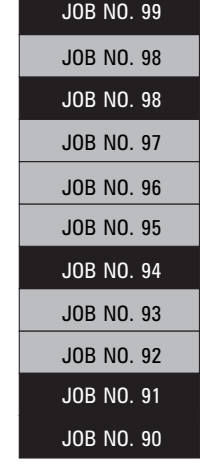

Some jobs of the stack have the same fax number (black).

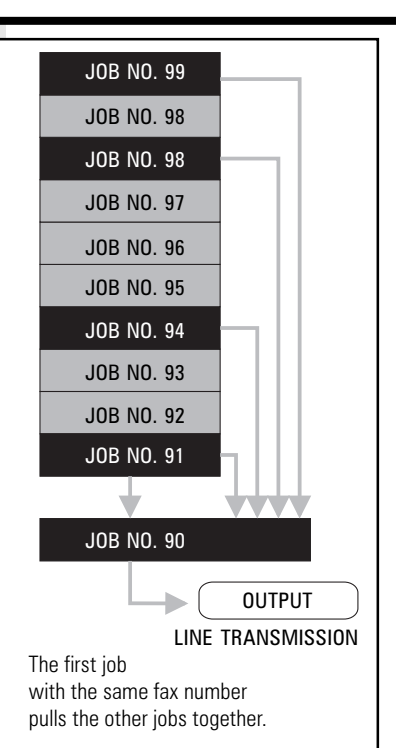

<span id="page-34-0"></span>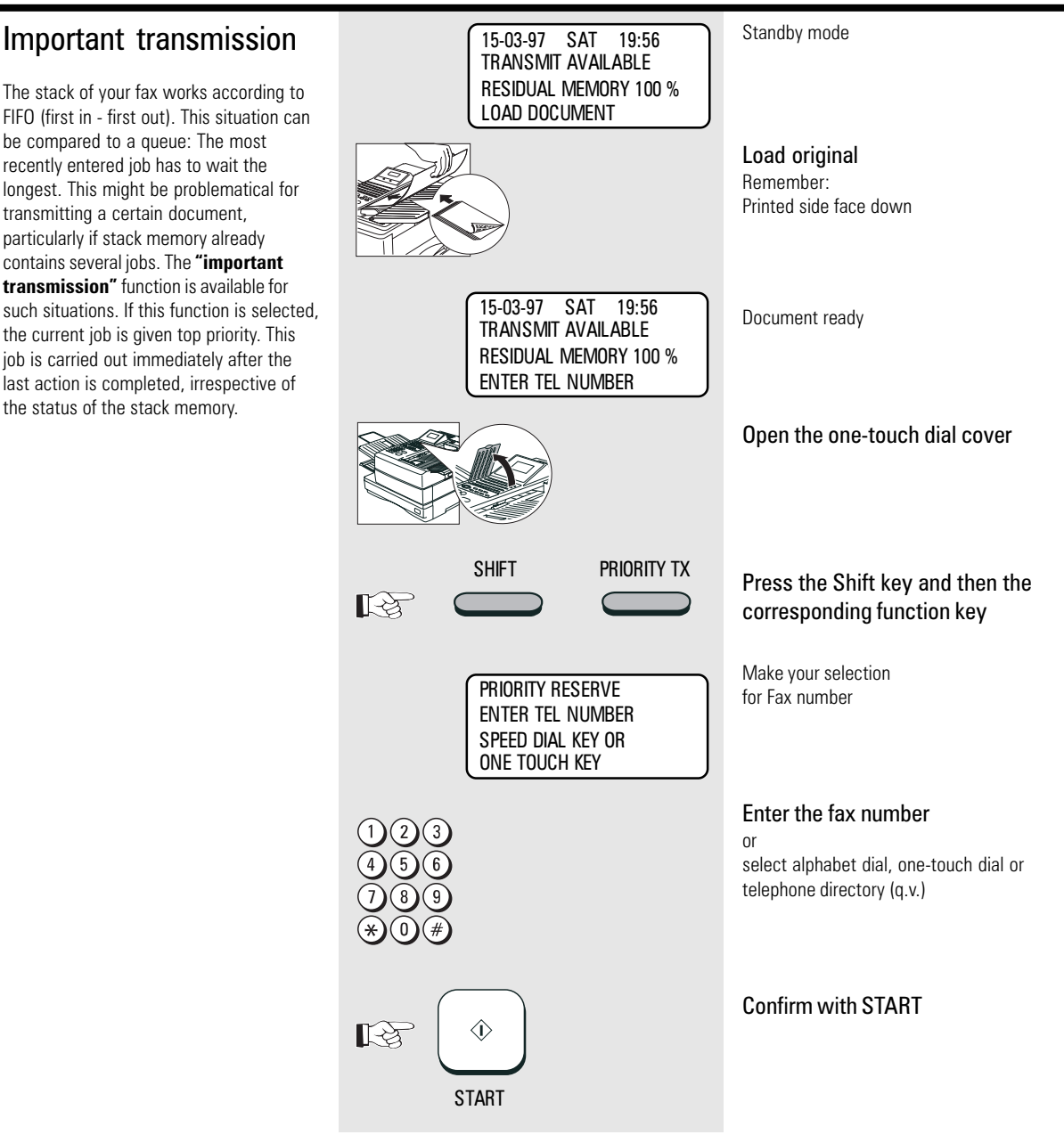

### <span id="page-35-0"></span>Direct transmission

In the normal transmission mode your fax machine reads all documents into the memory before they are transmitted (see [page](#page-32-0) 33). If the documents are too large for the memory or if you have too many documents, you can also send directly from the document tray without reading the documents into the memory.

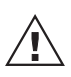

If you find that the memory is frequently too small, ask your dealer for a memory expansion!

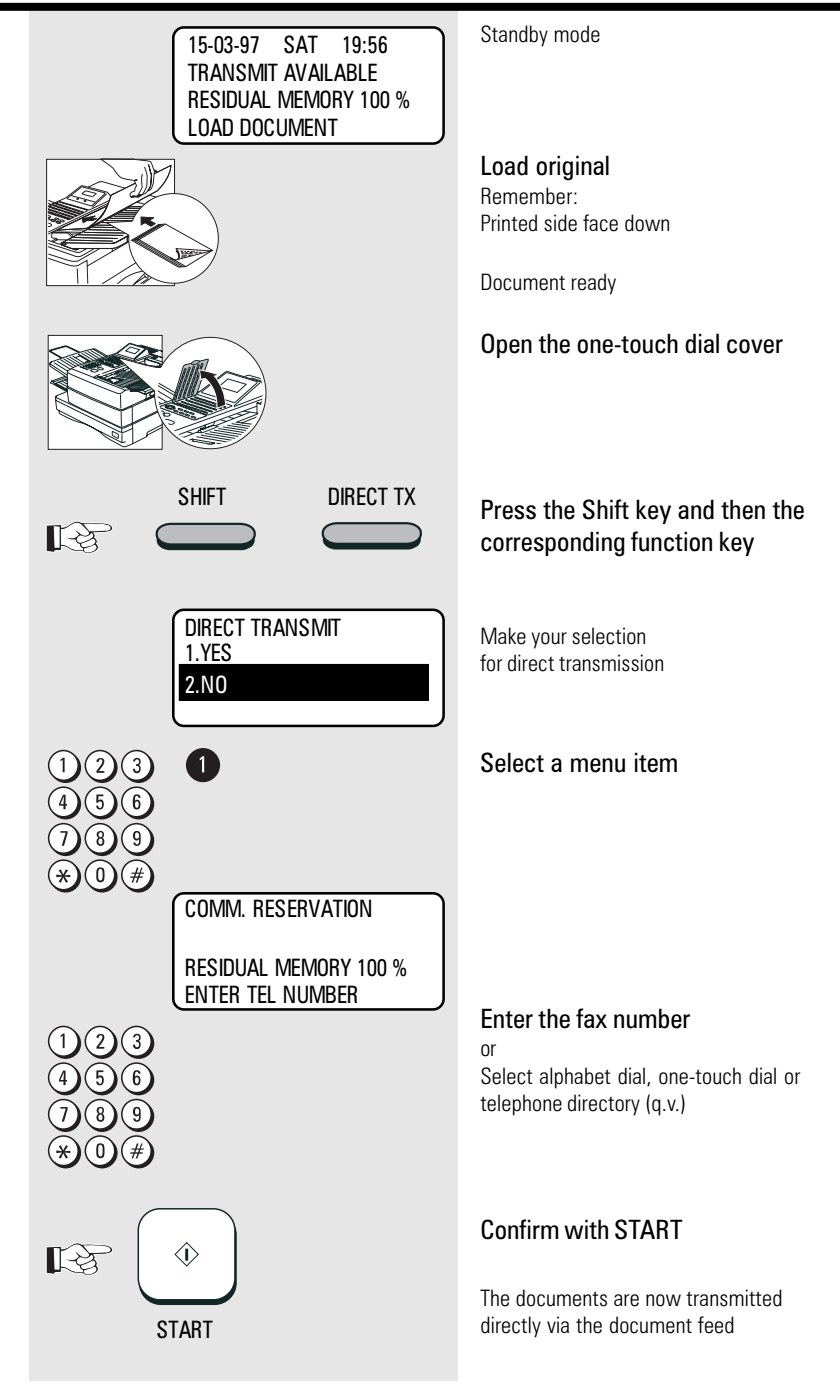
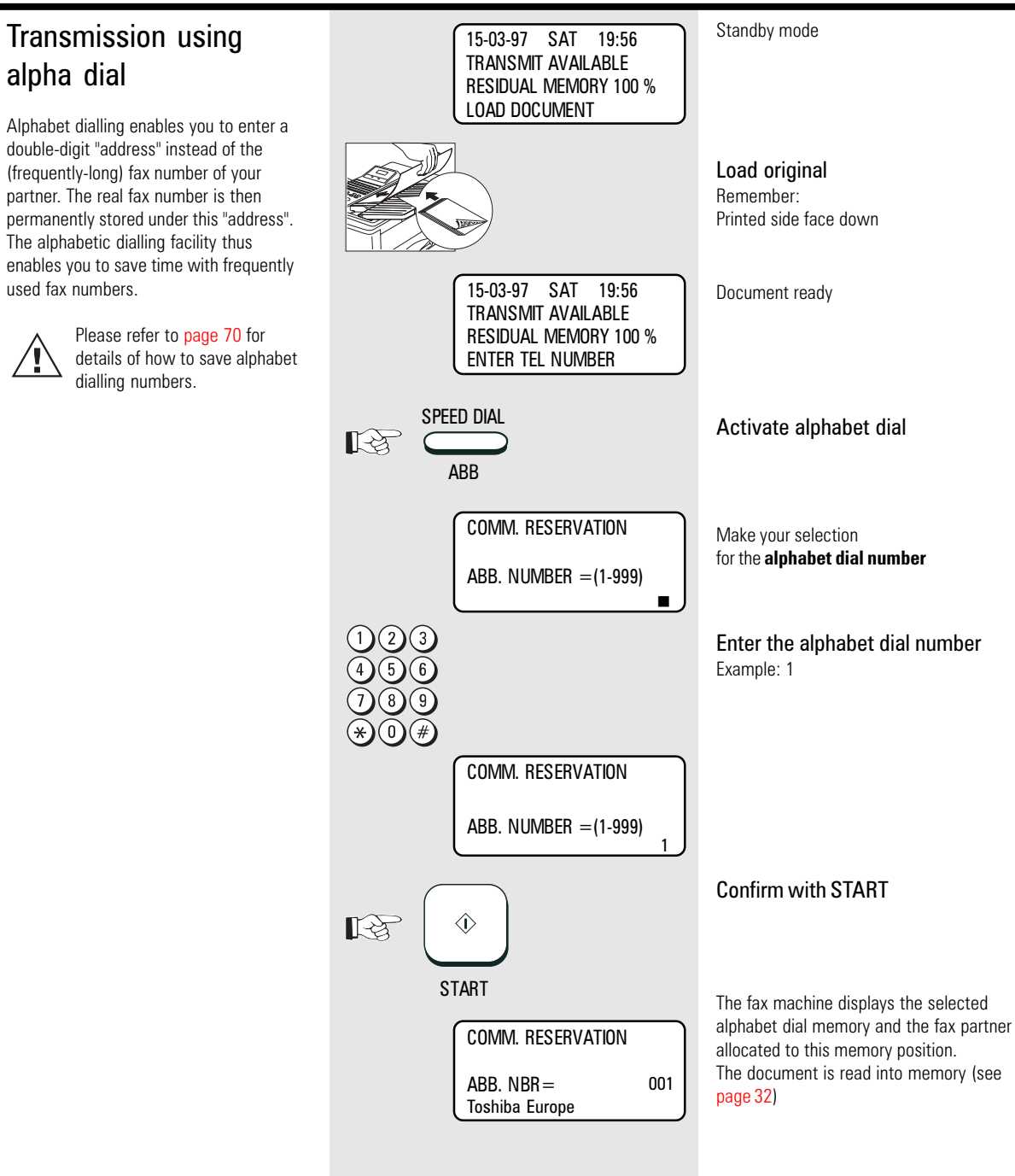

#### <span id="page-37-0"></span>Transmission one-touch Standby mode 15-03-97 SAT 19:56 TRANSMIT AVAILABLE dial RESIDUAL MEMORY 100 % LOAD DOCUMENT One-touch dialling provides you with a very easy method of dialling the number Load original of your partner. Your can assign any fax numbers to 69 keys. You need to press a Remember: Printed side face down key only once in order to reach your partner. Please refer to [page](#page-74-0) 75 for Document ready 15-03-97 SAT 19:56 details of how to store one-TRANSMIT AVAILABLE touch dialling numbers. RESIDUAL MEMORY 100 % ENTER TEL NUMBER  $01...69$ Press the one-touch dial key  $\overline{\phantom{a}}\bullet\overline{\phantom{a}}$ Example: one touch 35 吃 The machine displays the selected one-COMM. RESERVATION touch dial key and the fax partner assigned to this one-touch dial key. ONE TOUCH= 35 Toshiba Europe The document is read into memory (see [page](#page-31-0) 32)

<span id="page-38-0"></span>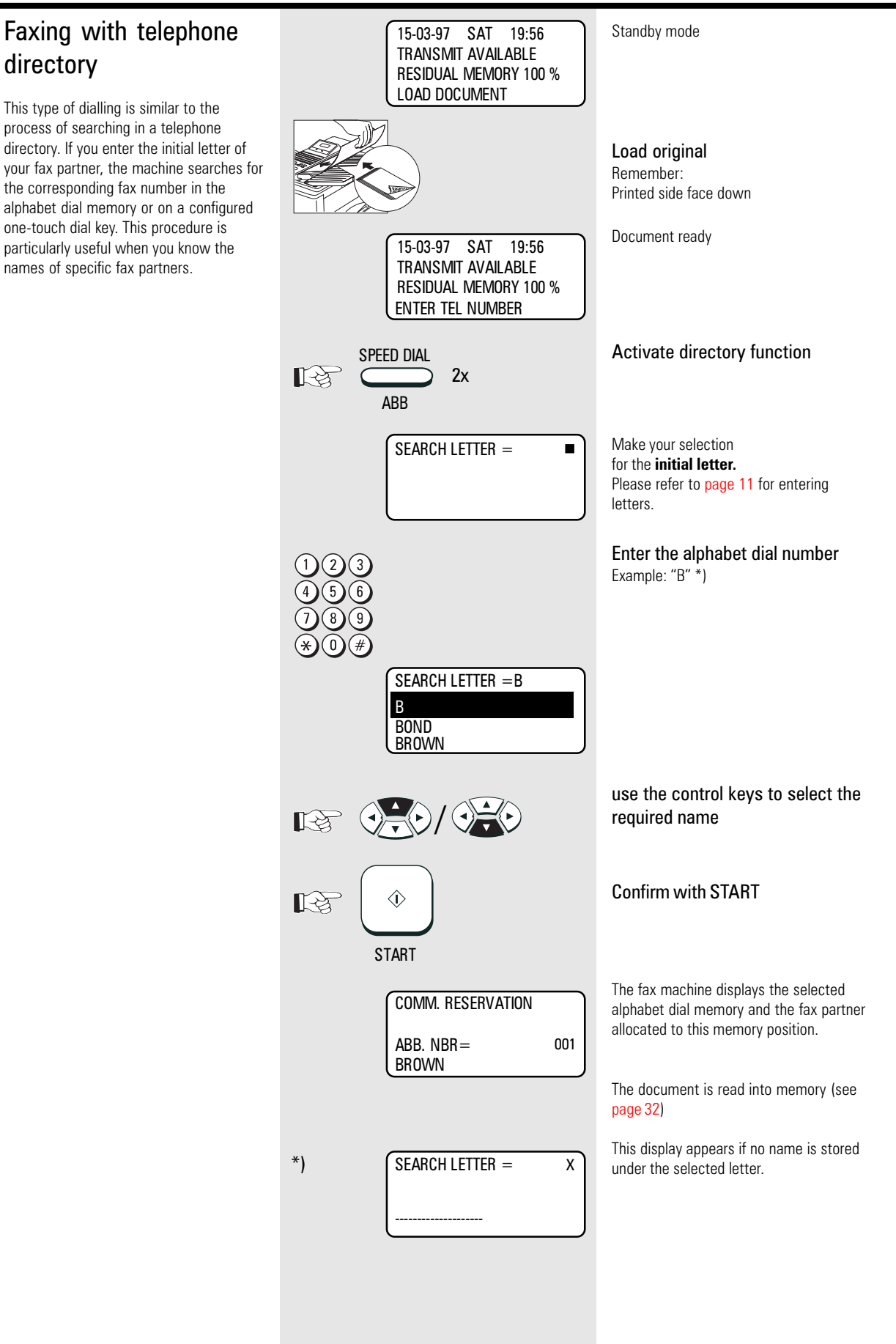

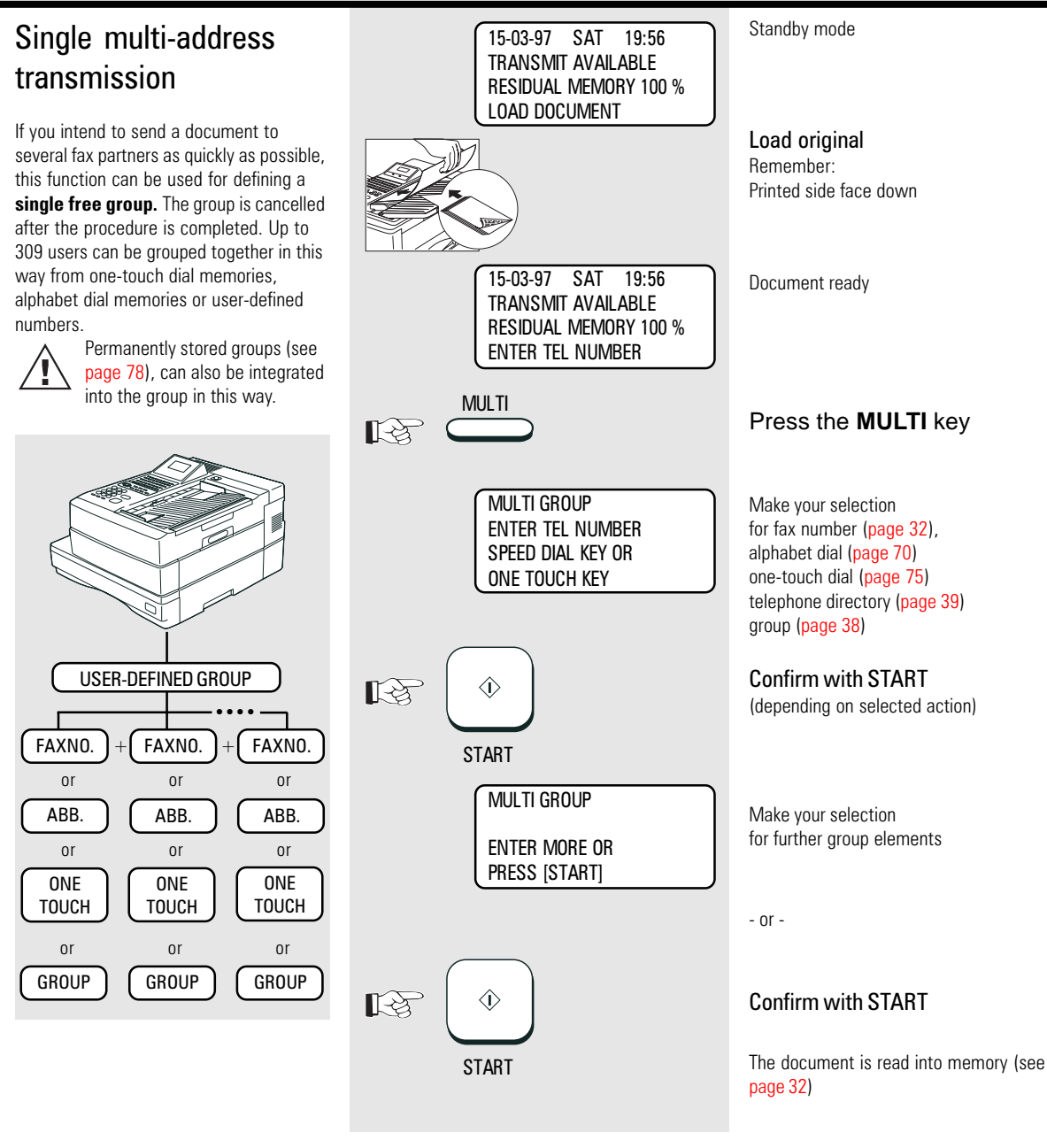

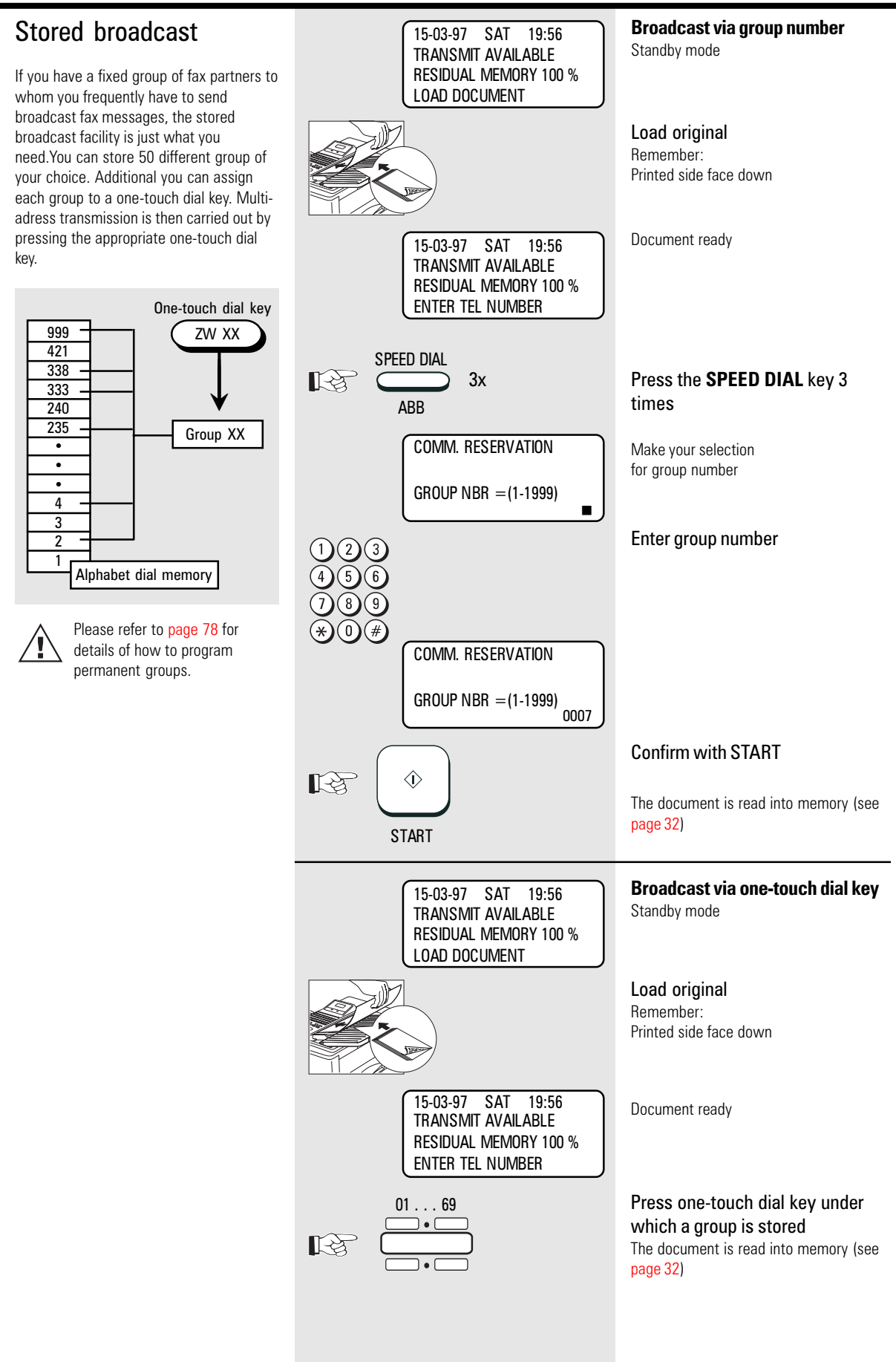

41 GB TF 831/861 TOSHIBA TRANSMISS AND TRANSMISS TRANSMISSION TRANSMIT DOCUMENTS

### Monitoring (direkt)

If the operator listens into a fax transmission, the call establishment attempt is played back via the built-in speaker. This provides you with an additional acoustic check of the call establishment procedure. This is a valuable asset whenever a call is not established. The reason is frequently a wrong number or a fax machine which is not ready to receive.

With the listening-in alternative, the document is **not** read into the memory; it is retained on the tray until the receiving fax machine has been contacted.

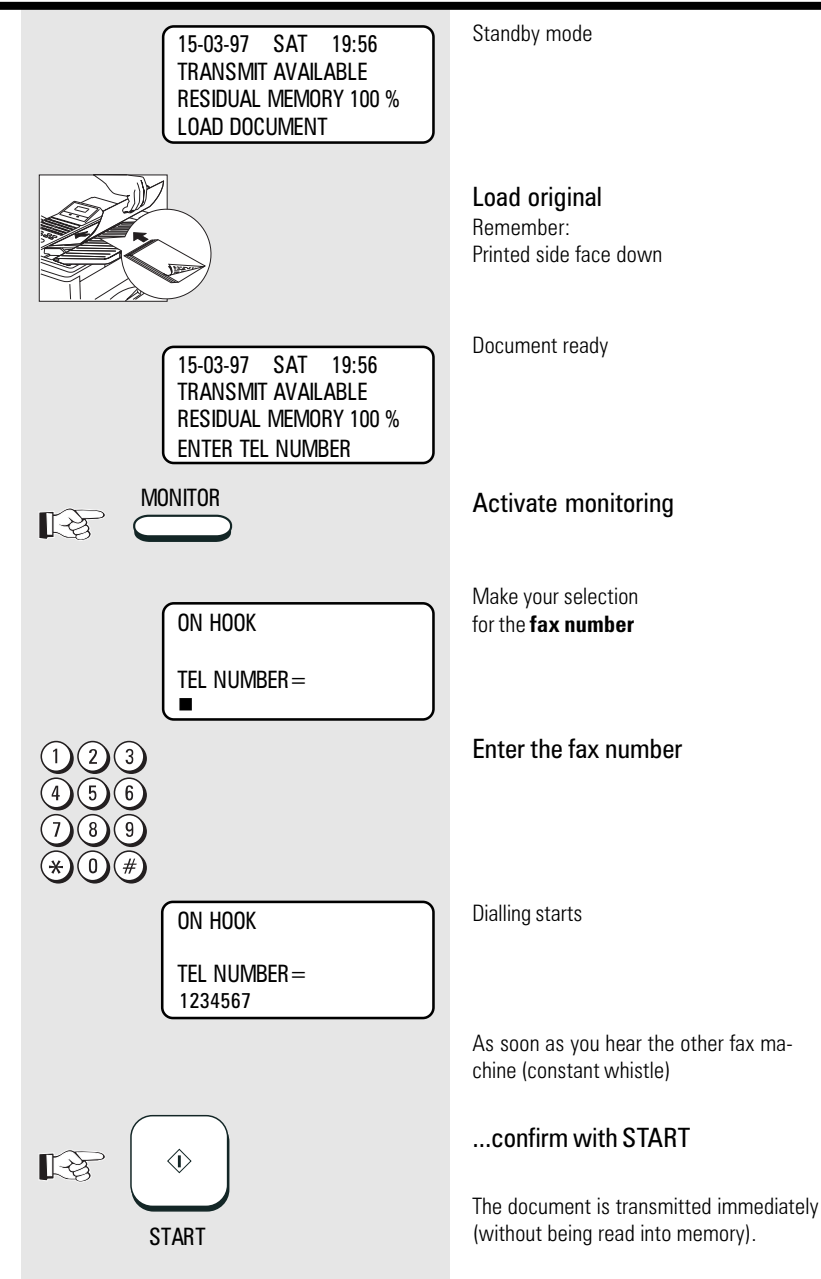

## Monitoring (Job)

If the operator listens into a fax transmission, the call establishment attempt is played back via the built-in speaker. This provides you with an additional acoustic check of the call establishment procedure. This is a valuable asset whenever a call is not established. The reason is frequently a wrong number or a fax machine which is not ready to receive.

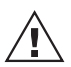

With this listening-in version, the document is read into memory. The listening-in facility is linked to the job as an additional option.

Please follow the descriptions of [page 91](#page-90-0) if all outgoing fax transmissions are to be played back via the loudspeaker.

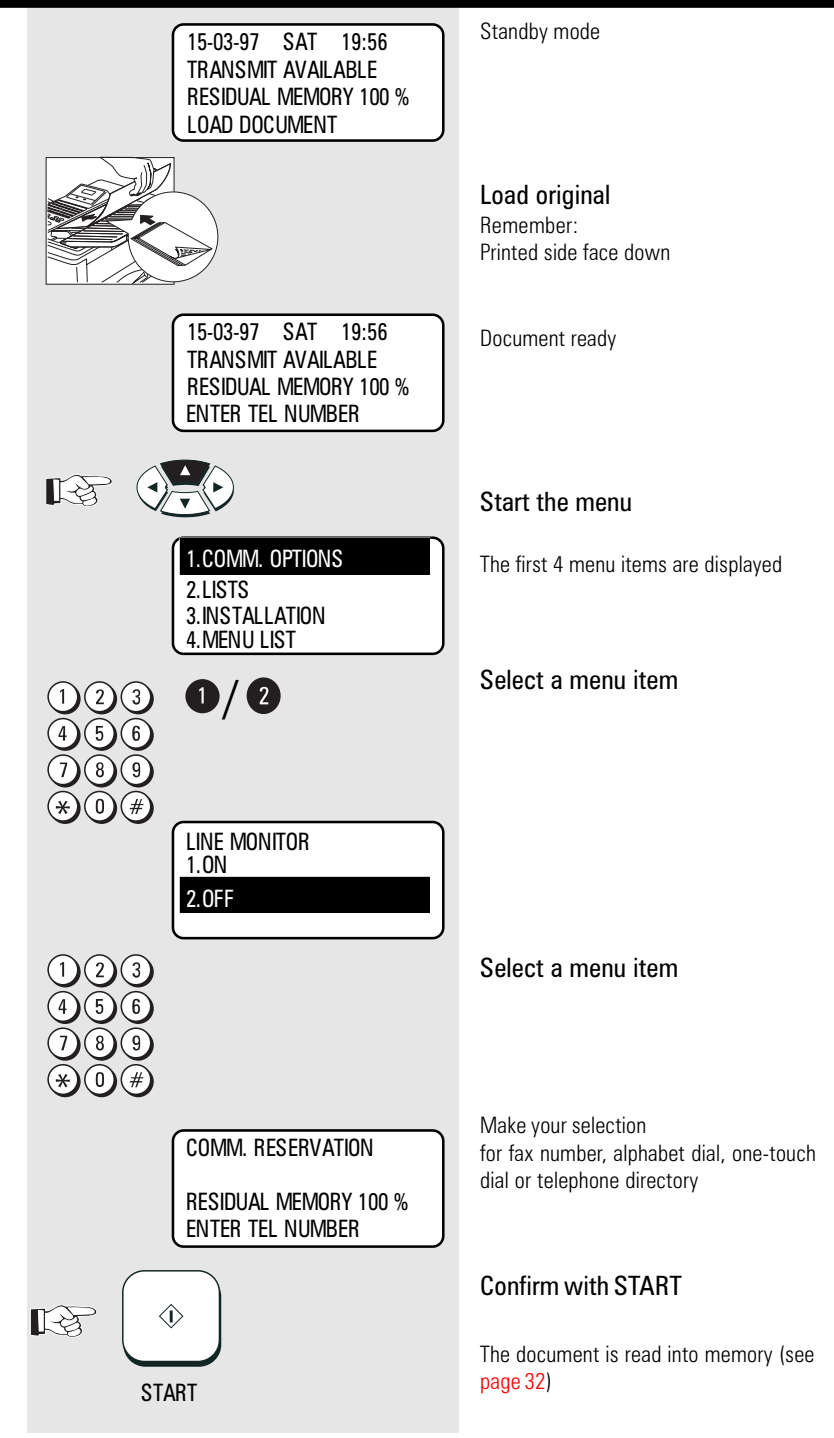

### <span id="page-43-0"></span>Set resolution

In its basic setting, your fax machine uses high resolution for transmitting or copying your documents. You can also adjust the resolution to suit the particular documents. Use the following as a rough guide:

- STD (basic setting) For hand-written or typewritten documents
- FINE For documents with small type such as newspapers and diagrams
- SF For documents with very small and detailed diagrams
- GREY 64 grey stages for photographs or colour documents

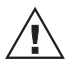

For the grey stages, you can choose between fine and super-

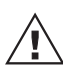

fine (SF) If the resolution is increased or if

the grey stage mode is selected, the transmission time is lengthened (this involves additional costs!), as more lines or more information are transmitted.

\*) Please refer to page [104 if](#page-103-0) you wish to change the **BASIC SETTING** for resolution.

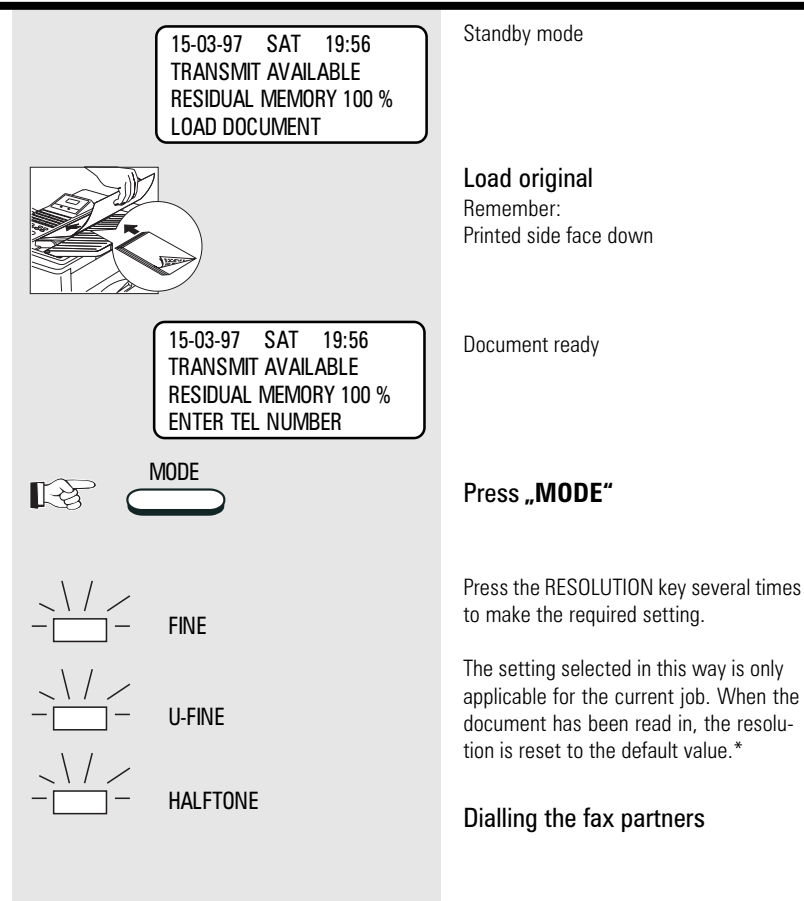

(see

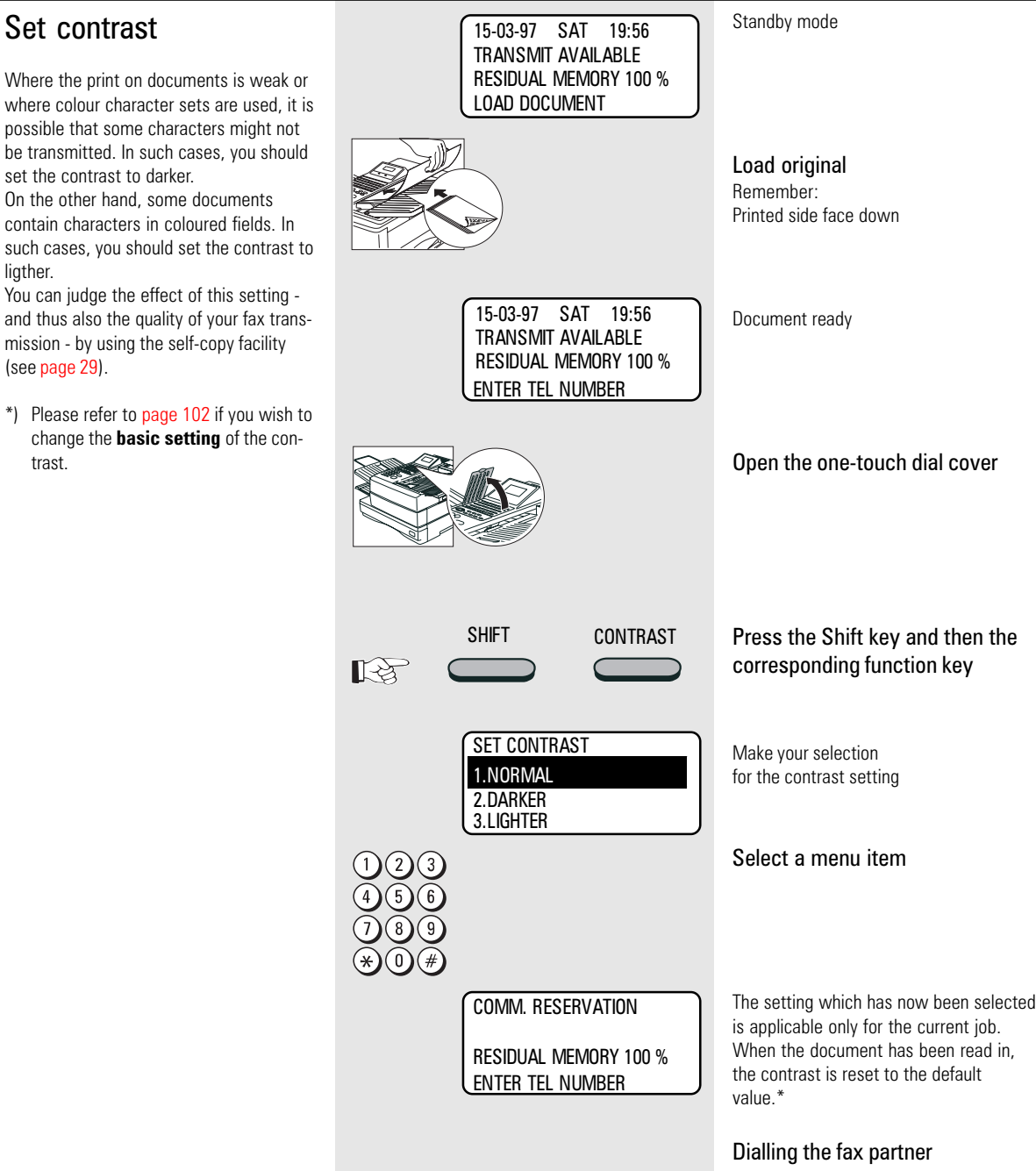

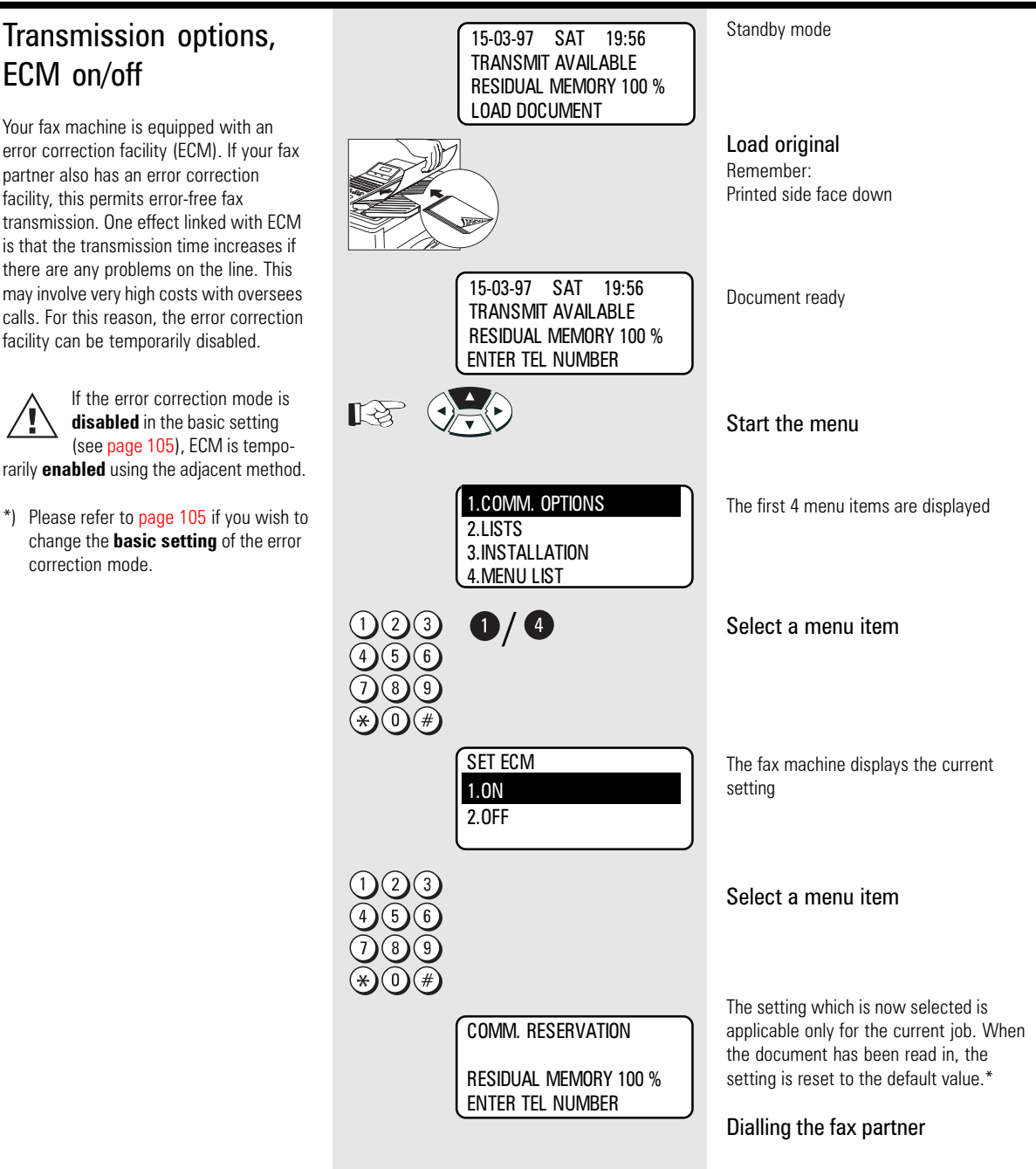

### Transmission options, number of pages

Before sending a document, you can use this option to enter the number of pages being sent. The until will compare the number of pages actually sent with the number you entered.

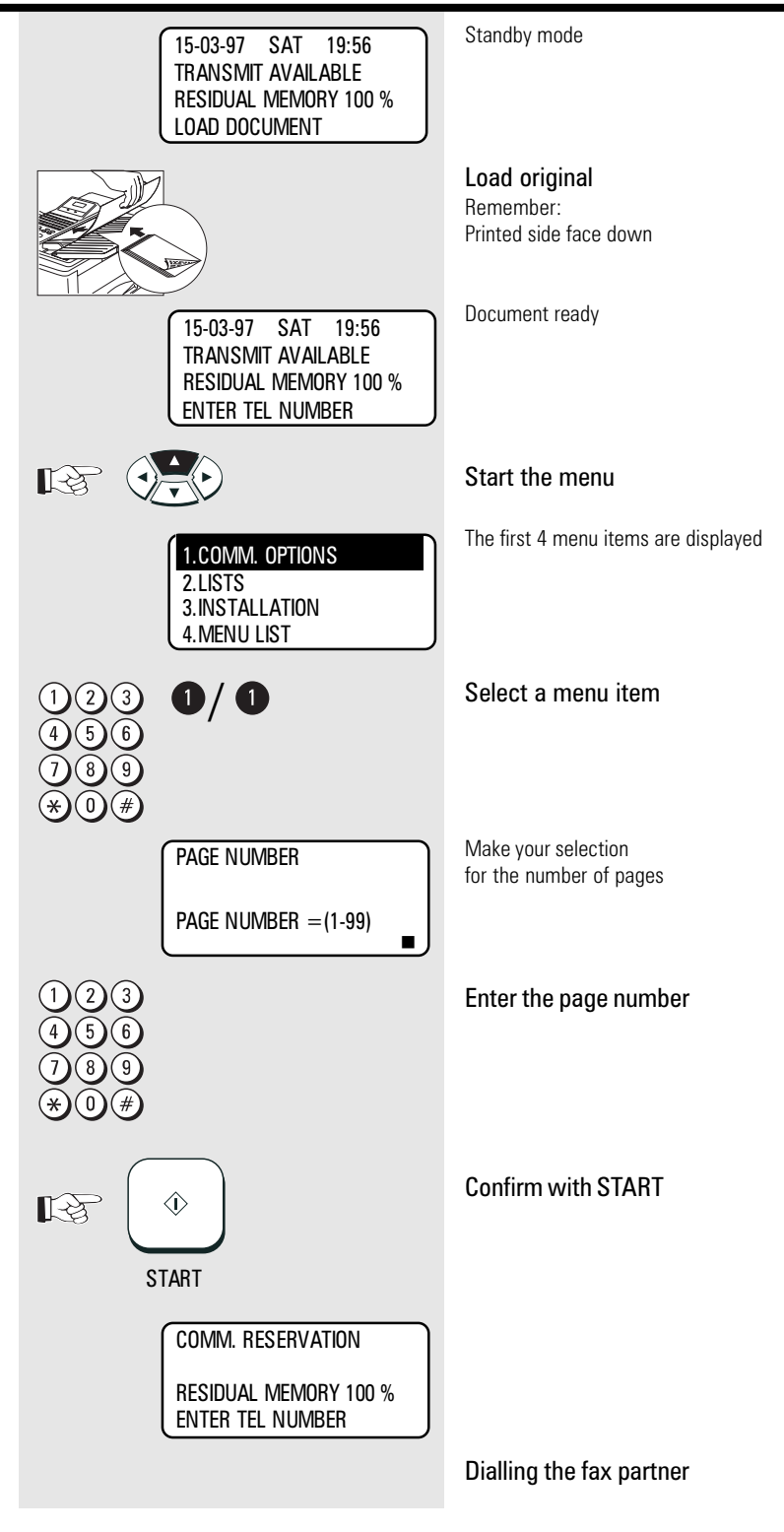

### Transmission options, protected transmission

The transmission of documents is restricted! Your are now able to transmit only to fax machines whose code has been stored as a fax number in your alphabet dial memory. You can thus transmit your documents only to certain partners.

\*) Please refer to [page](#page-104-0) 105 if you wish to change the **basic setting** of transmission protection.

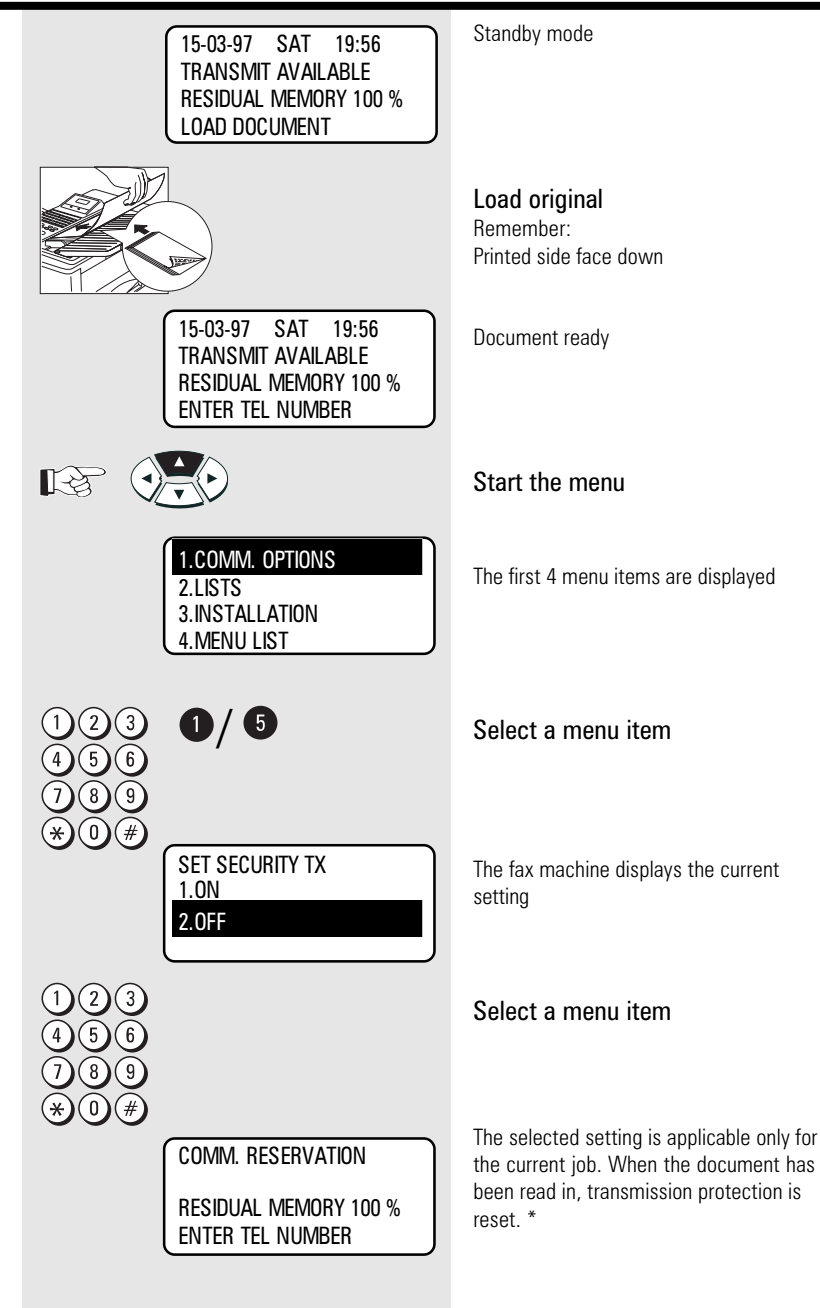

#### Transmission options, Standby mode 15-03-97 SAT 19:56 TRANSMIT AVAILABLE reduced speed RESIDUAL MEMORY 100 % LOAD DOCUMENT When documents have to be transmitted overseas or if the error ratio increases, Load original you should reduce the transmission speed Remember: in order to avoid errors. As is the case in Printed side face down traffic, speed has to be adapted to meet the specific circumstances! 15-03-97 SAT 19:56 Document ready TRANSMIT AVAILABLE RESIDUAL MEMORY 100 % ENTER TEL NUMBER Open the one-touch dial cover SHIFT LOW SPEED TX Press the Shift key and then the corresponding function key  $\mathbb{R}^2$ Make your selection LOW SPEED TX for transmission speed 1.9600BPS 2.4800BPS 3.OFF 3: Maximum speed (TF861: 33.600BPS / TF831:14.400BPS) Select a menu item The selected setting is applicable only for COMM. RESERVATION the current job. RESIDUAL MEMORY 100 % ENTER TEL NUMBER Dialling the fax partner

### Transmission options, send cover sheet

The cover sheet is a form which is placed in front of your fax transmission. It is used as a tool to enable an incoming fax to be classified more easily.

The information on the cover sheet is entered via the numeric keypad (see [page](#page-10-0) 11).

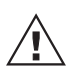

If you wish to use this option, you must first enable the cover sheet function (see [page](#page-98-0) 99).

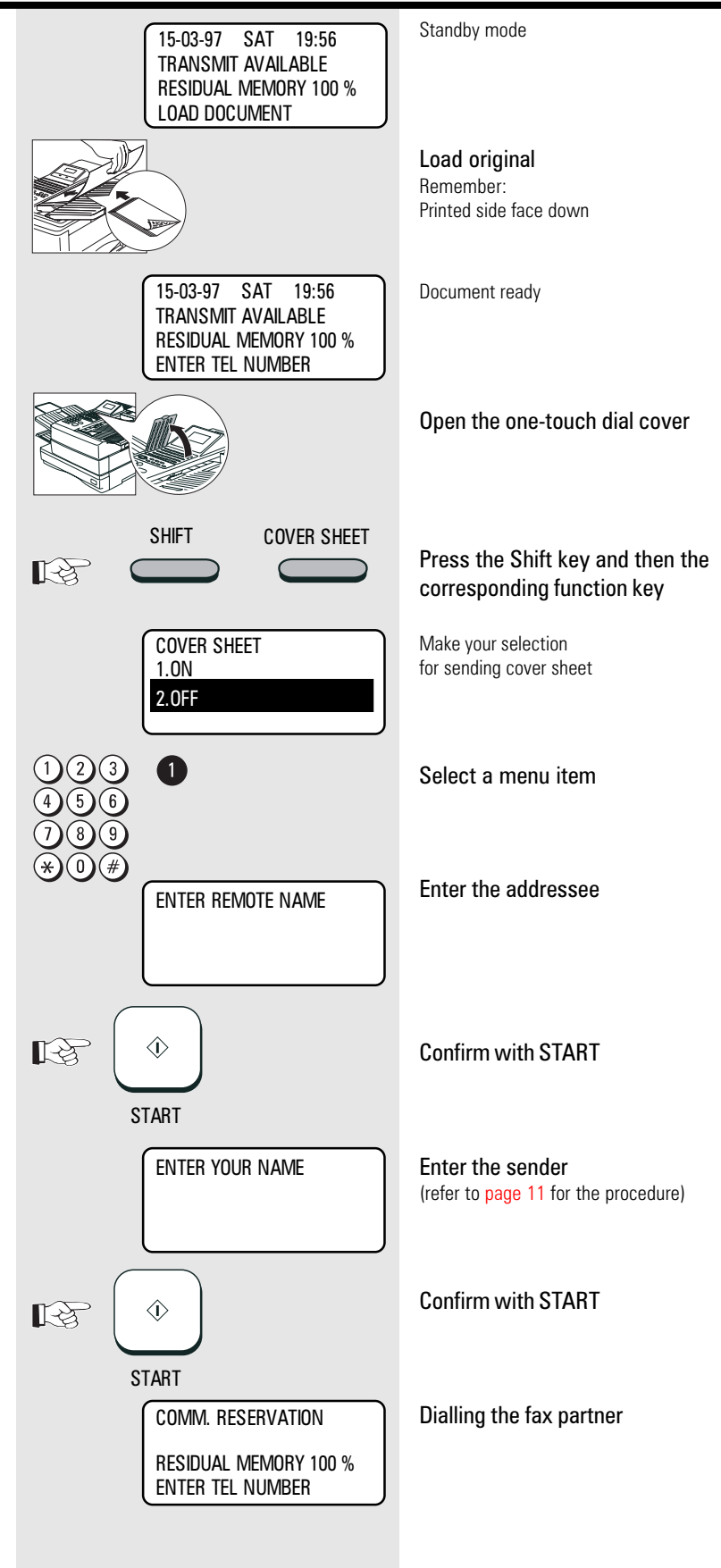

GB 50 Transmit documents TOSHIBA TF 831/861

### Transmission options, transmission stamp (if installed)

If a document has been successfully transmitted, the transmission stamp prints a symbol on your document. Please ask your TOSHIBA dealer for the transmission stamp.

If the transmission stamp is **enabled** in the basic setting (see page [106\),](#page-105-0) it is **disabled** temporarily using the adjacent procedure.

The transmission stamp can be used as transmission confirmation only if you have set transmission without memory (see [page](#page-35-0) 36).

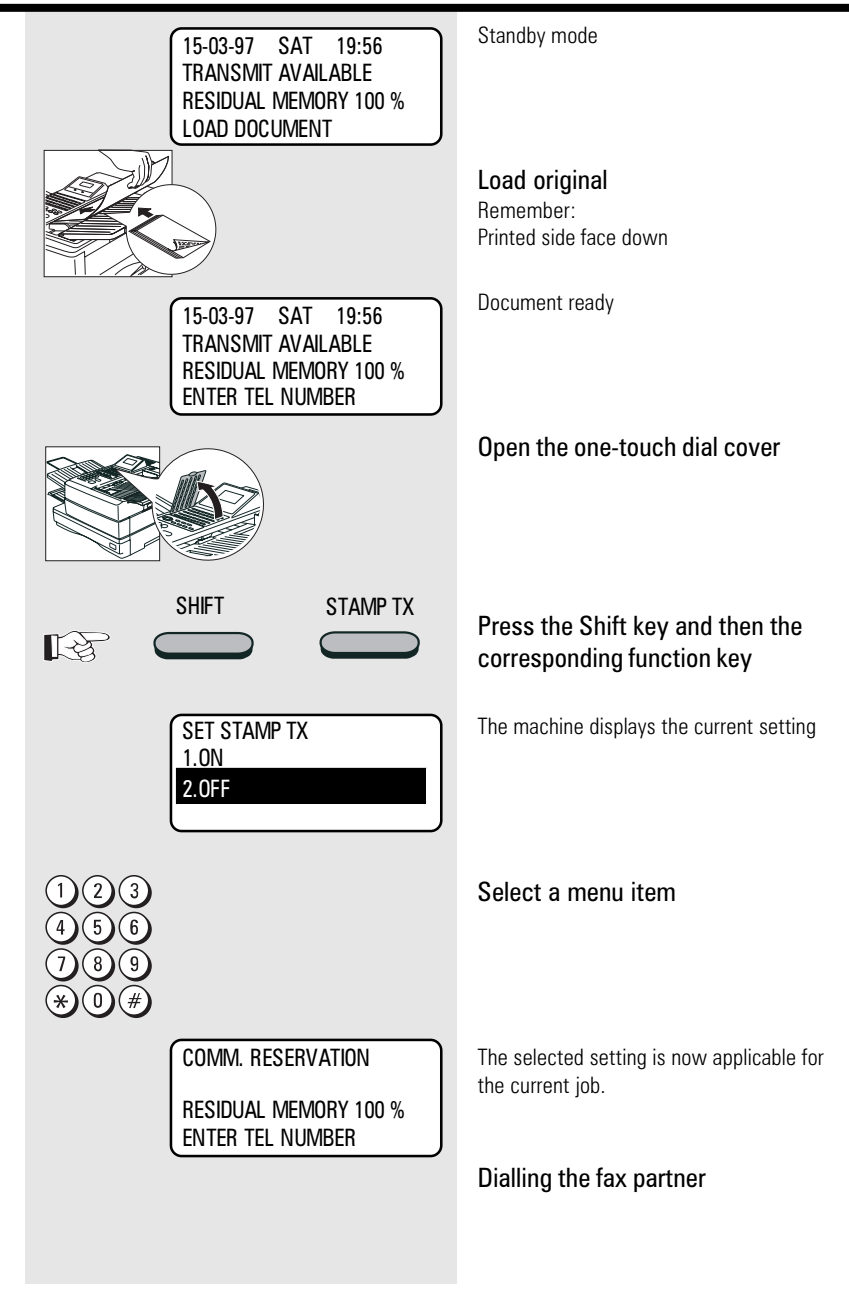

## Chain dialing

When dialling unabbreviated numbers, the number can be made up of various parts. You are able to combine all forms with each other:

- One-touch dialling (see [page](#page-74-0) 75)
- Dialling with telephone directory function (see [page](#page-38-0) 39)
- Dialling with alphabet number (see [page](#page-69-0) 70)
- Dialling via the numeric keypad
- Dialling pause (using the PAUSE key)

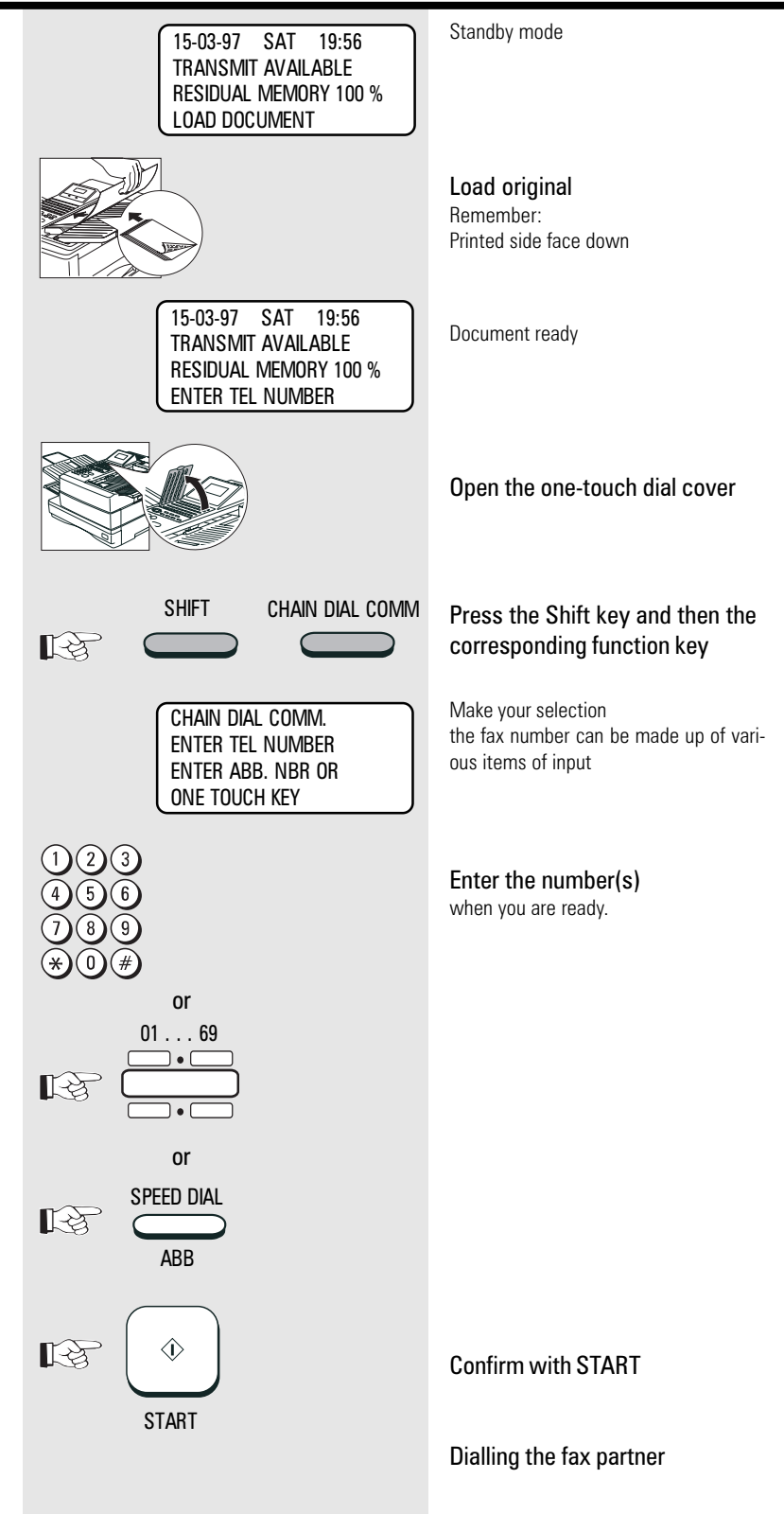

#### Redial **Manual call redial (from memory)** 15-03-97 SAT 19:56 Standby mode TRANSMIT AVAILABLE RESIDUAL MEMORY 75 % If it was not possible for your fax message Requirement: LOAD DOCUMENT to be sent, this may be due to various There must be at least one job which has reasons (please read page [113\).](#page-112-0) One already been dialled and not transmitted. reason may be that the other fax machine is busy. In this case, it would make sense to call your partner again at a later time. REDIAL Press the **REDIAL/PAUSE** key This is done automatically by your fax; it  $\mathbb{R}^{\mathbb{Z}}$ attempts to send the fax message again PAUSE approx. every 2 minutes. Make your selection REDIAL for selecting the required job You are able to individually set [ENTER]:START the period between the call [G]:PREVIOUS SCREEN redial attempts and also the [H]:NEXT SCREEN number of redial attempts (see [page](#page-91-0) 92). after 5 seconds Manual call redial (from memory): If the memory contains a job which you wish to redial immediately, you can select The first available job is displayed. SINGLE TRANSMIT this job and manually select the redial Please refer to [page](#page-55-0) 56 for details of the Toshiba Europa procedure (see adjacent diagram). iob format. 21-03-97 19:33  $FILE NBR = 008$ Manual call redial (from document feed): Select the job which you want to / 咚 If you have established a call via the redial. **MONITOR** key, you can activate the redial function by pressing the **REDIAL/ PAUSE** key. Confirm with START  $\mathbb{R}^{\geqslant}$  $\langle \hat{\bf{l}} \rangle$ **START** The job is carried out again. REDIAL If there is no job available for the redial NUMBER NOT LISTED facility, the machine displays the following message:

changed.

#### Standby mode Resend (retained job) 15-03-97 SAT 19:56 TRANSMIT AVAILABLE RESIDUAL MEMORY 77 % If your fax machine is set to retain a job LOAD DOCUMENT (see page [100\) you](#page-99-0) can resend this job by the following procedure. Because an incomplete job is frequently attributable to a wrongly entered fax Open the one-touch dial cover number, the fax number can also be The criteria applicable for a "fresh" job are applicable for the newly activated job. SHIFT RECOVERY TX Press the Shift key and then the  $\mathbb{R}$ corresponding function key \* Make your selection RECOVERY TRANSMIT for selecting the required job [ENTER]:START [CANCEL]:DELETE  $[AT]$ :SEARCH after 5 seconds The first available retained job is SINGLE TRANSMIT displayed. Toshiba Europa Please refer to page [56 for](#page-55-0) details of the 21-03-97 19:33 job format.  $FILE NBR = 008$ Select the job which you wish to / LL activate. SINGLE TRANSMIT BOND 21-03-97 19:45  $FILE NBR = 007$ Confirm with START  $\mathbb{R}$  $\langle \hat{L} \rangle$ **START** Make your selection SINGLE TRANSMIT for retransmitting/changing the held job 1.START 2.MODIFY Selection 1: Job is activated  $\mathbf{0}/\mathbf{0}$ unchanged Selection 2: Change the current fax number TEL NUMBER=(MAX128) If changed: 987654321 Original fax number can be overwritten. Confirm with START 氏体  $\hat{\mathbb{O}}$ **START** \*) If no job is retained, the following error message is display: NO ENTRY \*) If the "retained job" function is not activated, the following error message is display:

GB 54 Transmit documents TOSHIBA TF 831/861

NOT ALLOWED NOW

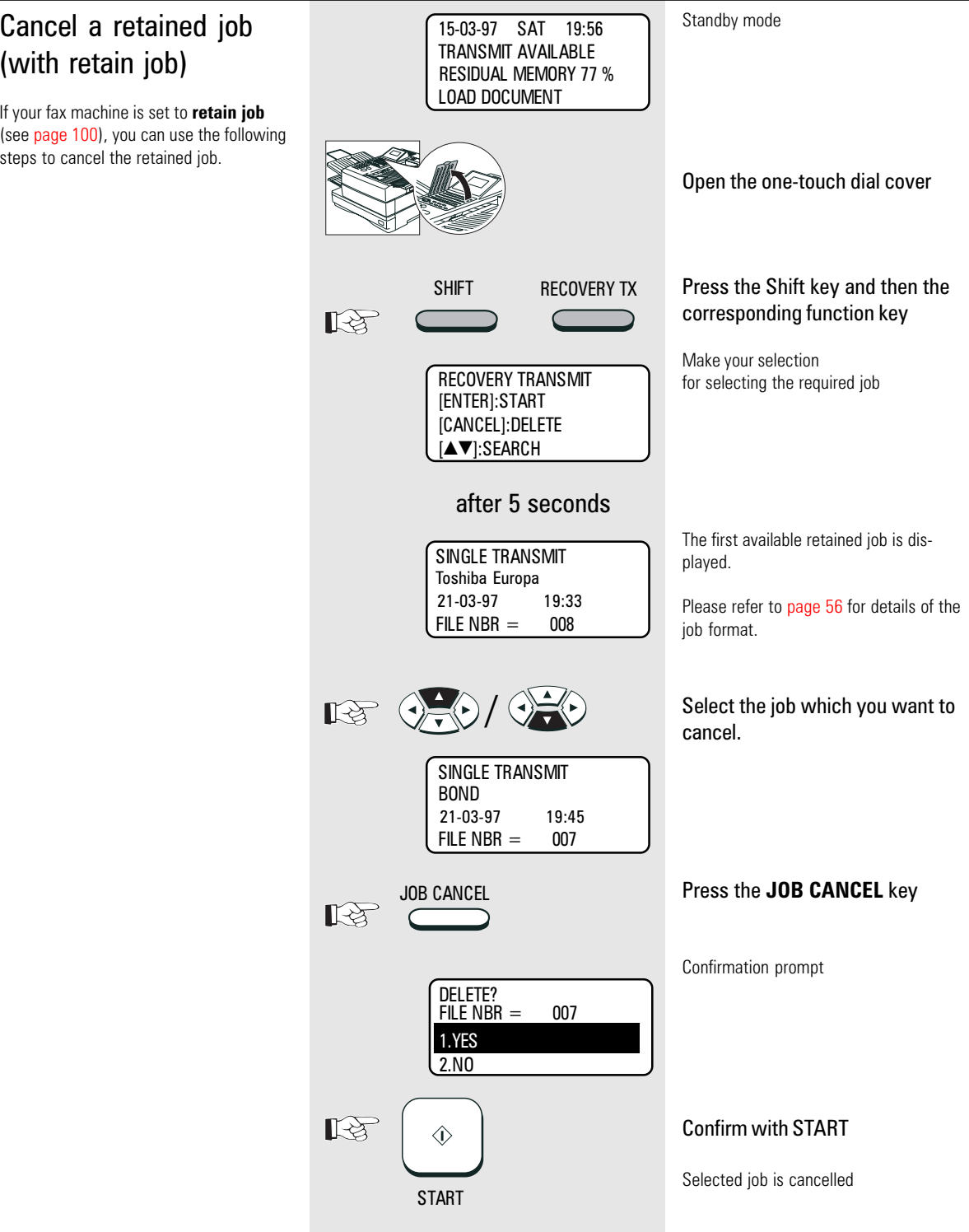

<span id="page-55-0"></span>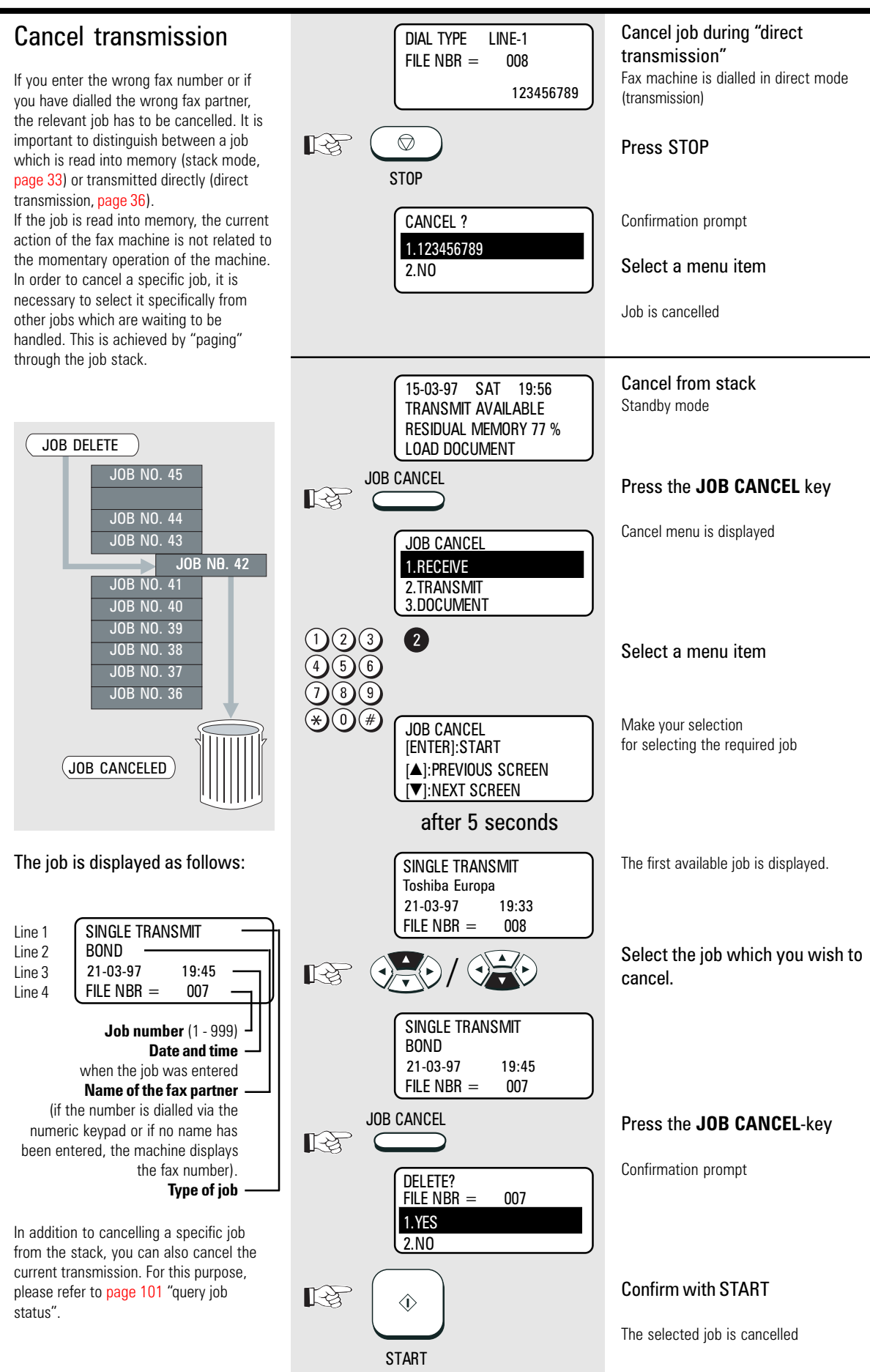

GB 56

Transmit documents Transmit documents and the TOSHIBA TF 831/861

### Reserve polling

#### General:

The polling procedure is used for receiving a document. The difference between polling and "normal" reception is that the call is established by the person wishing to receive the document, and that the call charges are incurred by the person receiving the document.

More and more companies are using the polling facility as "FAX on DEMAND", for instance for providing information such as weather reports, current price lists, stock exchange news, traffic jam predictions, etc.

For the polling facility to be used, it must be **reserved** beforehand.

#### Reserve polling

Other fax partners can poll information from your fax machine if you set up this facility with this function.

Your document which you reserve for polling is read that into the memory of the machine so that the document tray is not blocked.

There are two types of reservation available:

**• single reservation:** Your stored document is deleted as soon as the document has been polled.

**• permanent reservation:** Your stored document is permanetly available for polling.

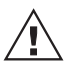

Only one document can be reserved for polling.

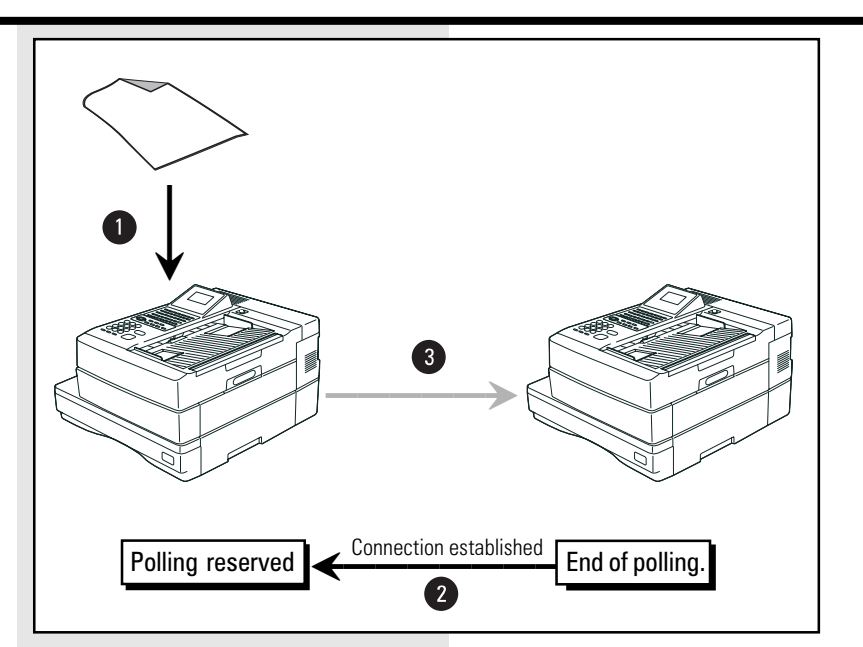

### Polling protection

Polling reserved in this manner is not protected. I.e. every fax machine which has a polling facility is able to poll documents from your machine. The **polling protection** facility is activated in order to prevent unauthorised polling (only possible with single reservation).

Two options are available for polling protection:

- **1. NUMBER:** With this option, you specify the number of the fax machine which is permitted to poll documents from your machine. However, it is essential that the code of the polling fax machine is identical to the number which you enter as polling protection. It is sufficient if you enter the telephone number without the prefix, as the machine only checks as many numbers as you have entered.
- **2. CODE:** If you wish to reserve the polling facility exclusively for TOSHIBA fax machines, you can use the four-digit TOSHIBA code as polling protection. Documents can then only be polled if this code is identical in both fax machines.

GB 58

Only one form of polling reservation is possible at any time.

Please refer to [page](#page-60-0) 61 for details of how to cancel polling reservation.

\*) In case of memory overflow, your dealer is able to offer a memory upgrade.

The choice of resolution (see [page](#page-43-0) 44) also has an effect on memory behaviour. The higher the resolution, the higher is the strain placed on memory volume.

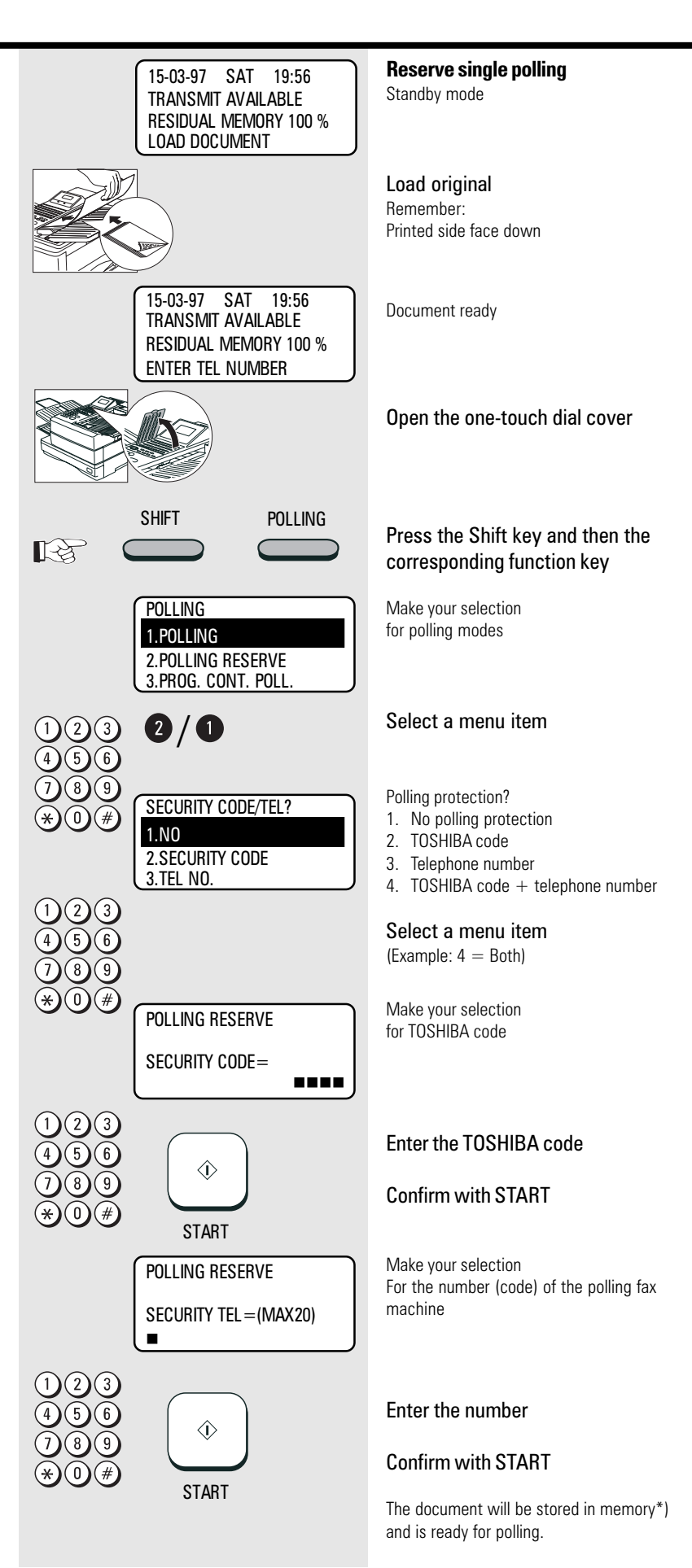

### Reserve polling, permanent (general infobox)

With permanent polling, the document is retained in the memory of the fax machine so that it can be constantly polled. "FAX on DEMAND" can be configured in this way. Items of information such as weather report, current price lists, stock market news, traffic jam forecasts, etc. can thus be constantly maintained for polling.

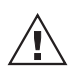

Only one form of polling reservation is possible at any one time.

Please refer to [page](#page-60-0) 61 for details of how to cancel polling reservation.

\*) In case of memory overflow, your dealer is able to offer a memory upgrade.

The choice of resolution (see [page](#page-43-0) 44) also has an effect on the memory behaviour. The higher the resolution, the greater the strain on the memory volume.

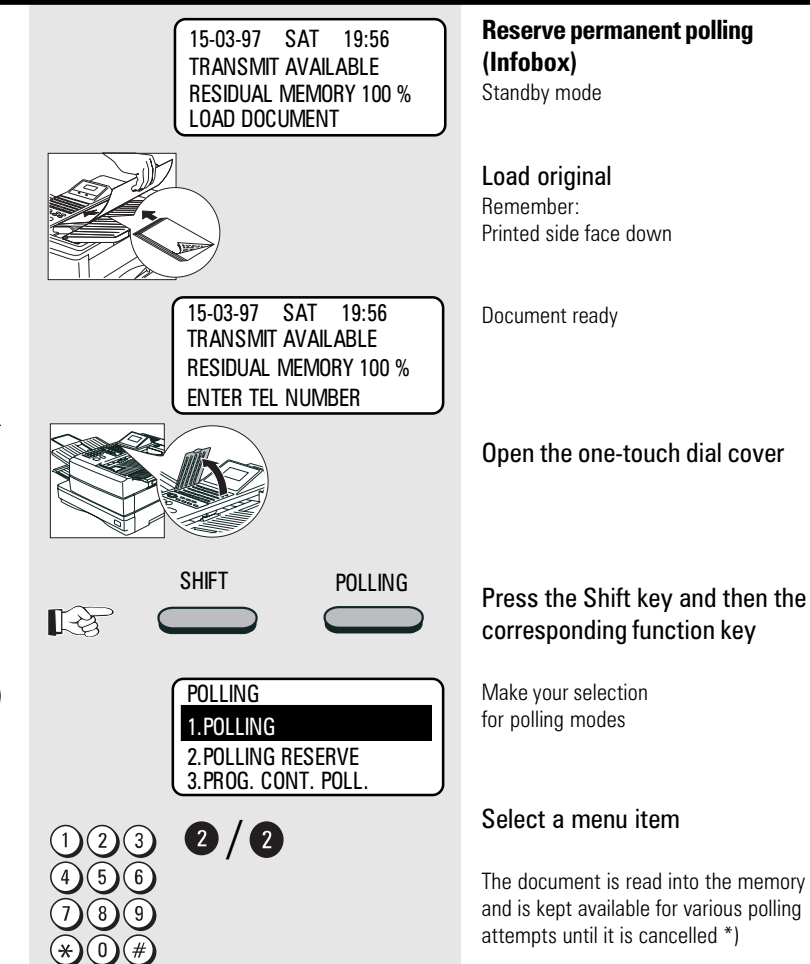

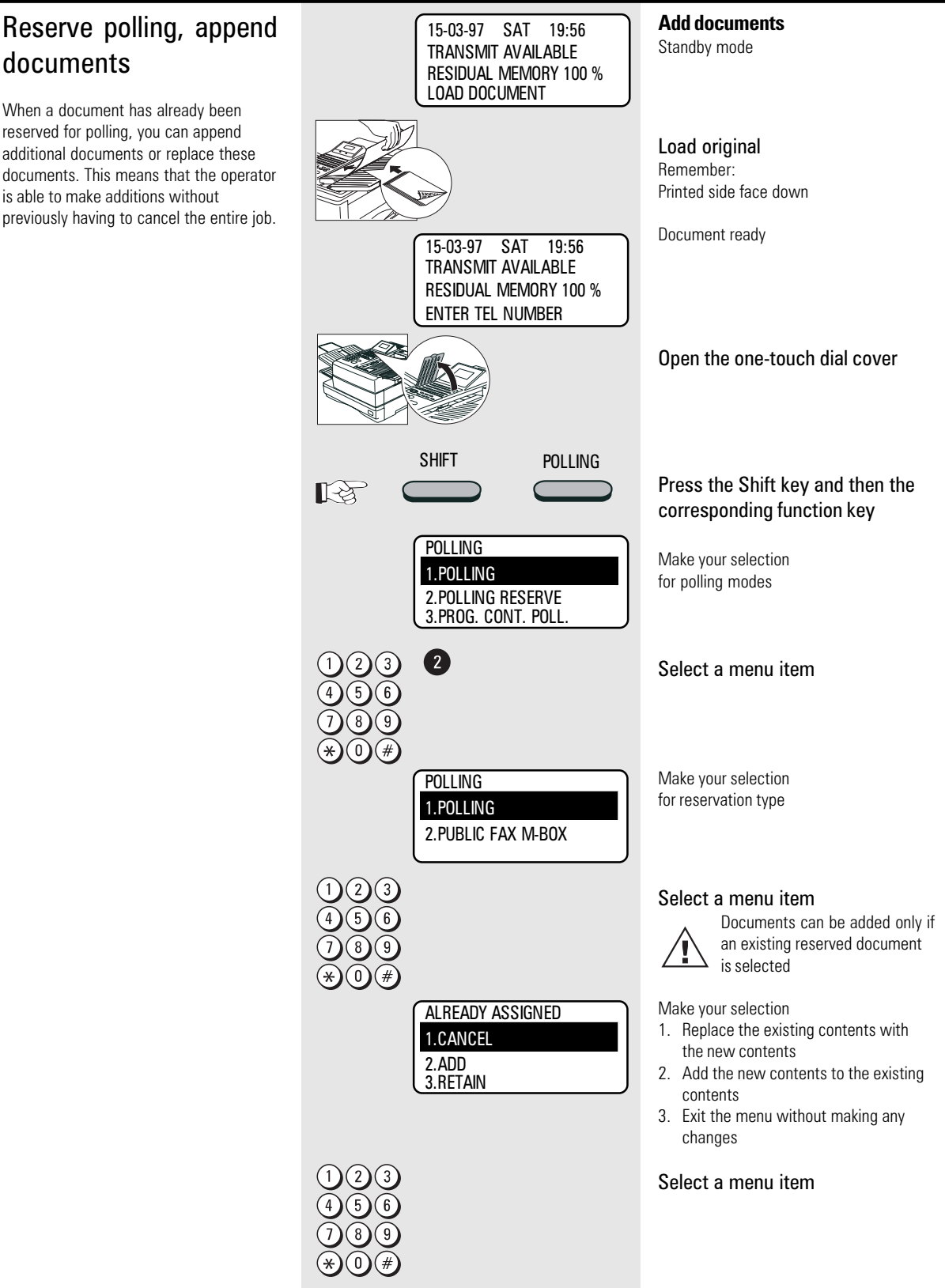

<span id="page-60-0"></span>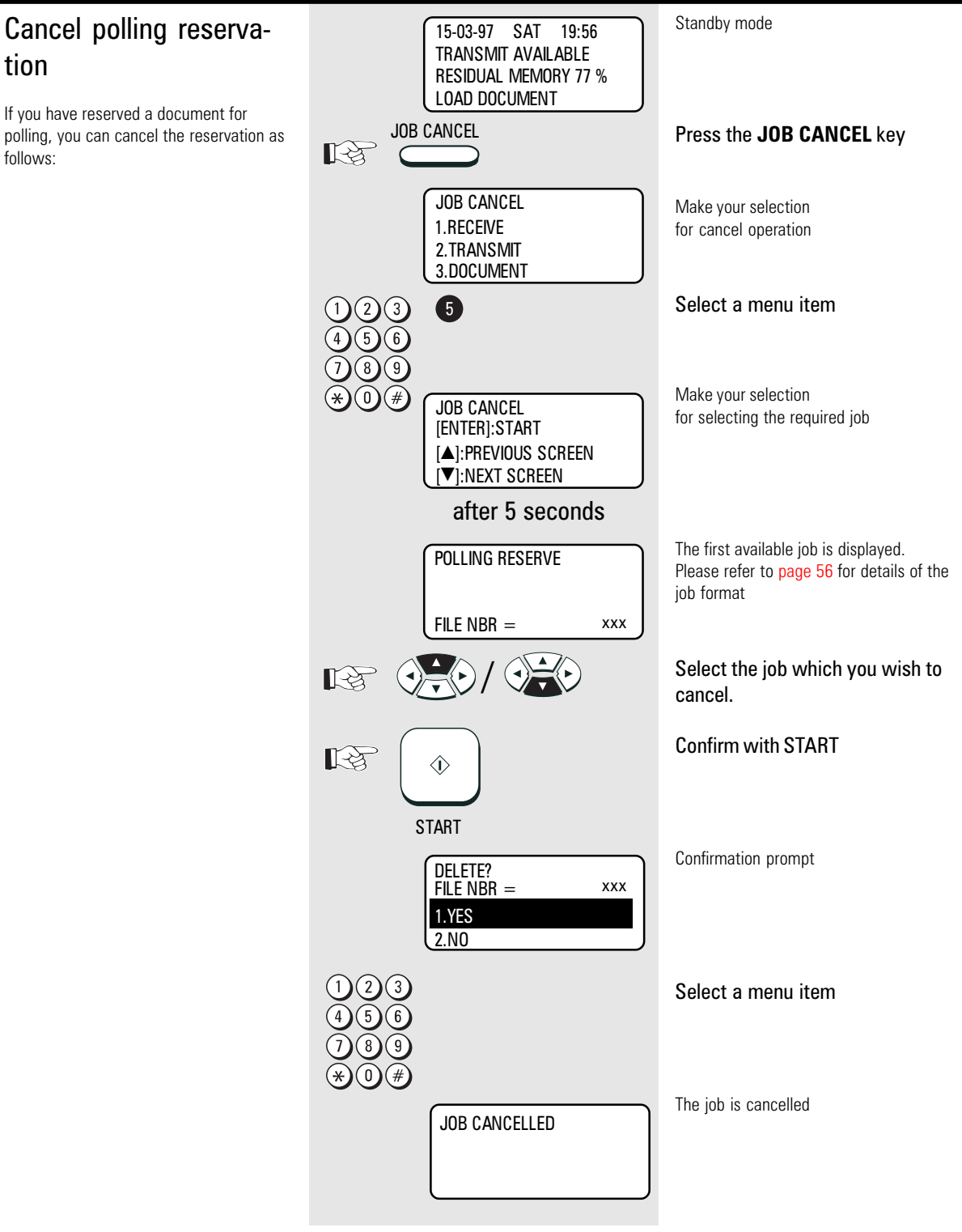

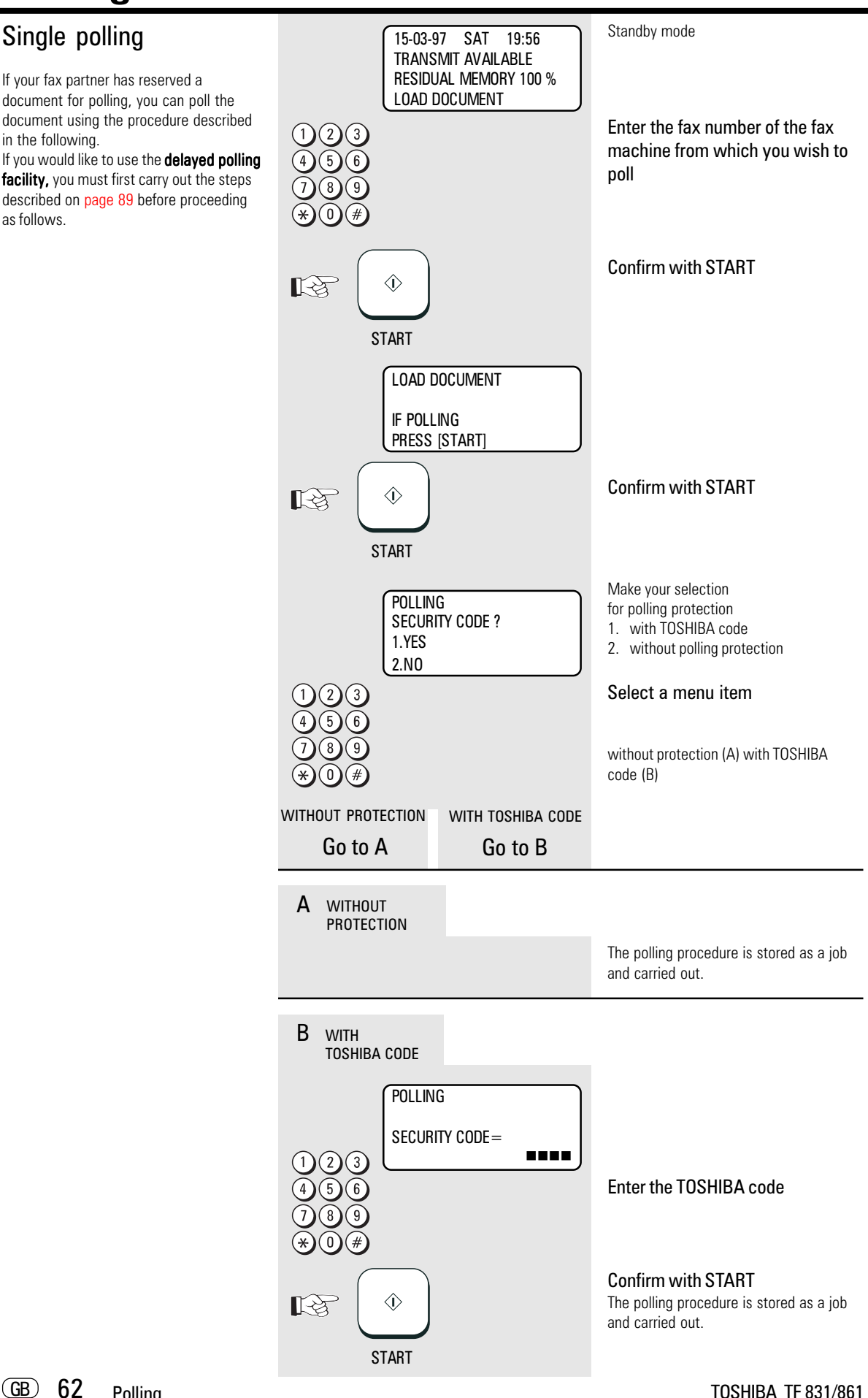

## Multiple polling

It is not only possible to poll documents from a *single* fax machine; you are also able to use your fax machine to poll documents from *several* fax machines. You are able to define up to 309 fax partners using any combination of the following:

- User-defined fax numbers
- Alphabet dialling memories
- One-touch dial keys
- Defined groups

If you wish to use the **delayed multiple polling facility** you must first carry out the steps described on [page](#page-88-0) 89 before proceeding as described in the following.

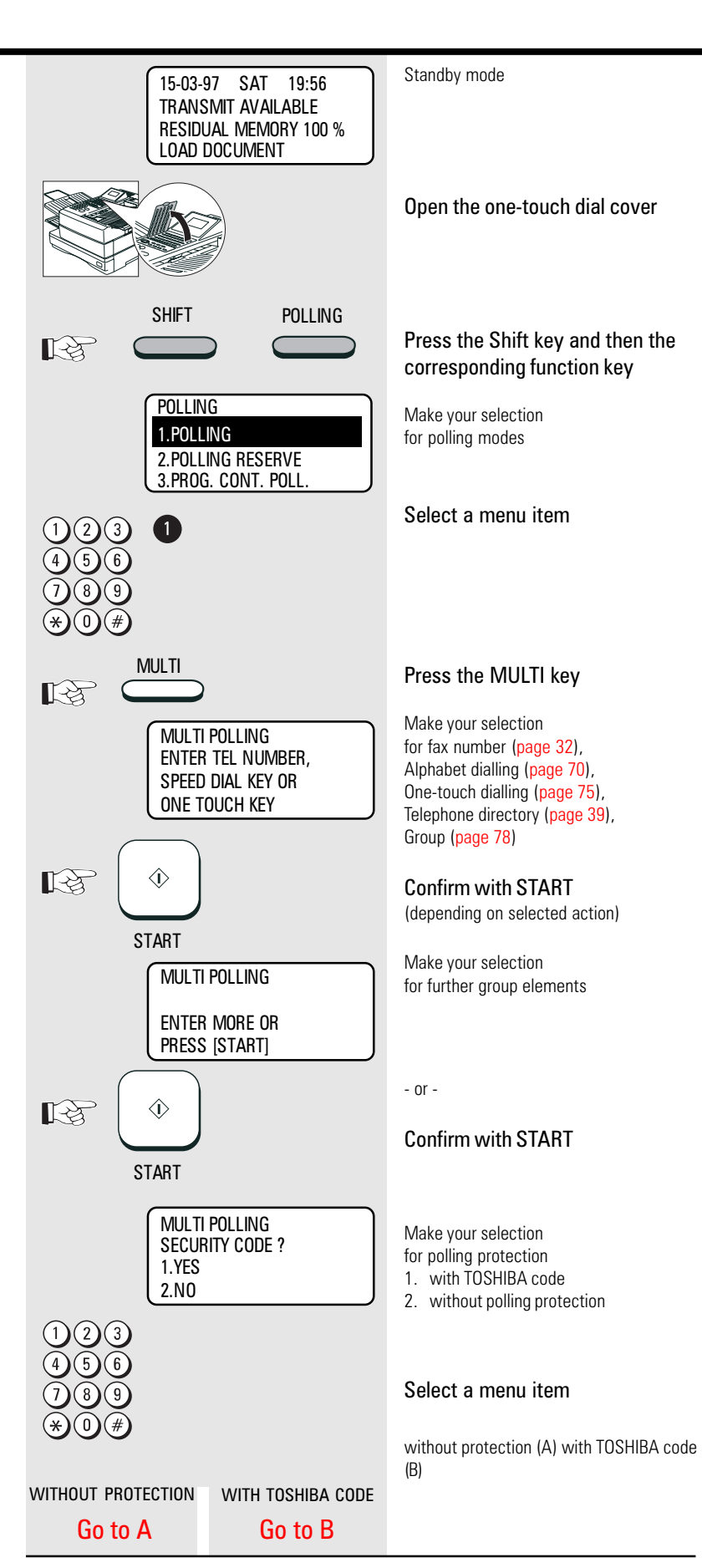

<span id="page-63-0"></span>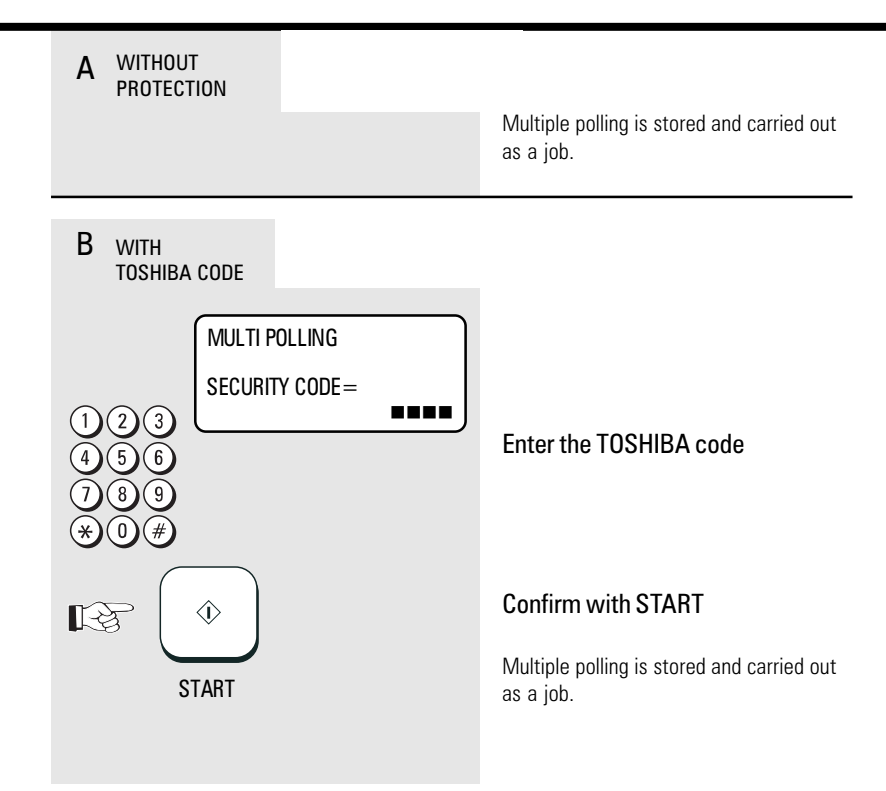

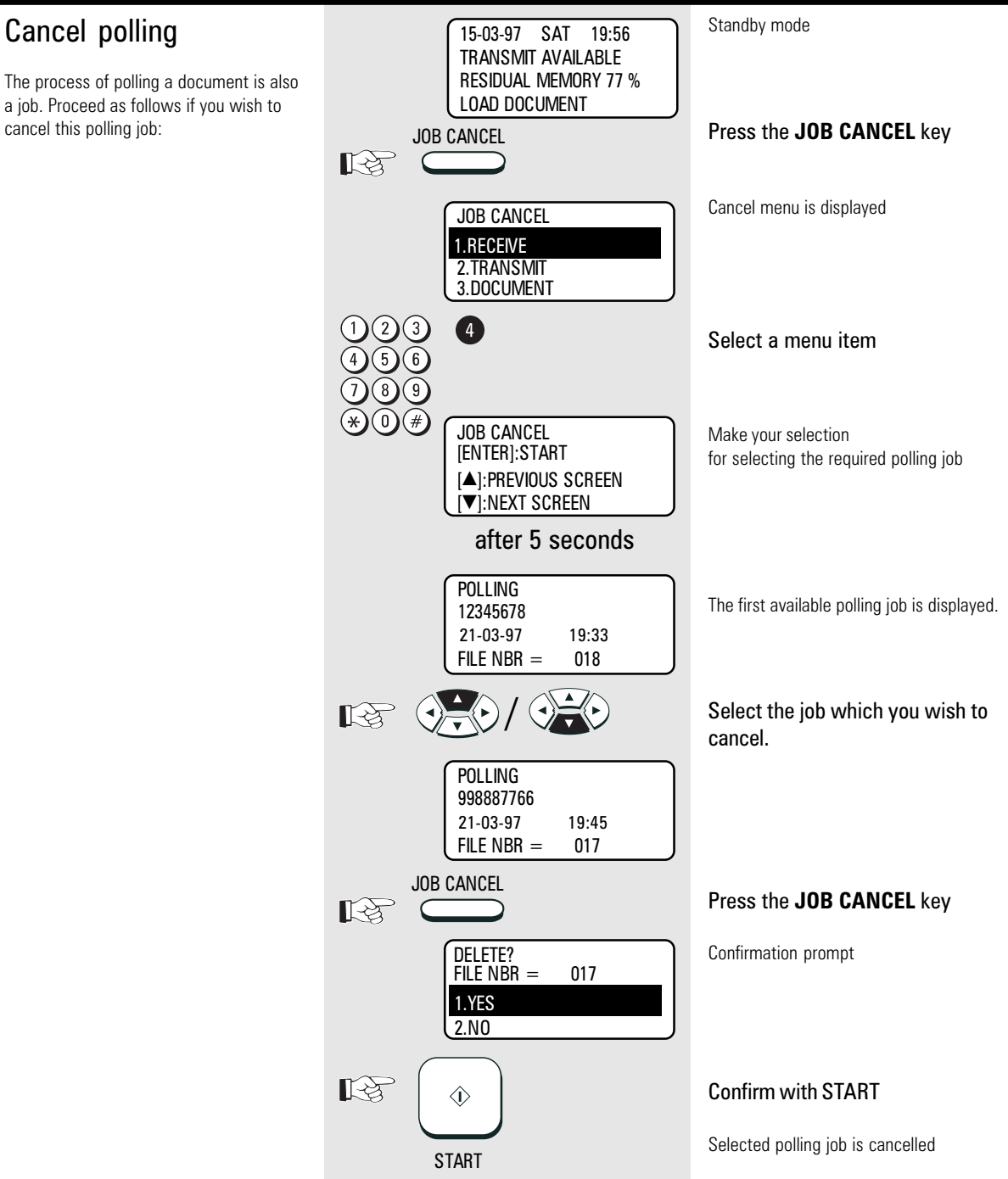

## Program Continous Polling

The polling procedure is automated with the program continuous polling. During a defined period, your fax machine calls one or more stations in order to poll a document from the station. It is also possible for several procedures to be carried out during the day.

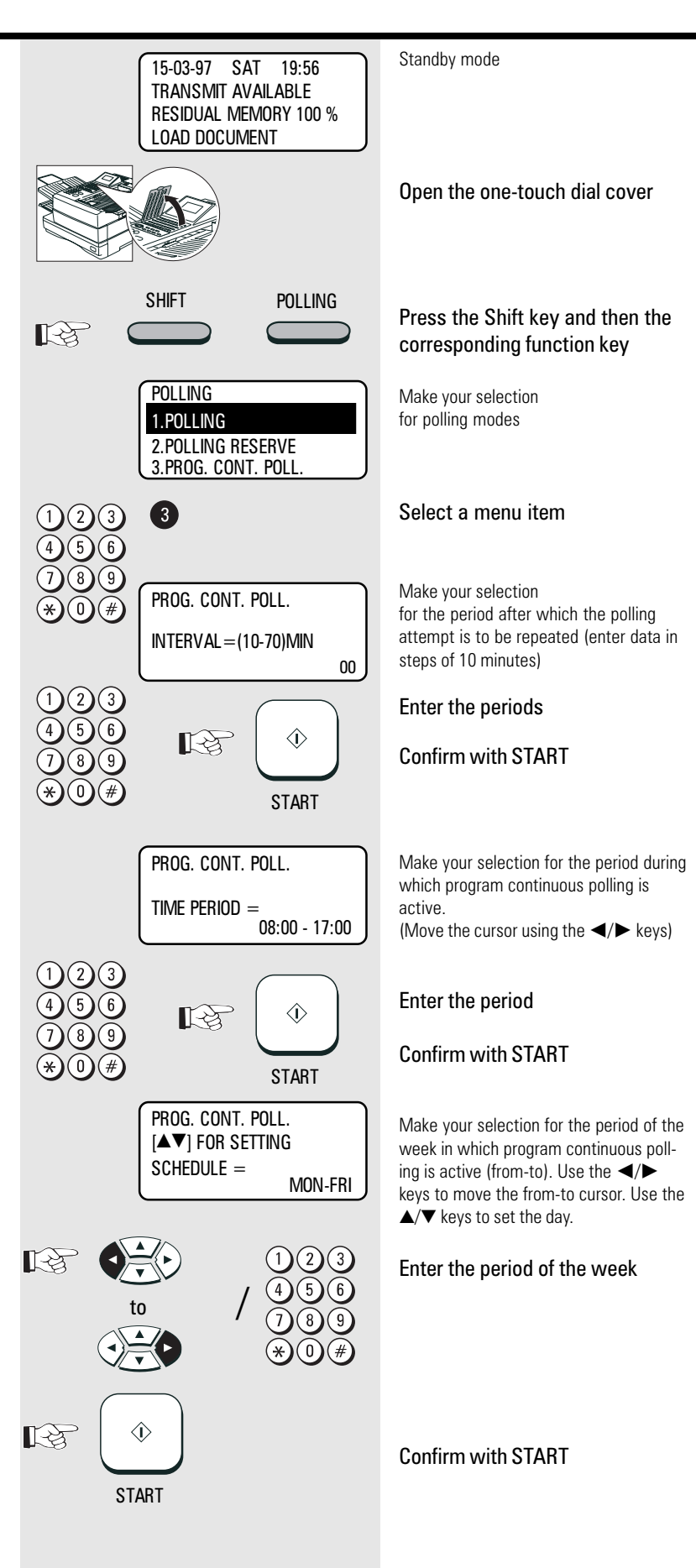

GB 66

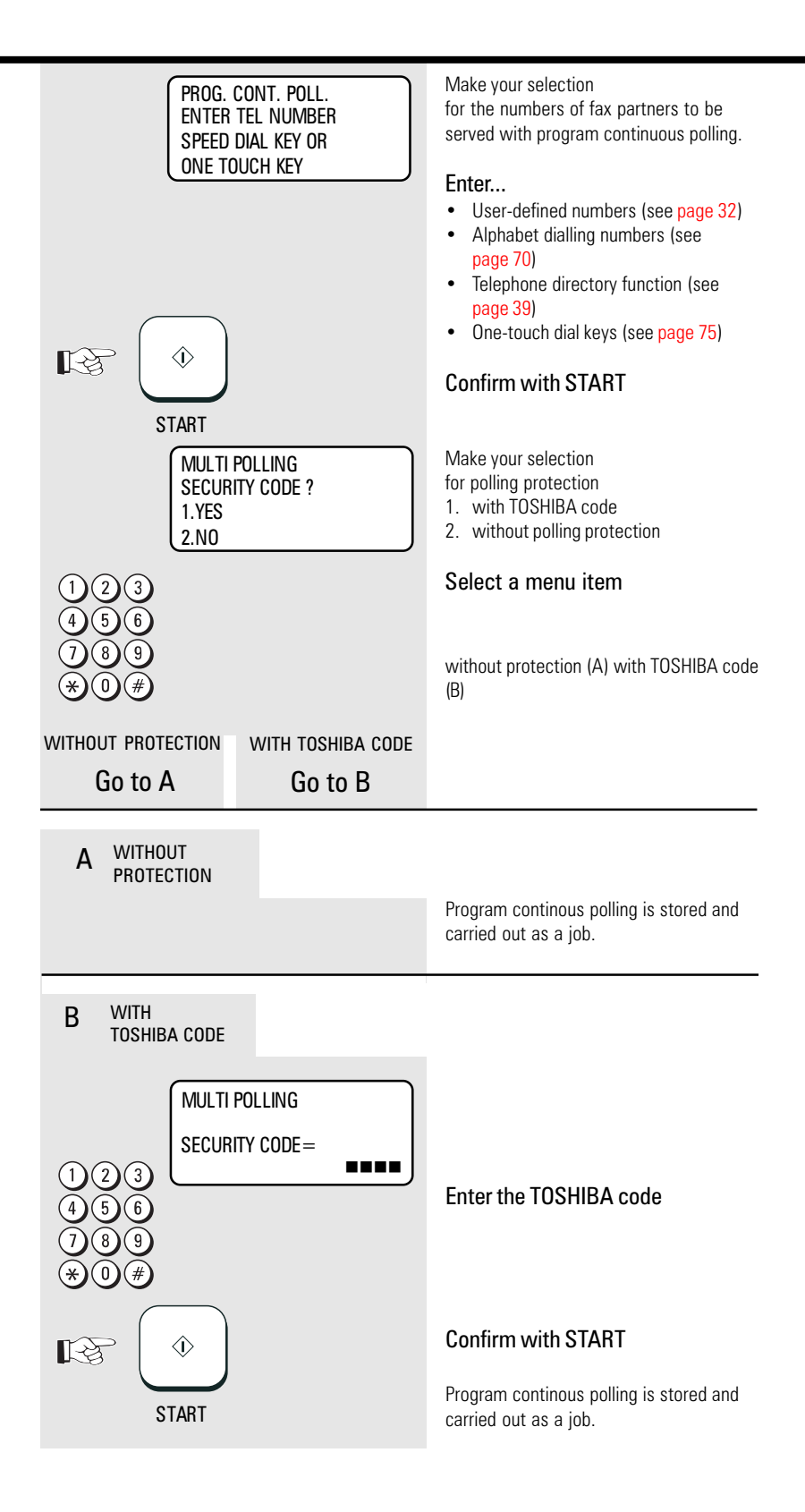

#### Reverse direction Standby mode 15-03-97 SAT 19:56 TRANSMIT AVAILABLE With the reverse direction facility, the RESIDUAL MEMORY 100 % machine automatically polls another LOAD DOCUMENT document after having transmitted a document. For this to be effective, a Load original document must have also been reserved Remember: for polling on the receiver side. Printed side face down Document ready 15-03-97 SAT 19:56 TRANSMIT AVAILABLE RESIDUAL MEMORY 100 % ENTER TEL NUMBER Enter the menu 吃 1.COMM. OPTIONS The first 4 menu items are displayed 2.LISTS 3.INSTALLATION  $\rightarrow$ 4.MENU LIST Select a menu item / / TURNAROUND POLL Make your selection for polling protection SECURITY CODE ? 1. with TOSHIBA code 1.YES 2. without polling protection 2.NO Select a menu item without protection (A) with TOSHIBA code (B) WITHOUT PROTECTION WITH TOSHIBA CODE Go to A [Go to B](#page-68-0) **WITHOUT** A PROTECTION COMM. RESERVATION Make your selection for fax number, alphabet dialling, onetouch dial or telephone directory RESIDUAL MEMORY 100 % ENTER TEL NUMBER Confirm with START  $\Diamond$  $\mathbb{R}$ The document is read into memory (see **START** [page](#page-31-0) 32) When contact is made with the fax partner, the document is transmitted and the document is subsequently polled.

GB 68

<span id="page-68-0"></span>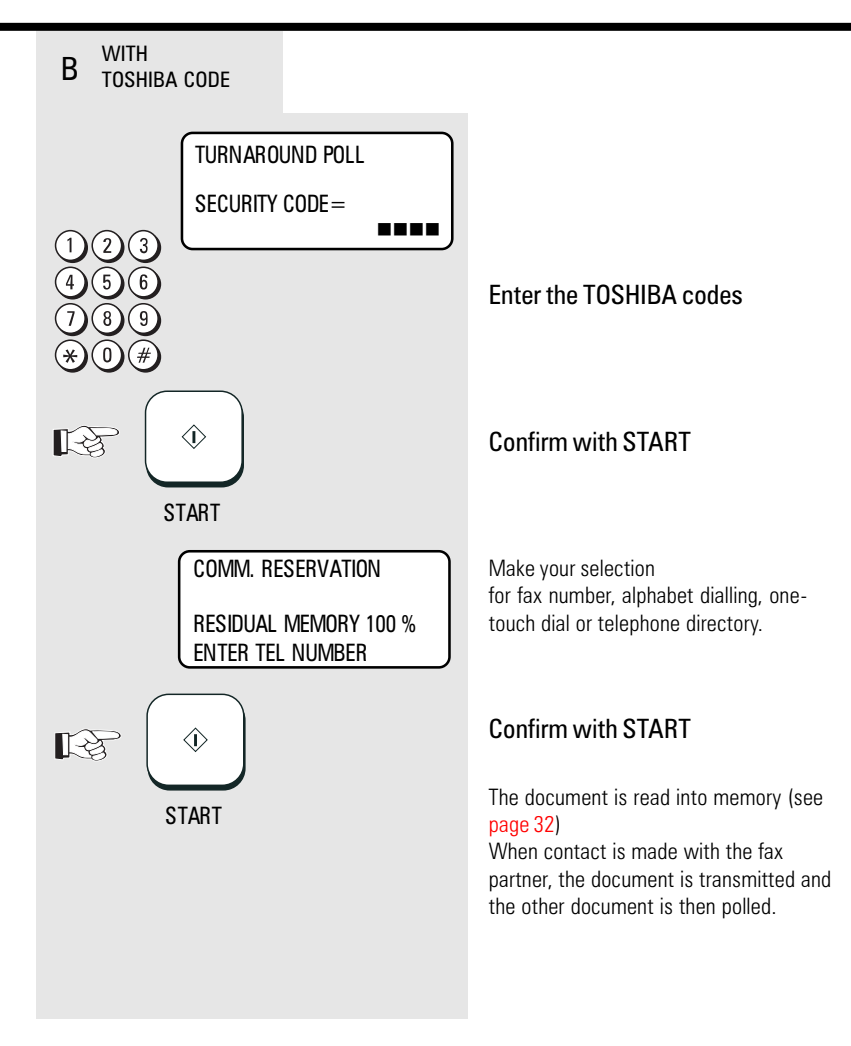

## <span id="page-69-0"></span>Store numbers

### Alphabet dial memory

The alphabet dial facility enables you to enter a single "address" instead of the fax number of your partner (which is frequently a long number). This "address" can be any number between 1 and 999. The real fax number is stored under this "address". With frequently used fax numbers, the alphabet dial facility enables you to save time.

A further component of the alphabet dial memory is the alternative fax number (second number). It is dialled if no fax connection is established under the normal fax number. It is not essential for the second fax number to be entered. 240 alphabet dial memories are available and the name as well as the number of your partner can be stored in this memory. You can use up to 20 characters of your choice in this memory. (see [page](#page-10-0) 11 enter the user name). It is also not absolutely necessary for this data to be entered. In addition to numbers and names, it is also possible for additional options to be assigned to an alphabet dial memory position (see [next page,](#page-71-0) Alphabet dial options).

Please note that you must press the "\*" button before the actual fax number if your fax machine is connected to a PABX.

If you attempt to store an identical fax number in the alphabet dial memory, the machine displays an error message. This prevents identical fax numbers from being stored.

Example: Alphabet dial 421:

 $\overline{GB}$  70

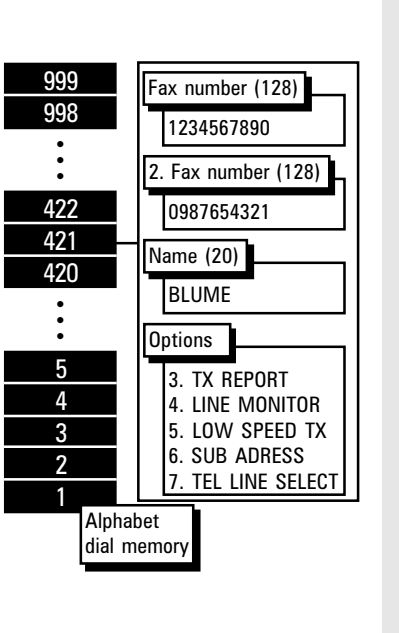

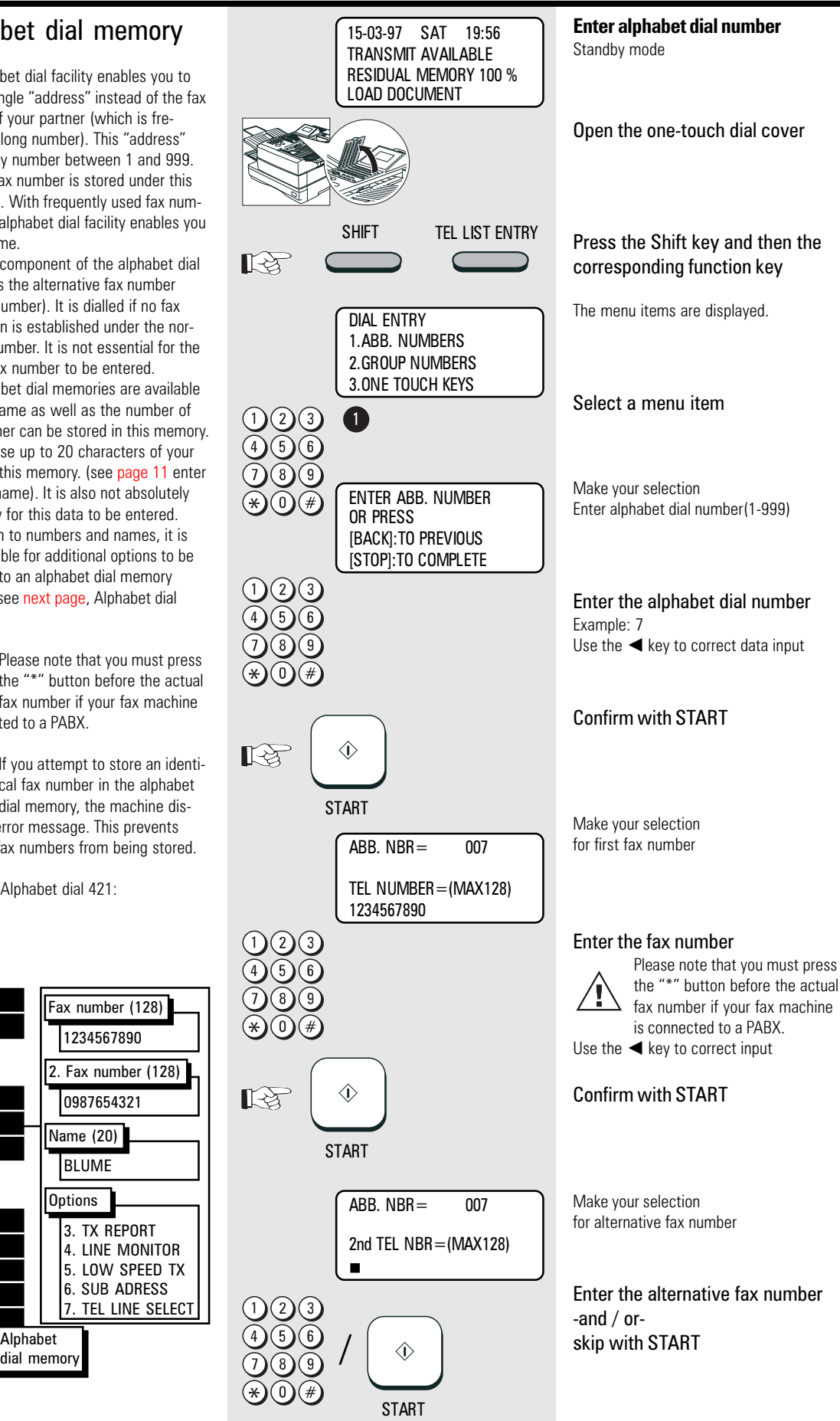

## Store numbers

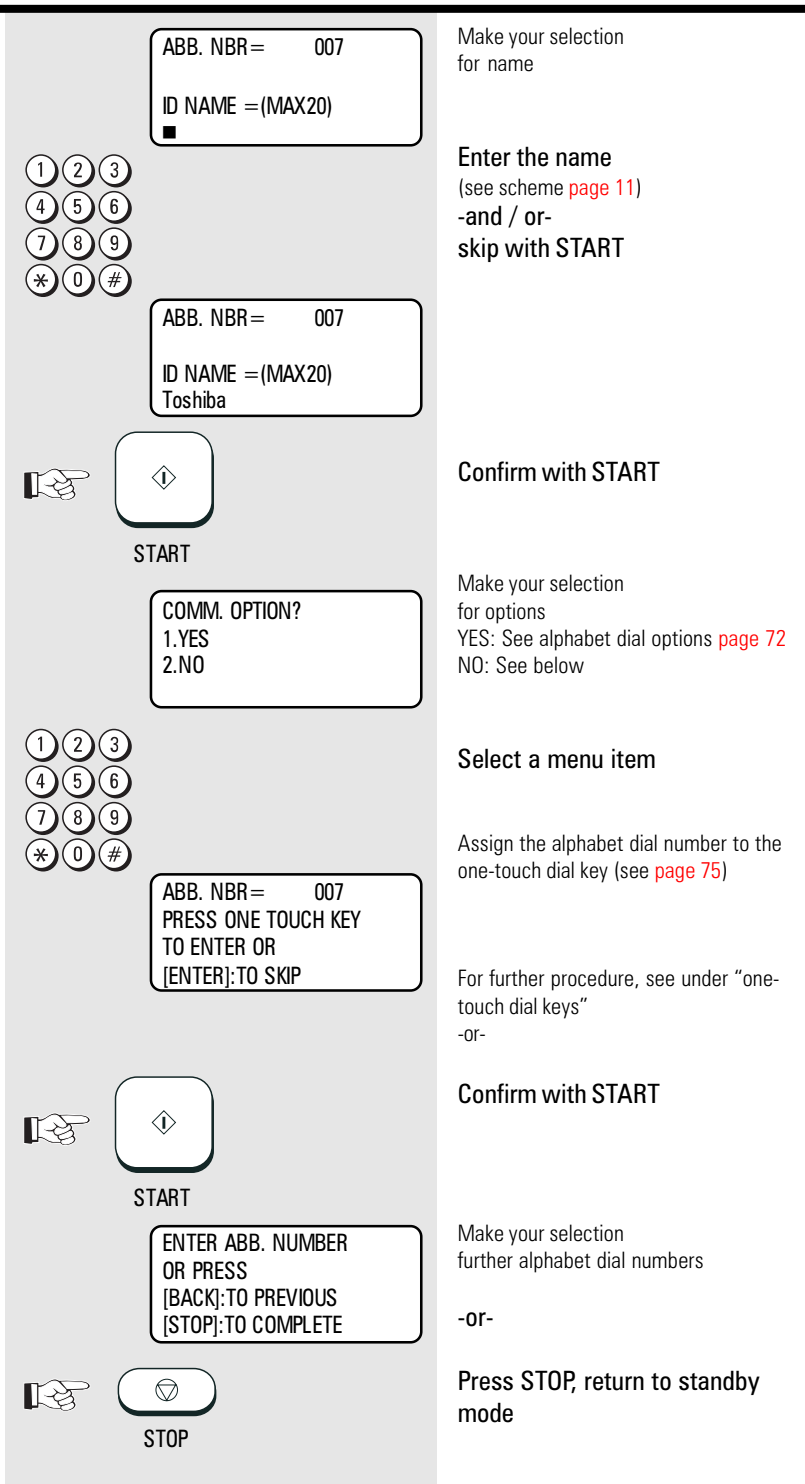

# <span id="page-71-0"></span>Store numbers

### Alphabet dial options

Apart from numbers and names, it is also possible for additional options to be assigned to an alphabet dial memory position:

#### Delayed Comm

The fax partner is linked to a specific transmission time with this option, e.g. for fax partners in other time zones; this ensures that the documents always arrive during business hours.

#### Journal

This setting influences the way in which the journal is printed. You can enable or disable this facility with respect to a specific fax partner.

#### Listening-in

If the listening-in option is activated for a fax transmission, the call establishment attempt is played back via the built-in speaker. This provides the operator with an additional acoustic check of the call establishment procedure. This is useful whenever a connection is not established. The cause is frequently an incorrect number or a fax machine which is not ready to receive.

#### Low Speed TX

When transmitting documents overseas or when the error ratio increases, you should reduce the transmission speed in order to avoid errors. This is because the process of sending fax documents is like travelling in traffic: Your speed has to be adjusted to suit the particular circumstances! Please note that more time is required to transmit the document when lower transmission speeds are used.

#### Sub Address

This operating mode is used for faxing documents in PC networks. It is essential to enter the fax number (the number of the fax card in the network) as well as the sub address of the user in the network so that the message can be forwarded within the network.

#### Tel Line Select (optional)

This option can be used for selecting the outside line (line 1, line 2) via which the document is to be transmitted to the specific fax partner.

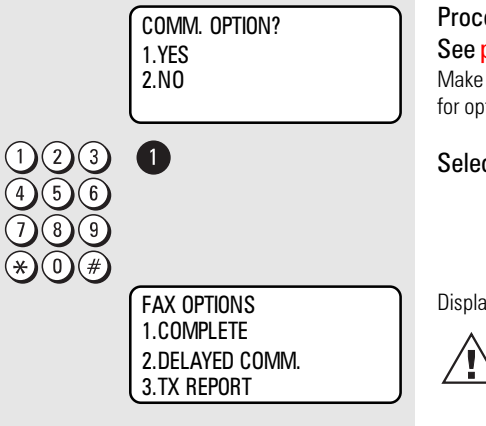

Procedure up to this menu item: See [page](#page-69-0) 70

Make your selection for options

#### Select a menu item

Display the first options.

Further options are to be found under the display and can be selected using the  $\nabla$  key. The

menu items can of course also be selected directly by entering the specific number.
### <span id="page-72-0"></span>Modify ABB numbers

#### If you wish **to modify the contents of an alphabet dial number,** all you have to do is simply enter the corresponding alphabet dial number (see under "Alphabet dial number"). If this number has already been used, a further selection option is displayed.

All stored data can be overwritten or skipped with the START key. (Example: ABB, NBR. 7, name TOSHIBA):

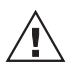

Error message appears if you try to store the same fax number again in the alphabet dial

memory. This is to avoid storing equal numers.

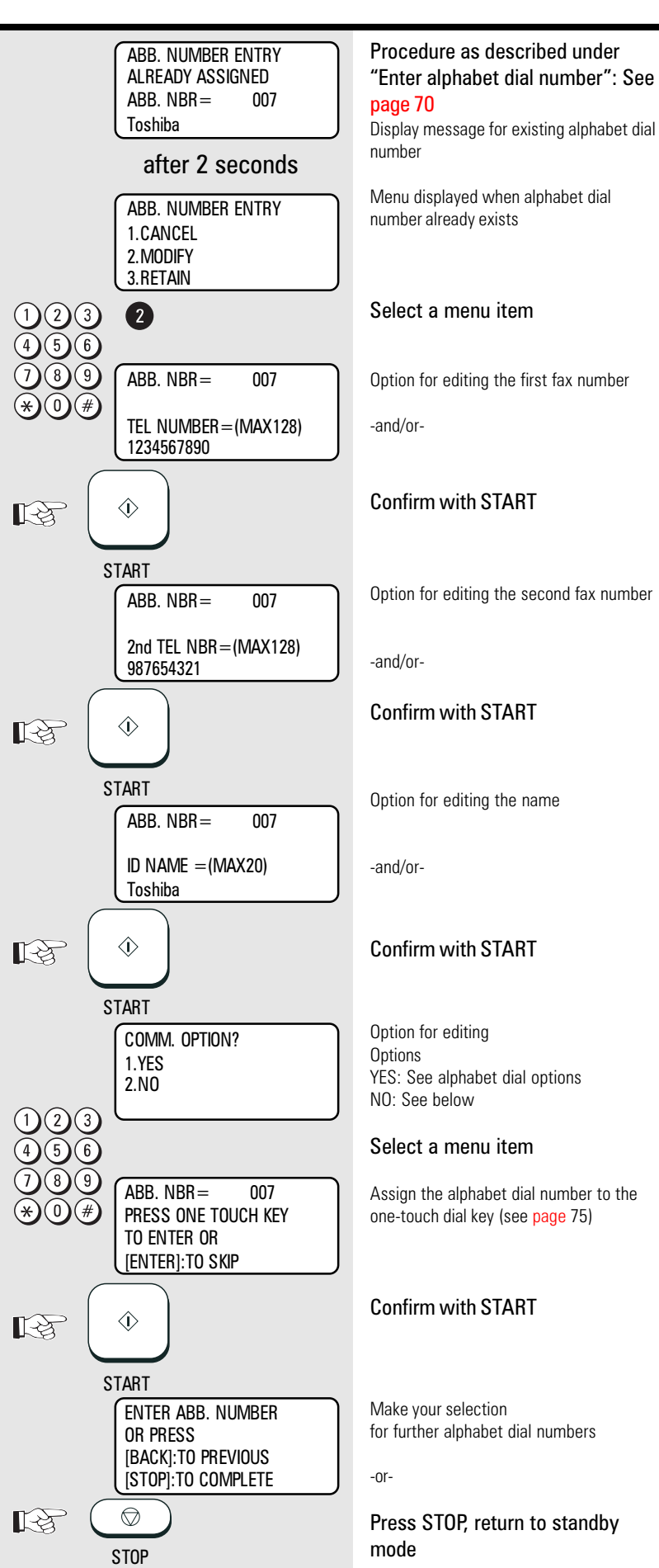

TF 831/861 TOSHIBA Store numbers

Download from Www.Somanuals.com. All Manuals Search And Download.

73 GB

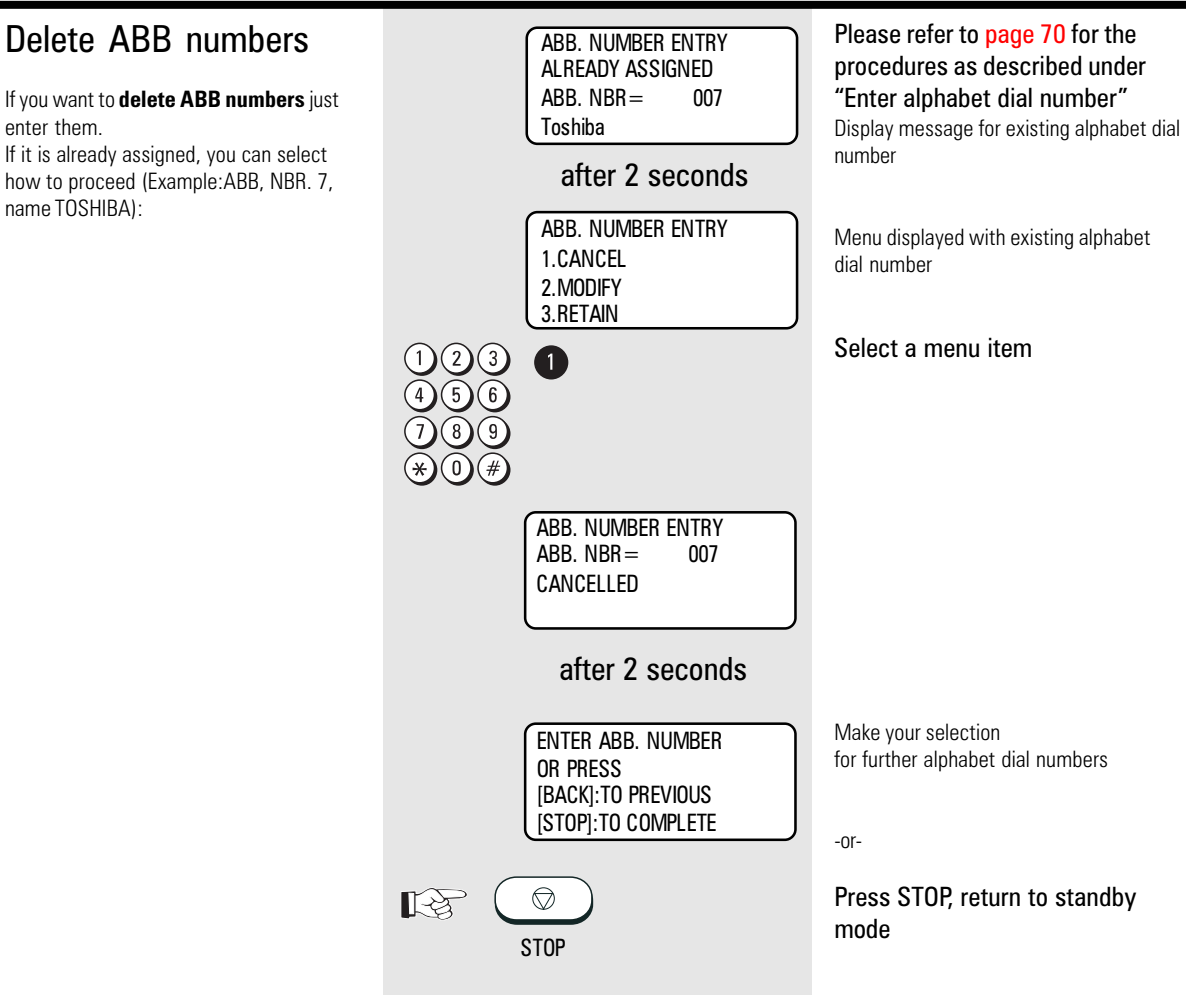

### <span id="page-74-0"></span>One-touch dial keys

The one-touch dialling facility is a very easy method of dialling your partner. You can store fax numbers on 69 keys. You need only press one key in order to dial your partner.

Two options are available.

1. Direct configuration of one-touch dial keys

Apart from numbers and names, it is also possible for additional options to be assigned to a onetouch dial key (see [page](#page-72-0) 73 Alphabet dial options).

If the operator attempts to save an identical fax number under a one-touch dial key, the system displays an error message. This prevents identical fax numbers from being saved.

Criteria which can be assigned to a onetouch dial key:

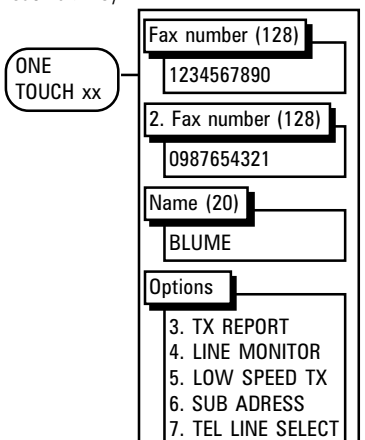

2. Assign alphabet dial number to a onetouch dial key

When the fax number has been stored in an alphabet dial memory, it can be **additionally** assigned to a one-touch dial key. This assignation is not subject to any restrictions, i.e. any one-touch dial key can be used (see [page](#page-70-0) 71).

User-defined assignation of alphabet dial memories to one-touch dial keys:

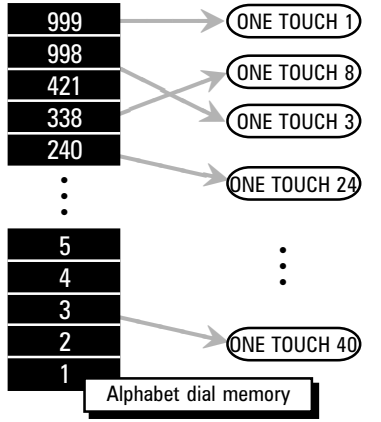

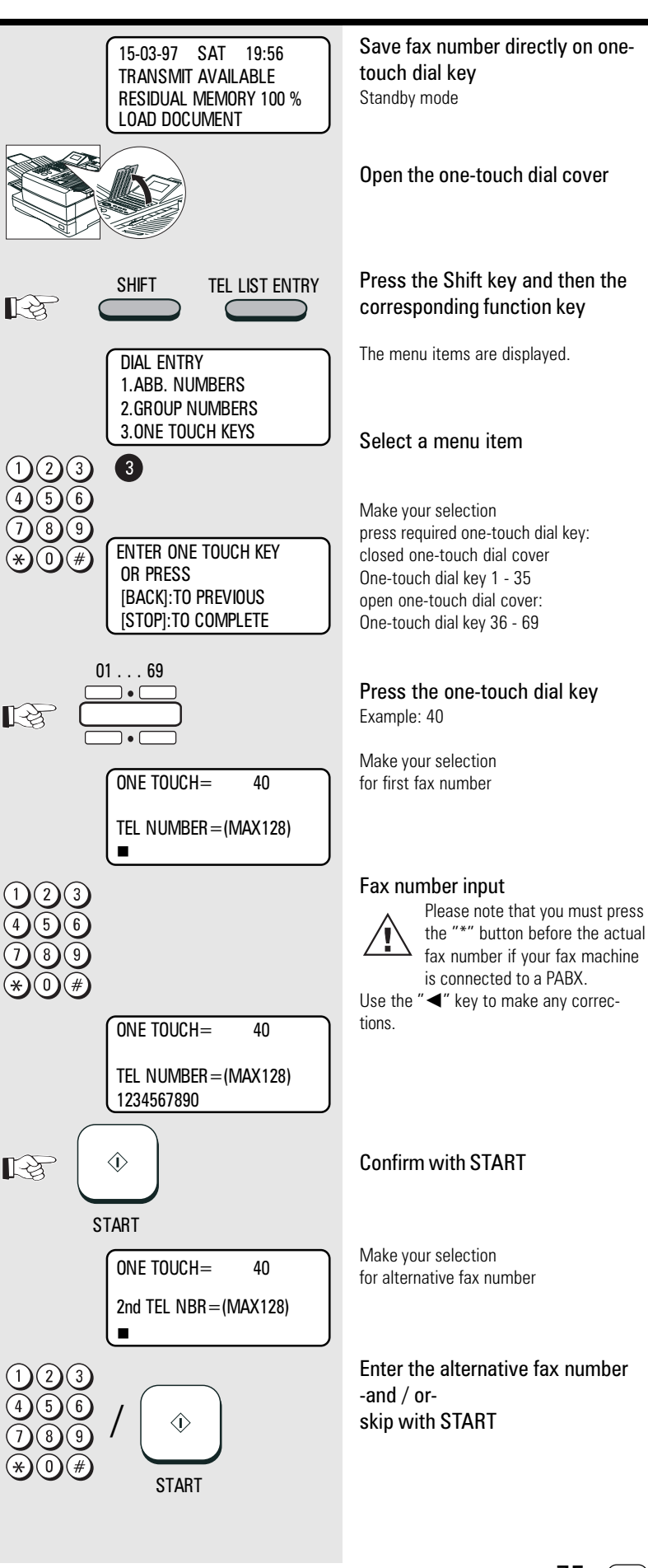

TF 831/861 TOSHIBA Store numbers

75 GB

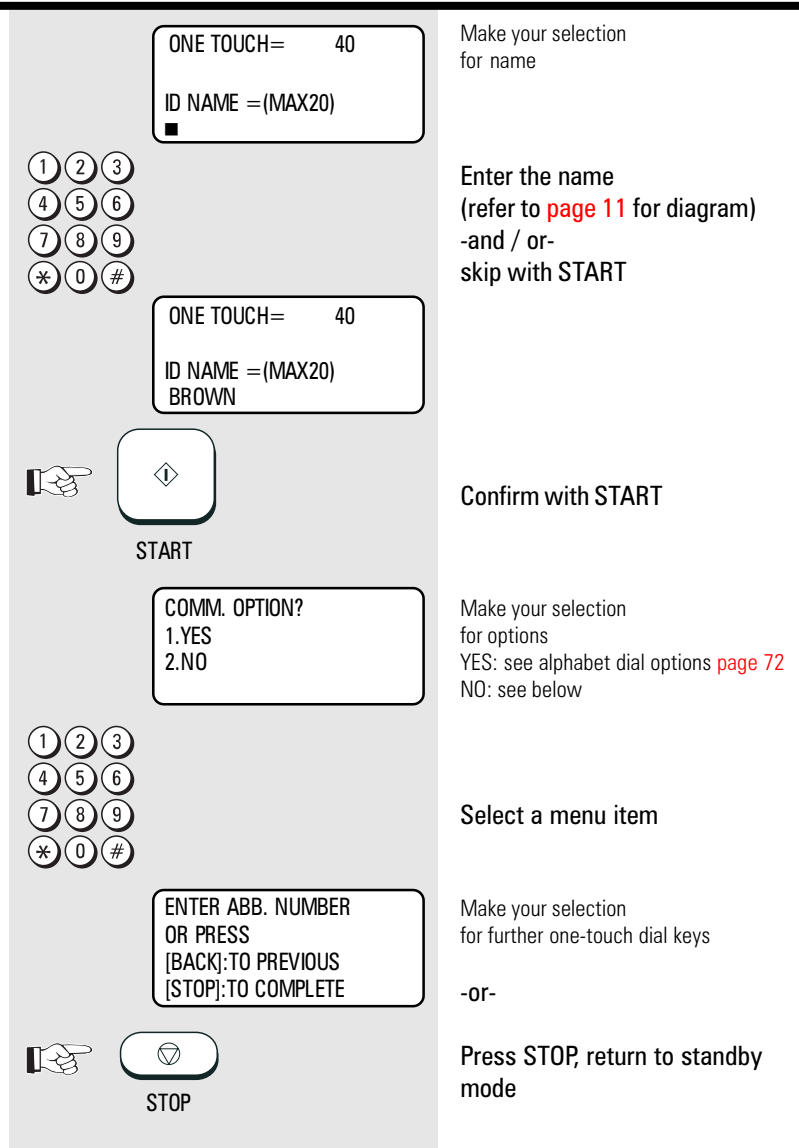

### Cancel one-touch dial keys

If you wish you cancel the contents of a one-touch dial key, simply enter the corresponding one-touch dial key in the menu (see under one-touch dial keys). If this one-touch dial key is already being used, a further selection option is displayed (example: one-touch dial key 1, name TOSHIBA):

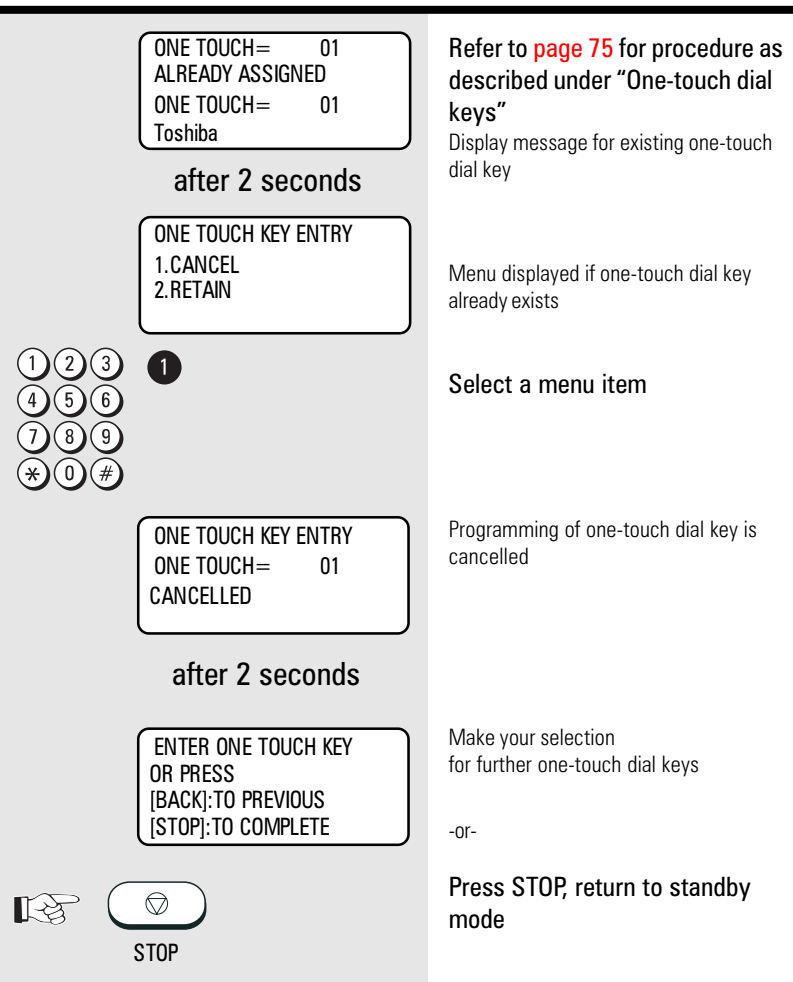

### <span id="page-77-0"></span>Define groups

If you have a fixed number of partner to whom you frequently send broadcast transmissions, the stored broadcast facility is just what you need.

You are permitted to define 50 different groups, whereby each group can be assigned a group number from 1 - 1999 and a name consisting of max. 20 characters.

Each group can contain max. 309 fax partners, and these must be stored either in the alphabet dial memory or under the one-touch dial keys.

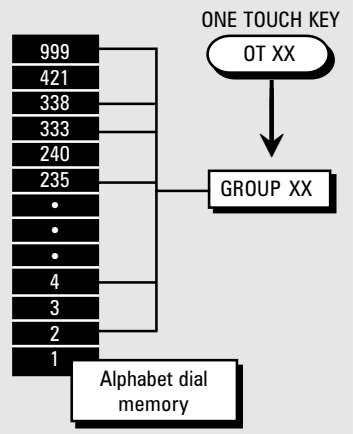

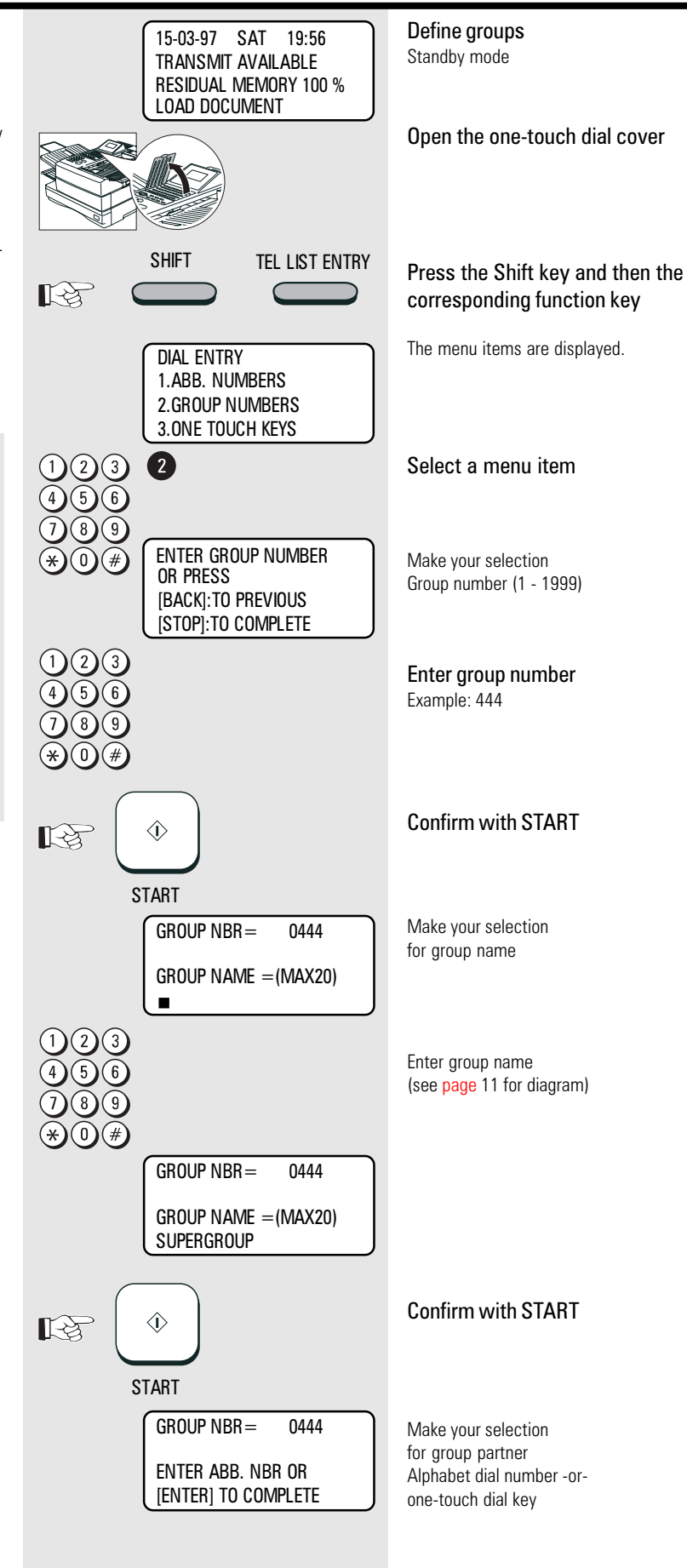

GB 78

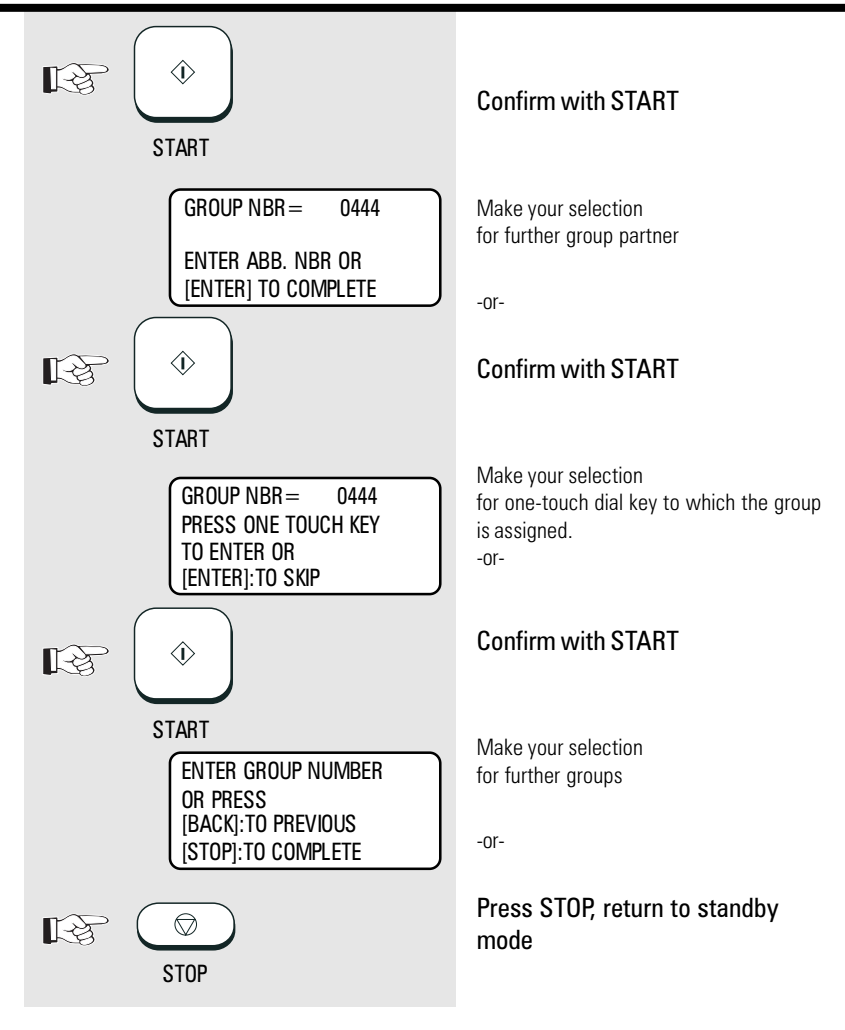

#### Edit groups

#### If you wish to **edit the contents of a**

**group,** simply enter the corresponding group number (see under "Define groups"). If this group number already exists, a further selection option is displayed. All stored data can be overwritten or skipped using the START key. (Example: group number: 444, name: Supergroup)

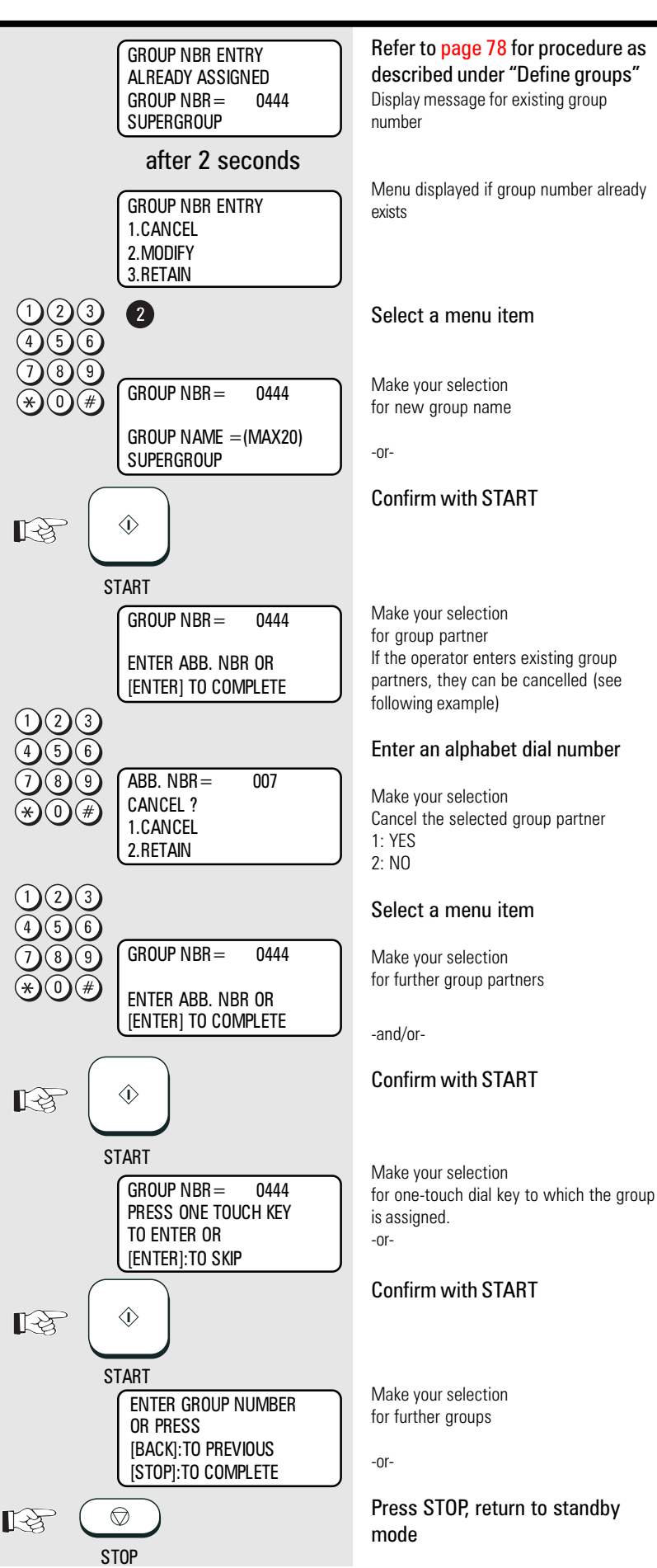

GB 80

Store numbers TOSHIBA TF 831/861

### Cancel groups

If you wish to **cancel a group**, simply enter the corresponding group number (see under "Define groups"). If this group number already exists, a further selection option is displayed. (Example: group number: 444, name:

Supergroup)

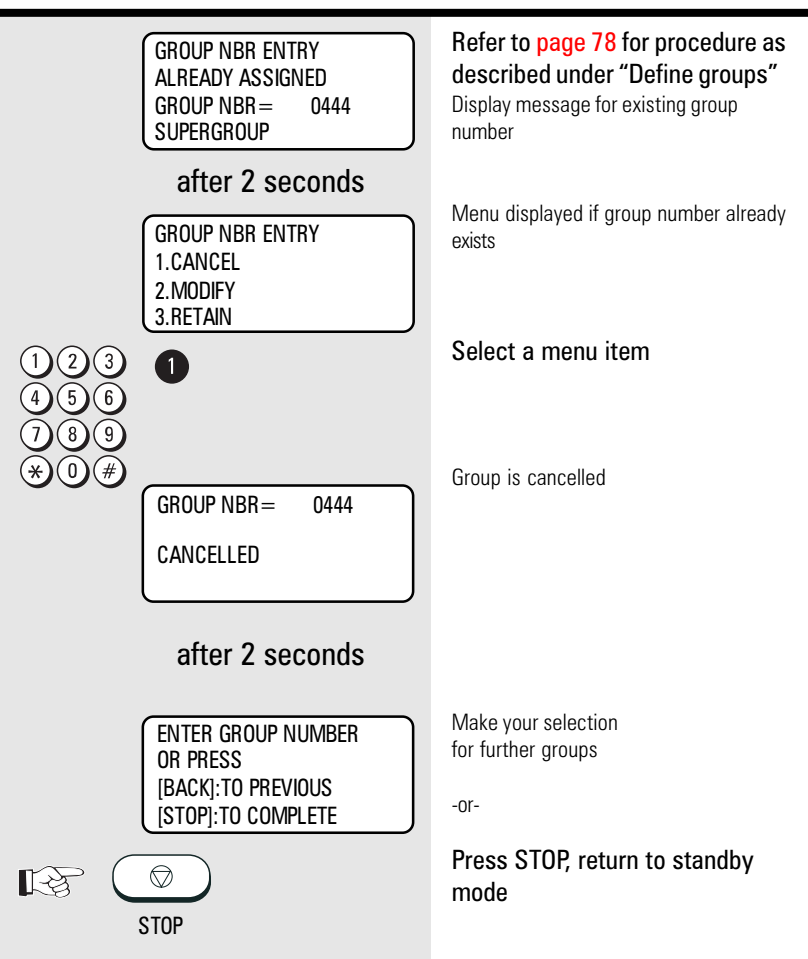

#### Program selection list

The program selection list provides you with a complete overview of the menu system for your fax machine. It is the only list which can be selected via the main menu item.

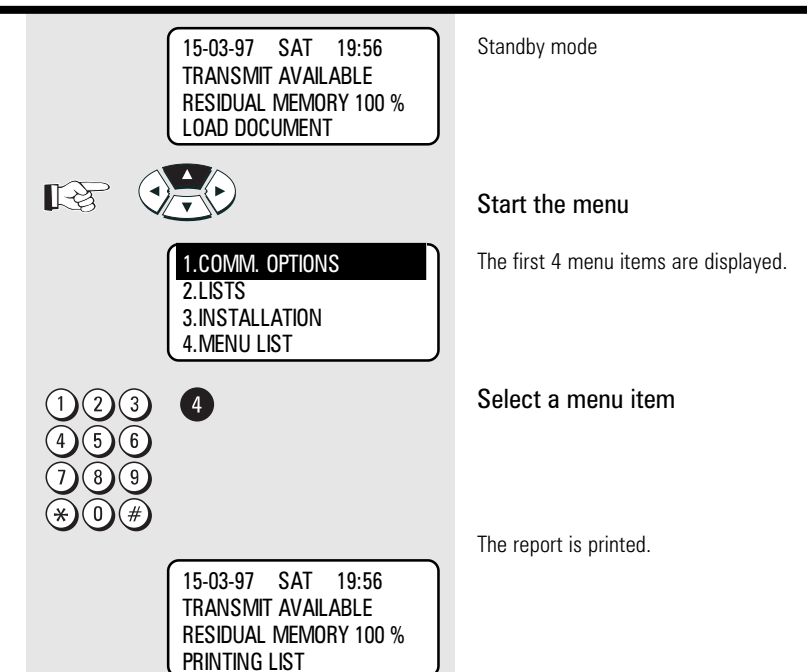

#### Transmission reports

The transmission reports provide you with extensive and individual information concerning the various transmission jobs of your fax machine. You can use a special menu to adjust the appearance of these reports to meet your specific requirements.

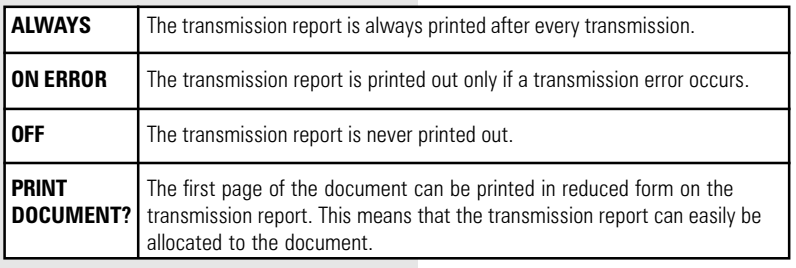

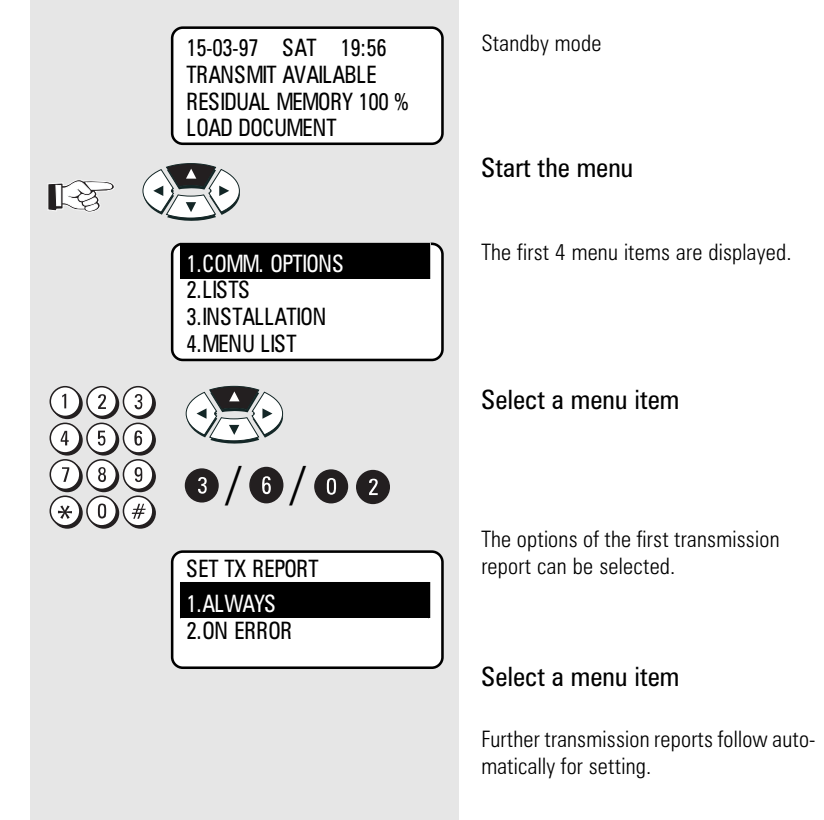

<span id="page-82-0"></span>The various transmission reports and related options:

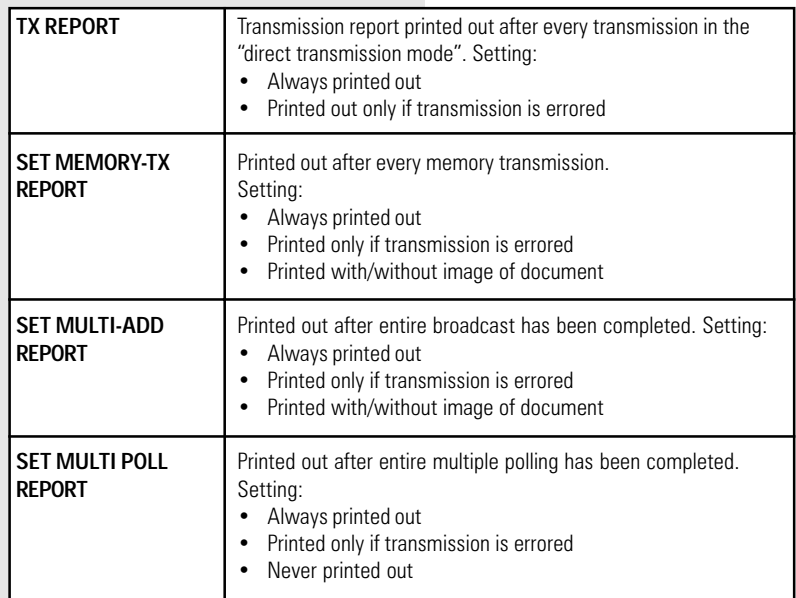

#### Transmission report:

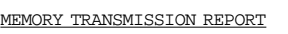

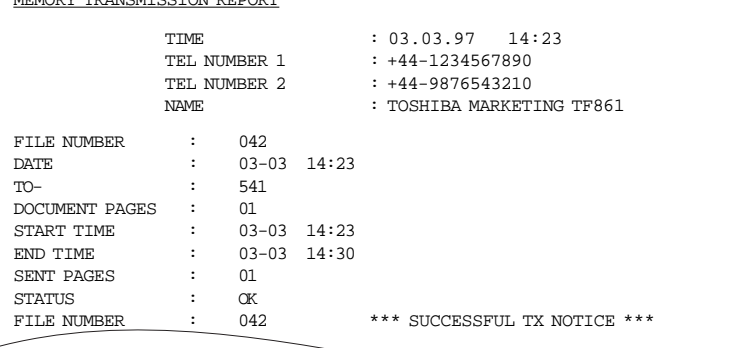

#### Memory TX report:

Explanation:  $NBR$ Lists the communications in the order they occurred

FILE NBR.: Job-Nunber in the stack

DATE: Date

TIME: Time of transmission

DURATION: Gives the length of each communication in minutes and seconds.

PGS: Gives the number of pages per transmission or reception.

DEPT-NBR: Assigning a department

TO/FROM; Gives ID or telephone number of the receiver or sender

Account: Assigning a account

MODE: Indicates the type of communication:

- HS High Speed Transmission, only between TOSHIBA machines
- G3 Communication in stranged groups operational mode.
- EC Error correction mode
- EX Error correction with TOSHIBA fax
- P Documents were sent/received by polling
- M Indicates a memory communication I Infobox
- F Faxbox

#### STATUS: (of communication)

- OK means successful
- NG stands for communication error
- see: error codes [page 111.](#page-110-0)

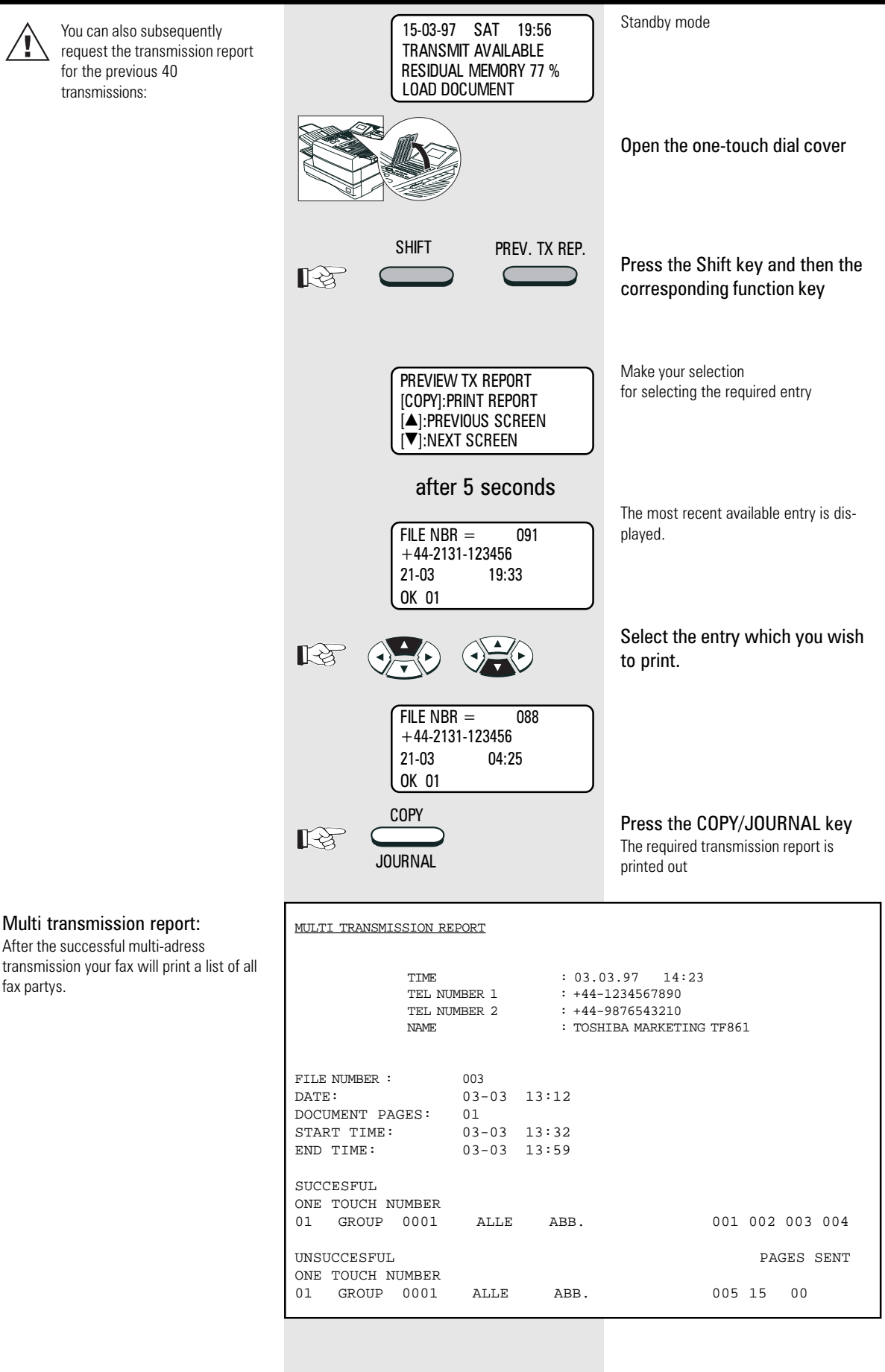

### Transmission and reception journal

Your fax machine will record messages which you transmit or receive in the form of transmission and reception journals. These lists are printed out automatically after every 40 transmissions. You can also manually request the journal at any time. You should file this list as a record of the document jobs; if your fax machine has to be serviced, this list can provide valuable assistance for to cure the problem.

Use the following steps to influence the way in which the journal is printed out in accordance with your requirements:

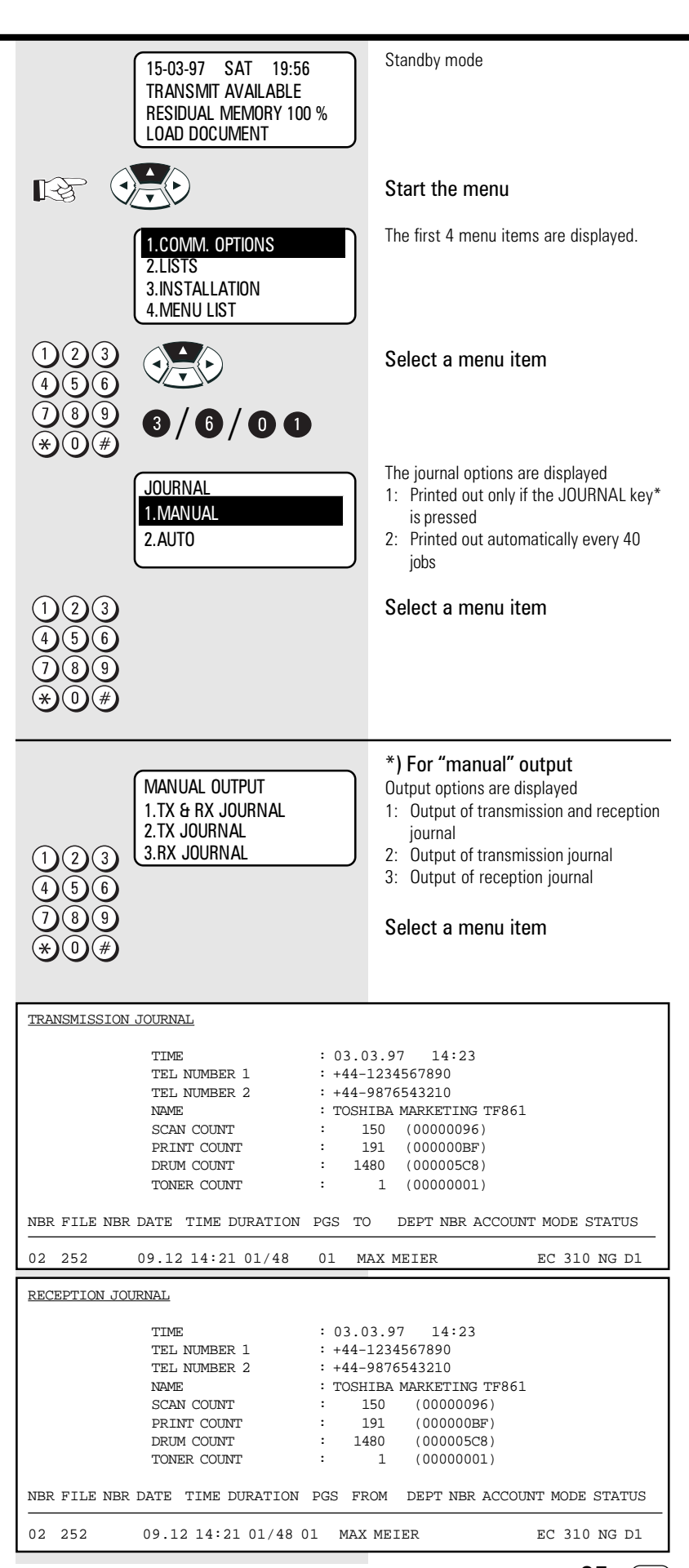

TF 831/861 TOSHIBA Report prints

Reservation list

#### Standby mode 15-03-97 SAT 19:56 TRANSMIT AVAILABLE This list illustrates the status of stack RESIDUAL MEMORY 100 % LOAD DOCUMENT memory (see [page 33\).](#page-32-0) It contains all jobs which have not yet been completed. Open the one-touch dial cover Press the Shift key and then the SHIFT RESERVATION LIST corresponding function key ■■ The reserve list is printed out RESERVATION LIST TIME : 03.03.97 14:23 TEL NUMBER 1 : +44-1234567890<br>TEL NUMBER 2 : +44-9876543210  $: +44-9876543210$ NAME : TOSHIBA MARKETING TF861 TX/RX **FILE NBR FUNCTION** PGS MAIL DATE TIME TO 003 MULTI TX 01 03-03 13:32 OT NBR01 POLL/FAX MAILBOX FILE NBR FUNCTION PGS DATE TIME TO RECOVERY TX FILE NBR FUNCTION PGS MAIL DATE TIME TO

#### The function list

This list provides information concerning all settings of the fax machine. They correspond with the settings which you have made. Keep this list for any service work which may be necessary.

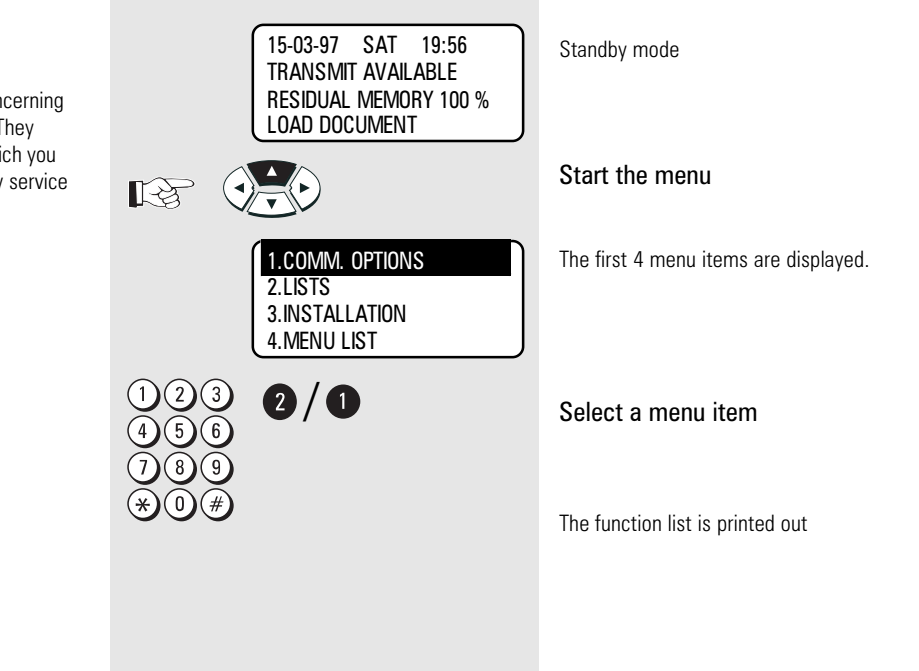

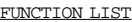

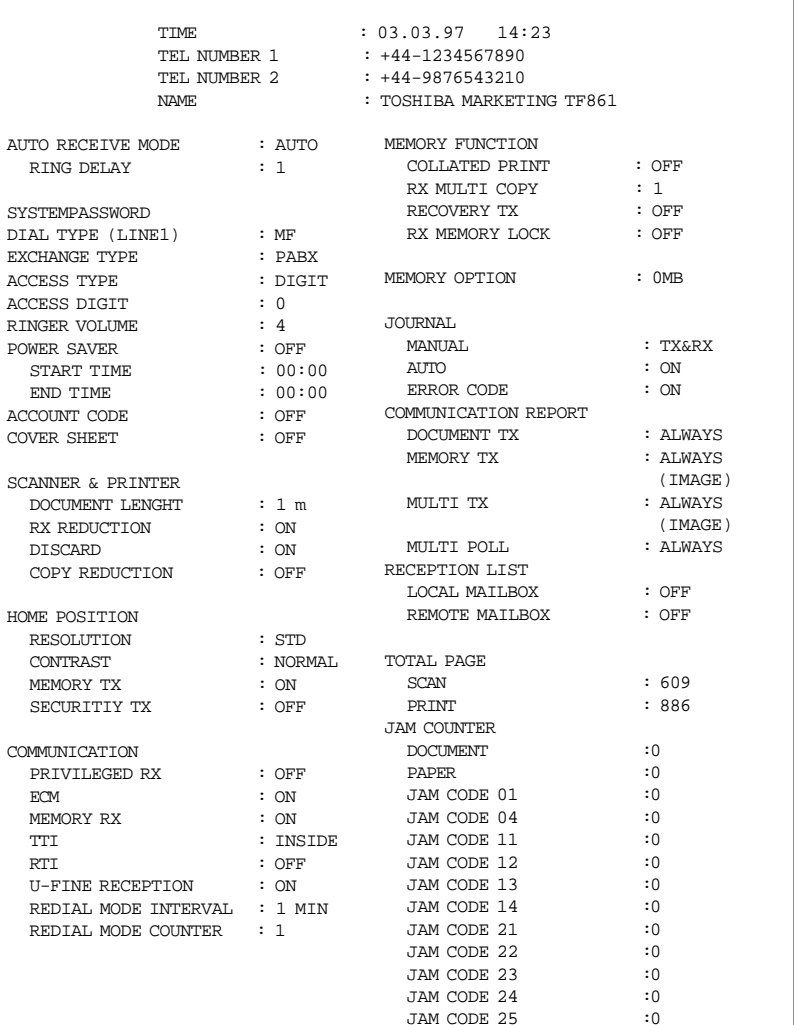

JAM CODE 25

#### The dial number lists

The dial number lists are made up of the following lists:

- Alphabet dial numbers
- Group numbers
- One-touch dial numbers
- Relay numbers

Select a specific list or all lists in order to obtain an overview of the stored numbers.

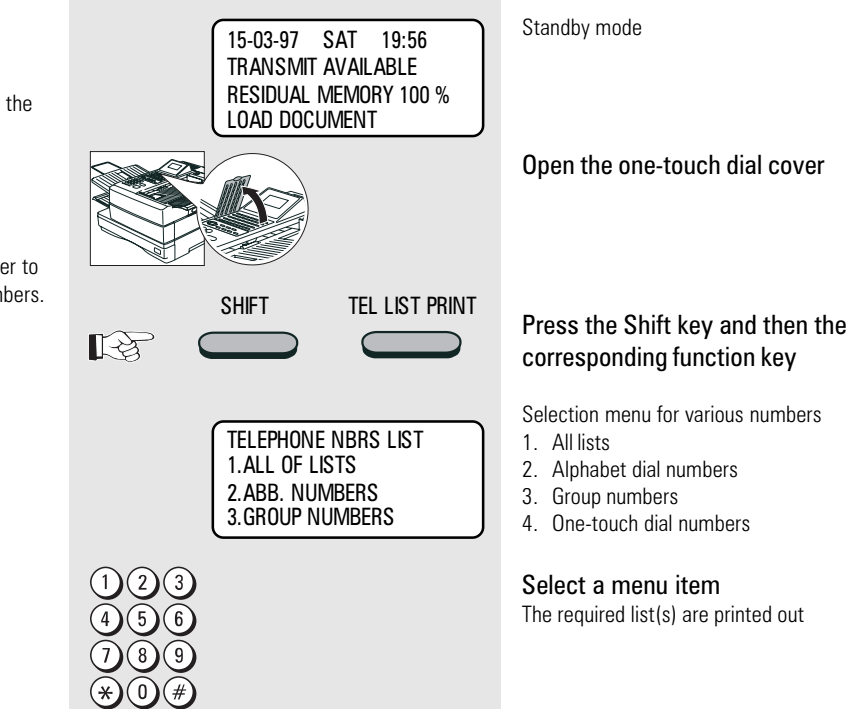

TF 831/861 TOSHIBA Report prints

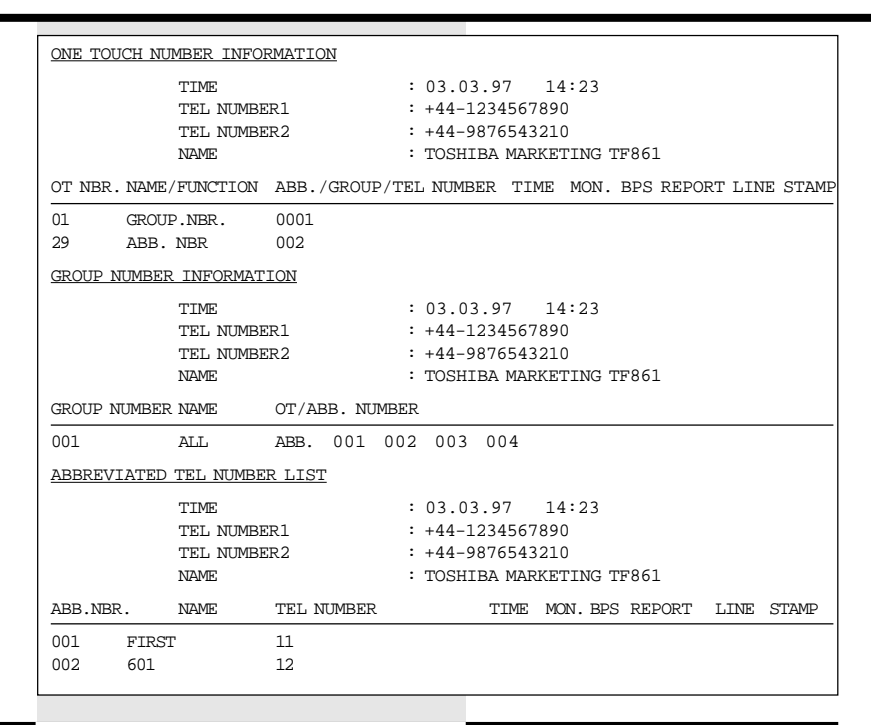

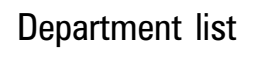

This list is useful for controlling costs per department. If a mastercode is stored and entered, a five-digit departement code will appear additionally.

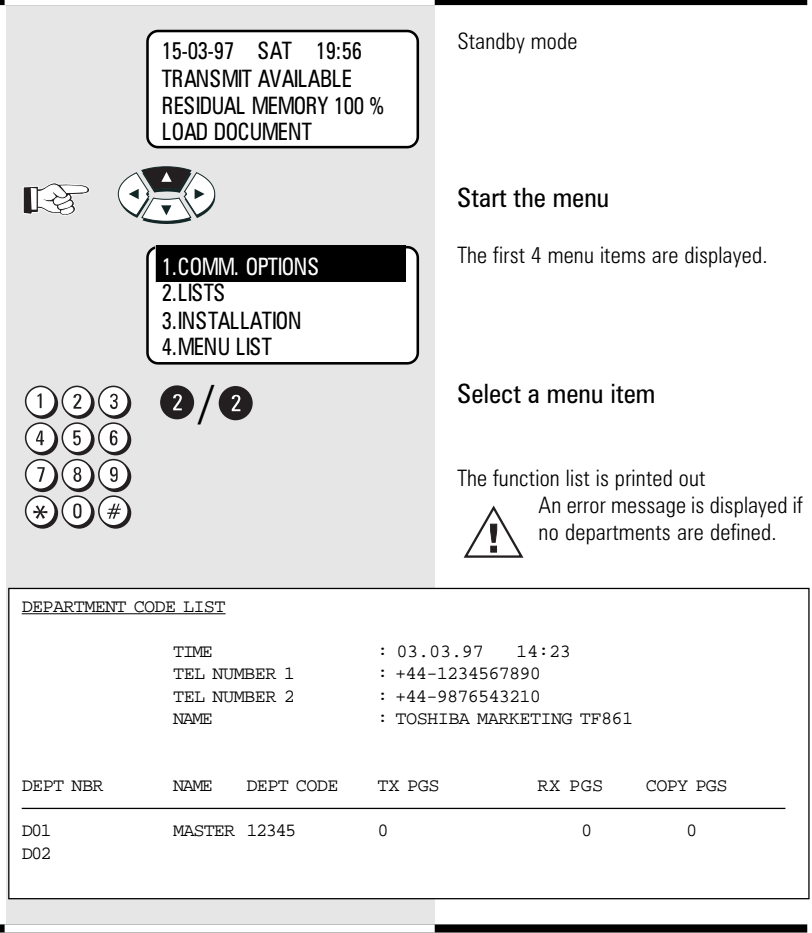

#### Mains failure report

This list is printed out in the event of memory loss caused by a lengthy power failure. Depending on the charge status of the internal backup battery and the size of image memory, memory loss may occur as early as approx. 30 minutes after the power failure.

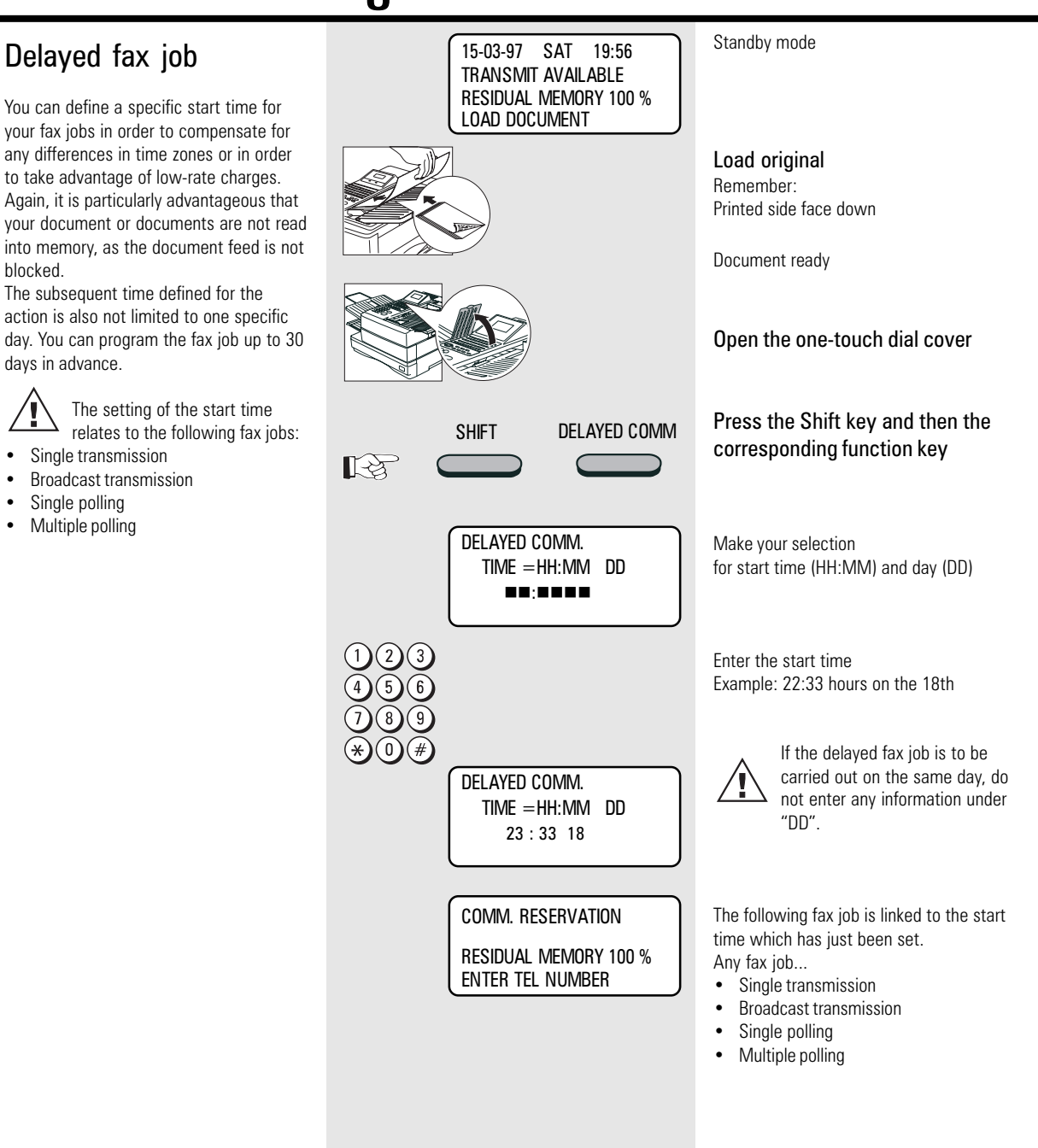

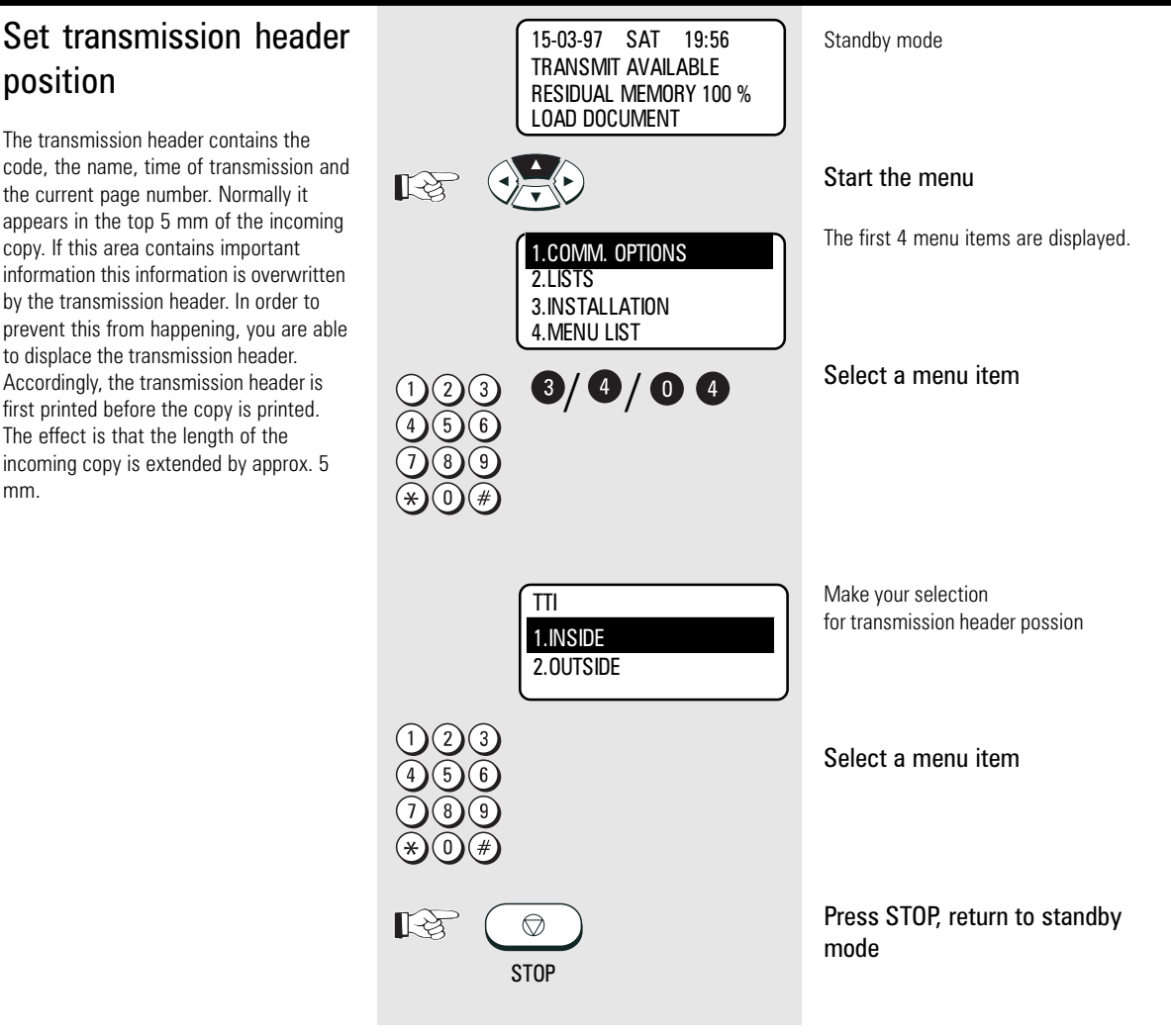

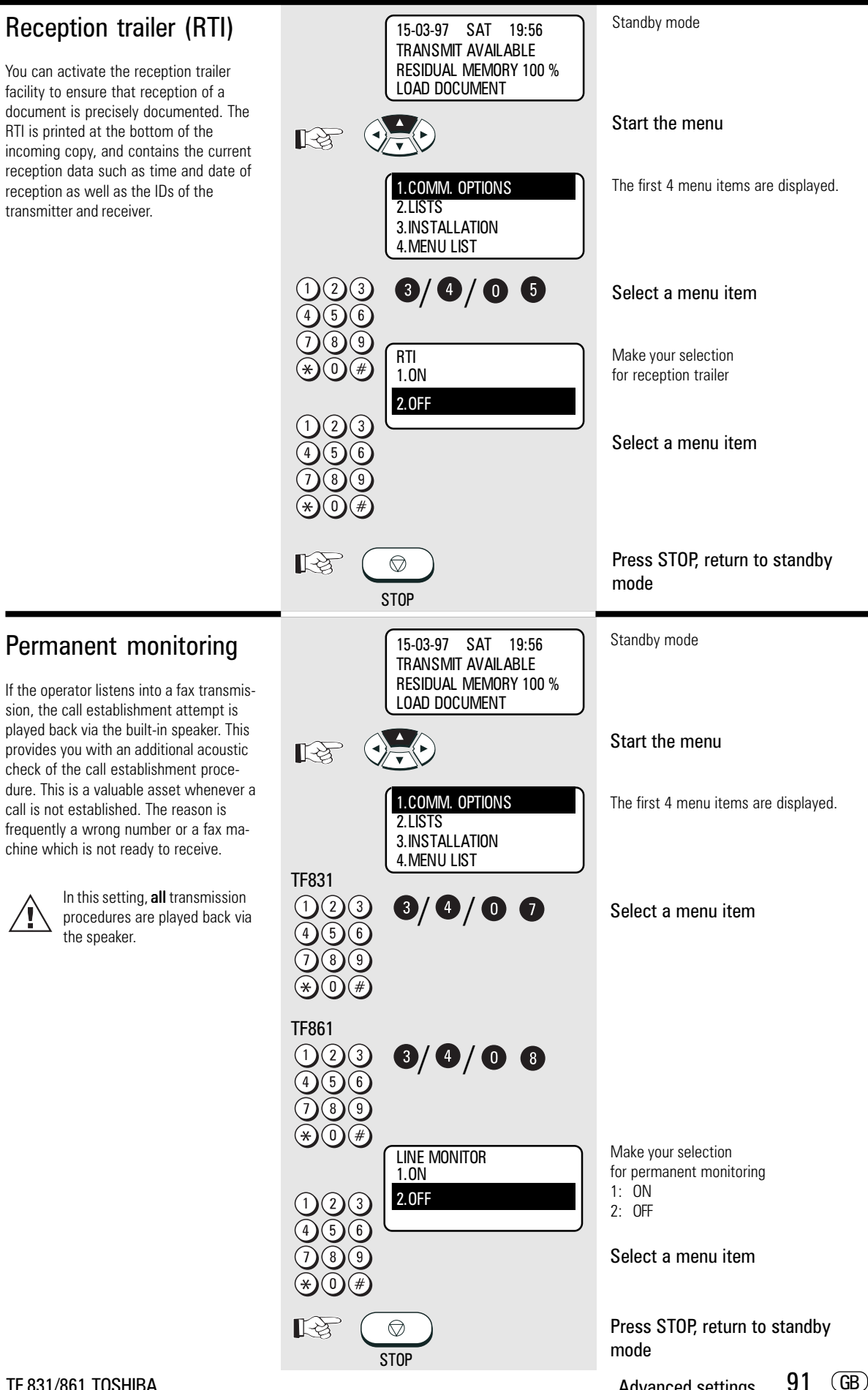

### <span id="page-91-0"></span>Call redial

If the machine is not able to transmit a fax job, the job is retained in memory and the machine attempts to send the fax job again at a later date.

You can set two criteria for this call redial facility:

- Period between the call redial attempts
- Number of redial attempts

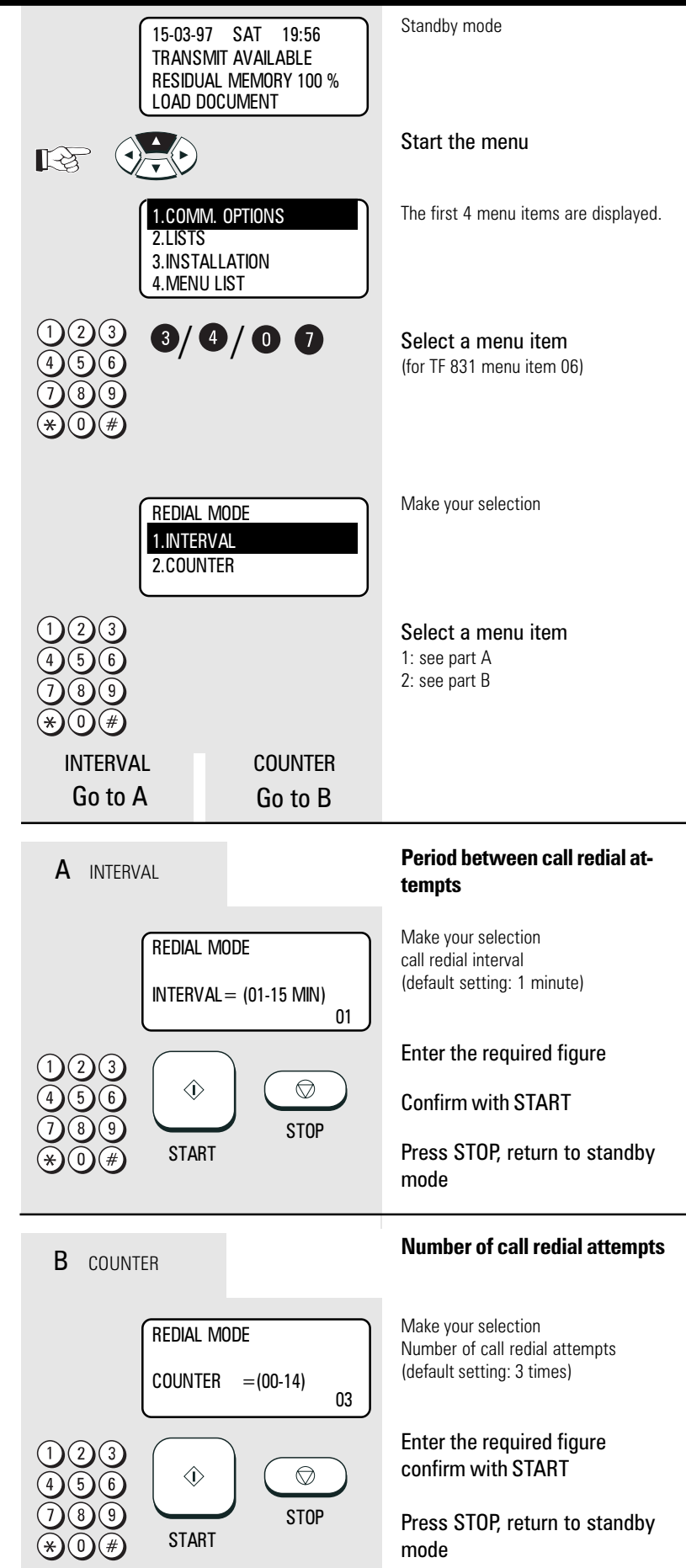

signal.

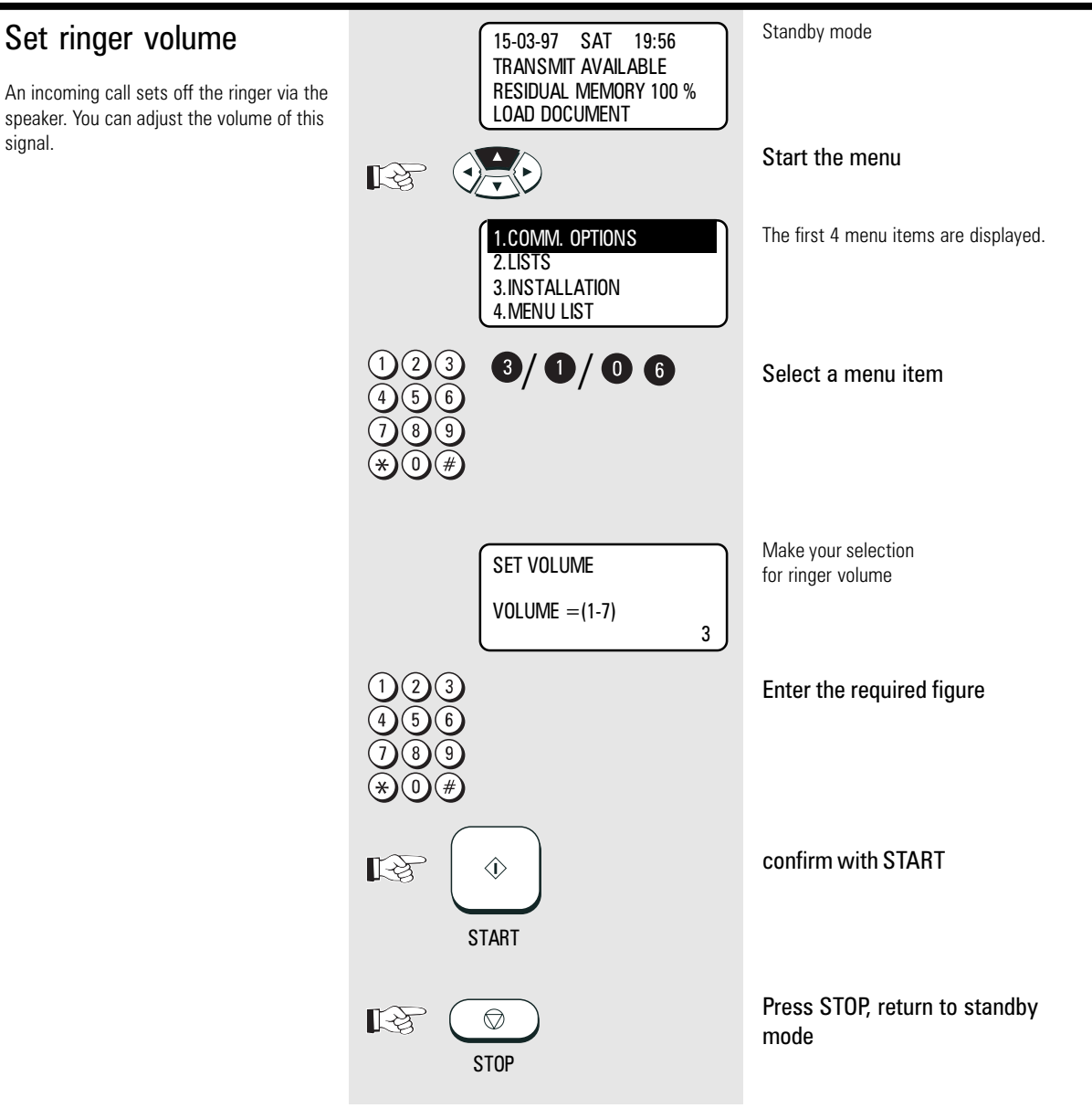

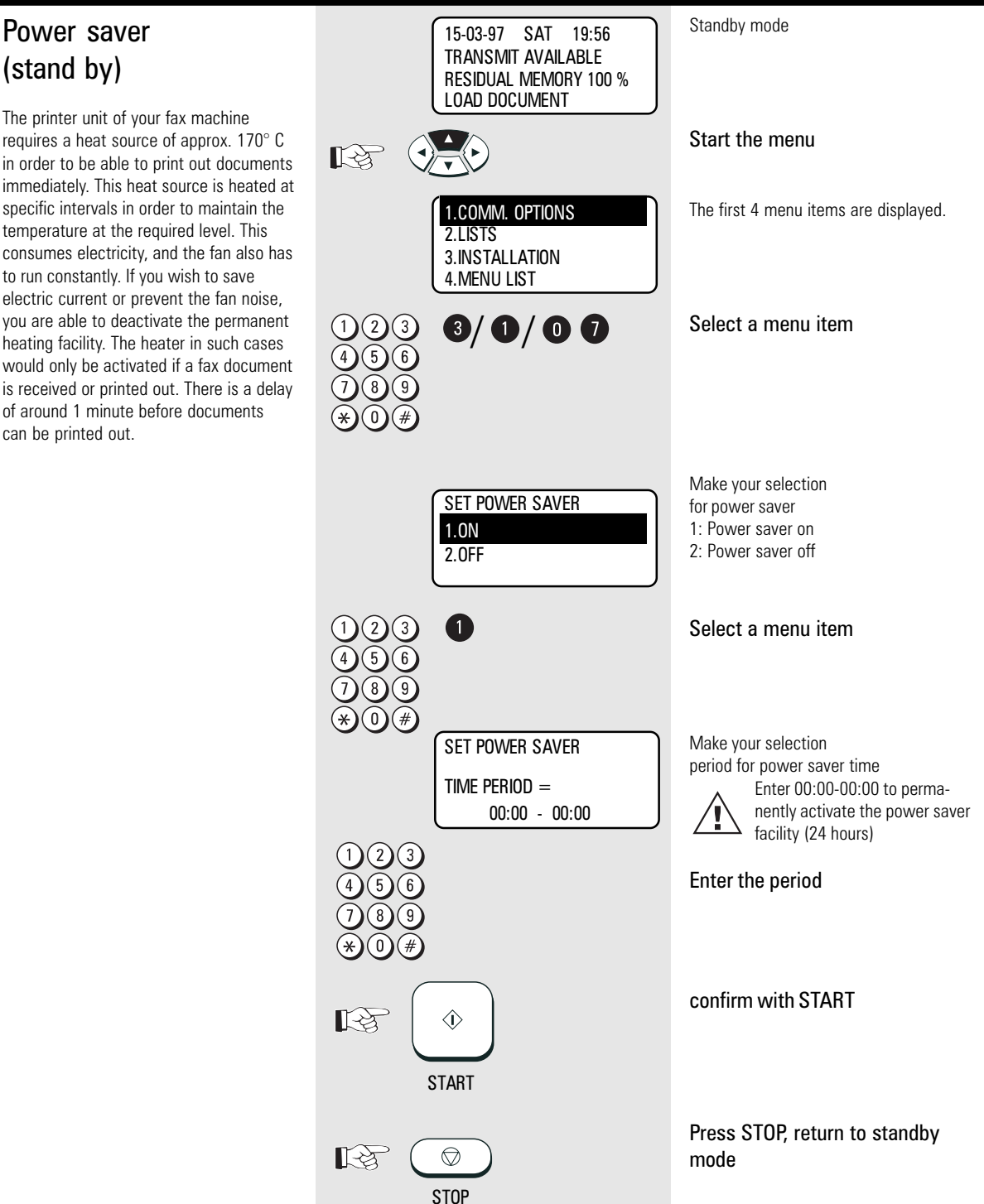

#### Cost centre management

You can allocate any four-digit number to your fax transmissions. This number under the corresponding item in the transmission journal identifies the appropriate job. In this way, special transmission jobs can be linked to specific cost centres. If this function has been activated, your are able to enter the cost centre number before every transmission. Press the START key to skip entry of the cost centre number.

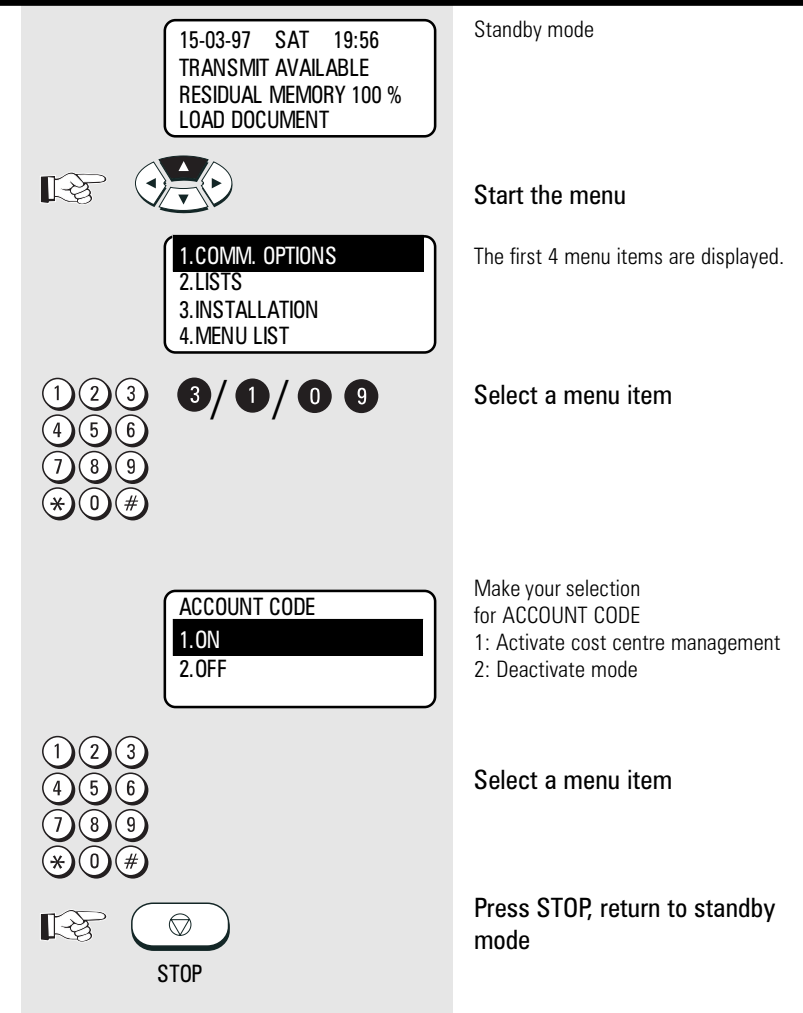

#### Standby mode Department code 15-03-97 SAT 19:56 TRANSMIT AVAILABLE In order to prevent your fax machine from RESIDUAL MEMORY 100 % being used by unauthorised persons, you LOAD DOCUMENT can lock it using a 5-digit code. 50 such codes are possible, and a separate journal 眨 Start the menu is assigned to each of these codes. It is conceivable that this code can be used The first 4 menu items are displayed. for setting up a cost centre management 1.COMM. OPTIONS system. The fax machine can now only be 2.LISTS enabled by entering the relevant depart-3.INSTALLATION ment code. The five-digit code is entered 4.MENU LIST and confirmed with the START key.  $\mathbf{0}/\mathbf{0}/\mathbf{0}$  0 Select a menu item If a fax is transmitted after being released by the department code, the name of the corresponding department is displayed in the transmission header of the fax Make your selection partner. DEPT CODE ENTRY for the department code 1.YES 1: Enter department code The code for department 2.NO number 01 is the master code. 2: Clear and cancel department codes This code must be entered for creating further department codes or 1 Select a menu item cancelling existing department codes. If the fax machine has been enabled by a department code and if no further action takes Make your selection MASTER CODE ENTRY place, the code must be entered again for the department name (this name  $DEFINBR = 01$ after a further approx. 1.5 minutes. appears in the transmission header of the DEPT NAME=(MAX20) fax partner) [\(see page](#page-10-0) 11 for diagram) Enter the department name MASTER CODE ENTRY  $DEFINBR = 01$ DEPT NAME=(MAX20) **Ghostbusters**  $\hat{\mathbb{O}}$ confirm with START ∎ਇ **START** Make your selection MASTER CODE ENTRY for department code  $DFPT NBR = 01$ (use master code when first entered) MASTER CODE= nnnn confirm with START  $\Diamond$ िस्के **START** Make your selection for further departments (2 - 50) DEPT CODE ENTRY -or-DEPT NUMBER=(1-40) n Press STOP, return to standby 【《文】  $\circledcirc$ mode

GB 96

Advanced settings TOSHIBA TF 831/861

**STOP** 

Download from Www.Somanuals.com. All Manuals Search And Download.

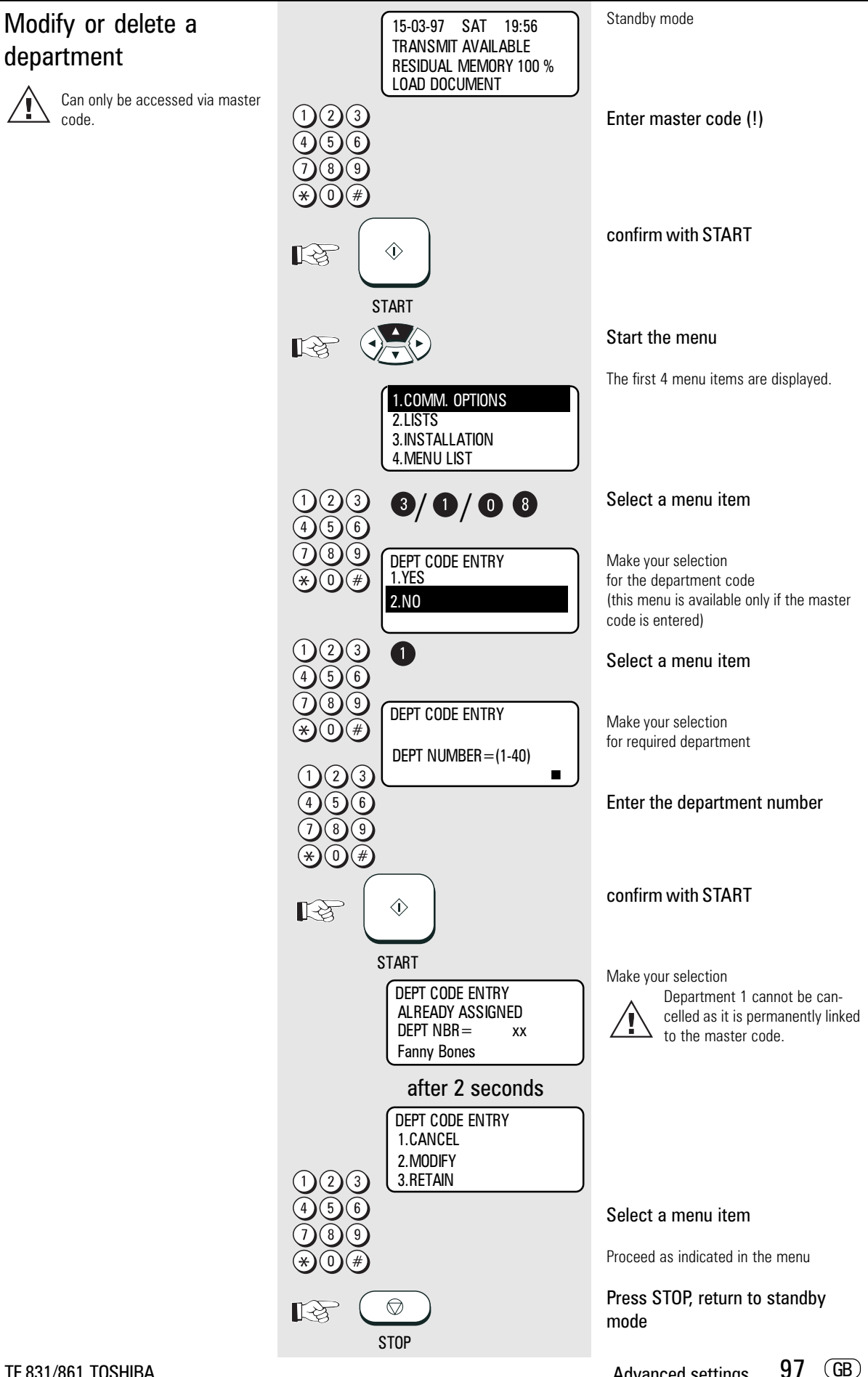

TF 831/861 TOSHIBA Advanced settings

Download from Www.Somanuals.com. All Manuals Search And Download.

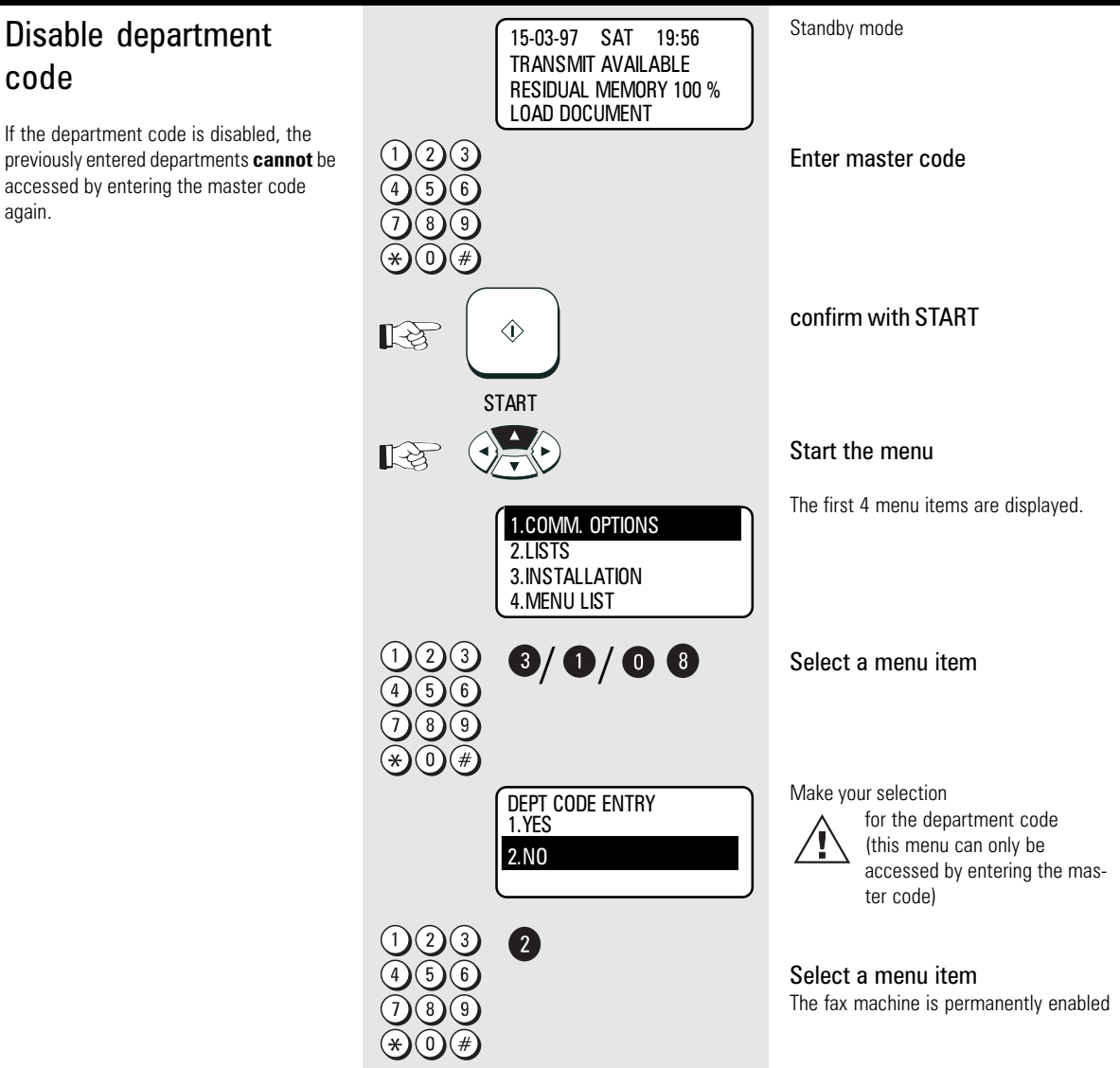

#### Cover sheet Standby mode 15-03-97 SAT 19:56 TRANSMIT AVAILABLE RESIDUAL MEMORY 100 % The cover sheet is a form which is placed LOAD DOCUMENT at the head of your fax transmission. It is a tool to enable the operator to classify an Start the menu incoming fax more easily.  $\mathbb{R}$ You are able to choose between a "nor-1.COMM. OPTIONS The first 4 menu items are displayed. mal" cover sheet which sets out the 2.LISTS information in text form and a "personal" 3.INSTALLATION cover sheet. 4.MENU LIST With the personal cover sheet, you can add a diagram to the "normal" informa- $\mathbf{0}/\mathbf{0}/\mathbf{0}$  0 tion. This diagram is scanned into the Select a menu item machine in the same way as a document and is retained in memory as the cover sheet diagram. The following diagram illustrates the relevant area of the document which is subsequently displaced on the cover sheet. All white areas are omitted. Make your selection COVER SHEET for cover sheet function 1.ON 1. Cover sheet is activated 2.OFF 2. Cover sheet is cancelled Cover sheet: |<br>|<br>| top 110 mm 4 Select a menu item |<br>|<br>|<br>| Effective area 150 mm Space for logos, Make your selection graphs, diagrams, WITH DOCUMENT? for cover sheet character etc. 1.ON 1. Cover sheet with diagram and text 2.OFF 2. Cover sheet only with text (Example: cover sheet with diagram) Please refer [to page](#page-49-0) 50 for A details of how to send the cover Select a menu item sheet. COVER SHEET LOAD DOCUMENT Insert required cover sheet document confirm with START The document is saved as the cover **START** sheet diagram

TF 831/861 TOSHIBA Advanced settings and the state of the state of the state of the state of the state of the state of the state of the state of the state of the state of the state of the state of the state of the state of

### Retain *jobs*

If a job cannot be transmitted because for instance the partner fax is busy, your fax machine attempts to redial the number at regular intervals of approx. 2 minutes\*. After the XXth\* redialling, the job will be automatically deleted from the stack and a transmission report (see [page](#page-82-0) 83) will be printed out. To prevent the deletion of such a job use this procedure. Each job will then be available for a certain time (1-24hours). If this job can not be successfully sent during this period it will be deleted automatically from the memory. Every time you retain a job in memory your fax prints out a transmission report (see [page](#page-82-0) 83) to inform you how long this job will be retained in memory. To send retained jobs see [page](#page-53-0) 54.

\*) Depending on setting (see [page](#page-91-0) 92)

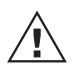

If too many documents are retained in memory, the fax memory will become full since every retained job requires memory.

If you find that the memory is frequently too small, ask your dealer for a memory expansion!

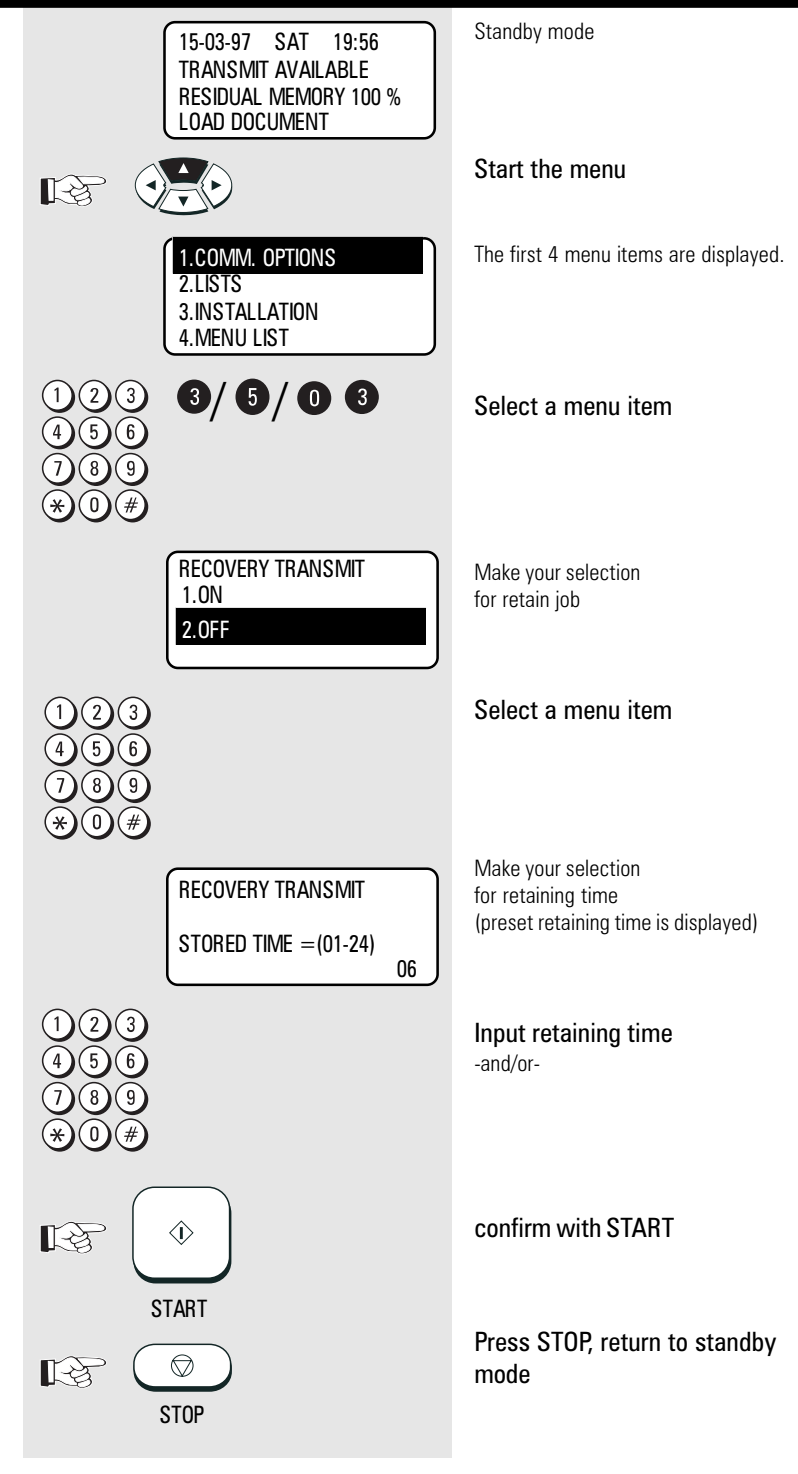

### Query job status

The two status lamps LINE 1 and LINE 2 indicate whether your fax machine is active at any particular time. If you require more precise information concerning this activity, you can query the current status of the machine. This status query also enables you to cancel the current job.

The status display is made up as follows:

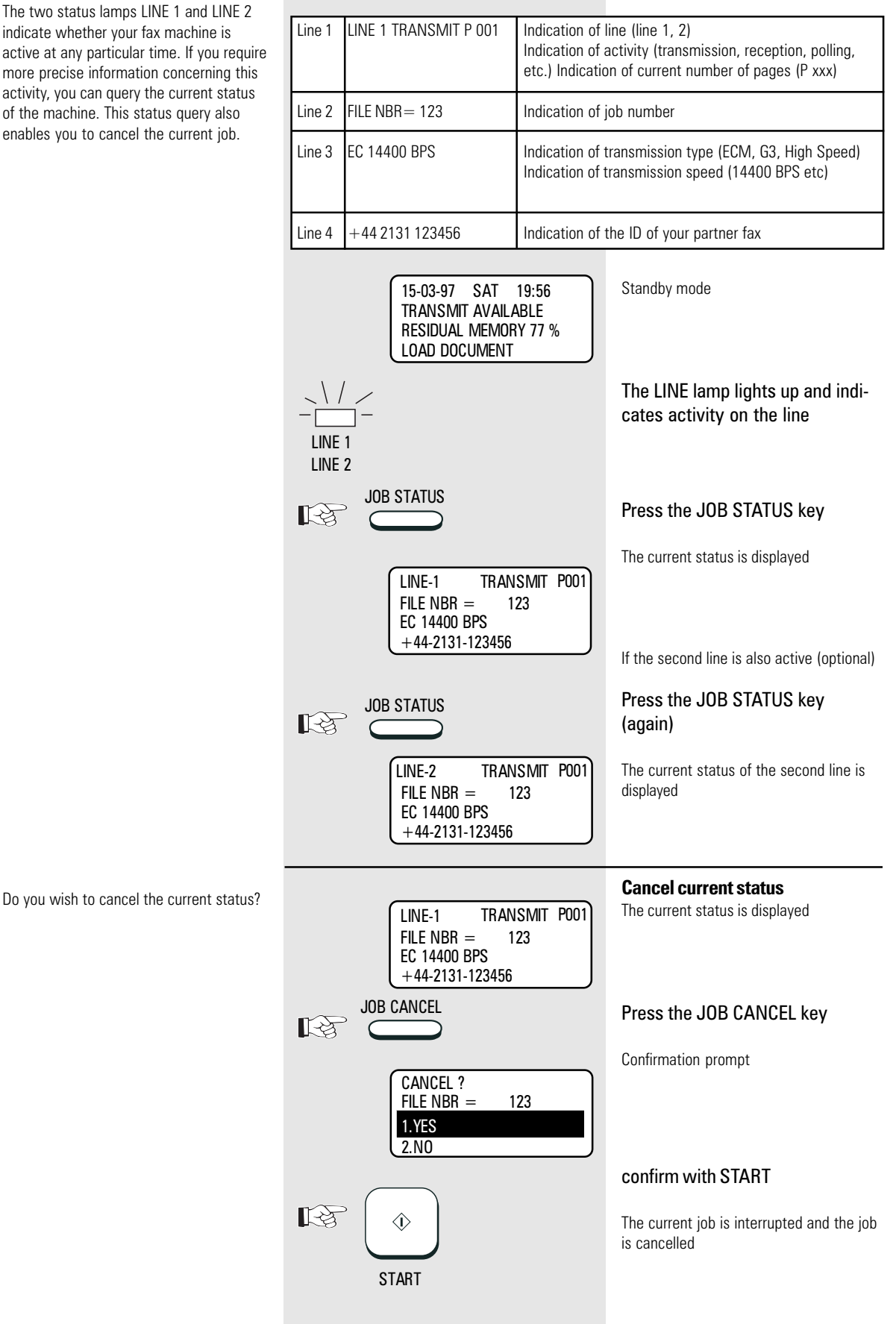

TF 831/861 TOSHIBA  $\overline{\text{GB}}$ 

### Line 2 mode (option)

If the second line (option) is installed in your fax machine, you can use a different configuration for this second line:

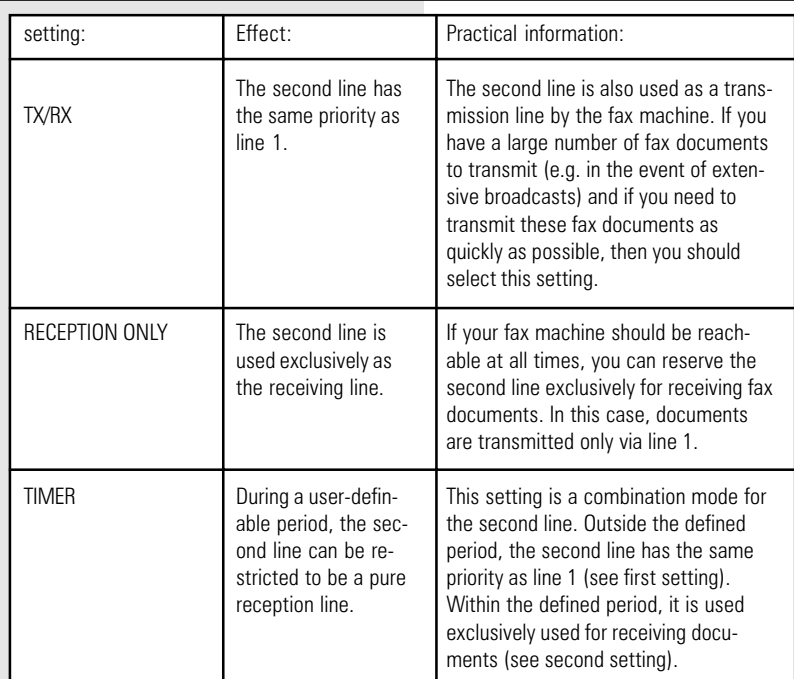

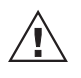

Use the fax function "TEL LINE SELECT" to temporarily circumvent these settings.

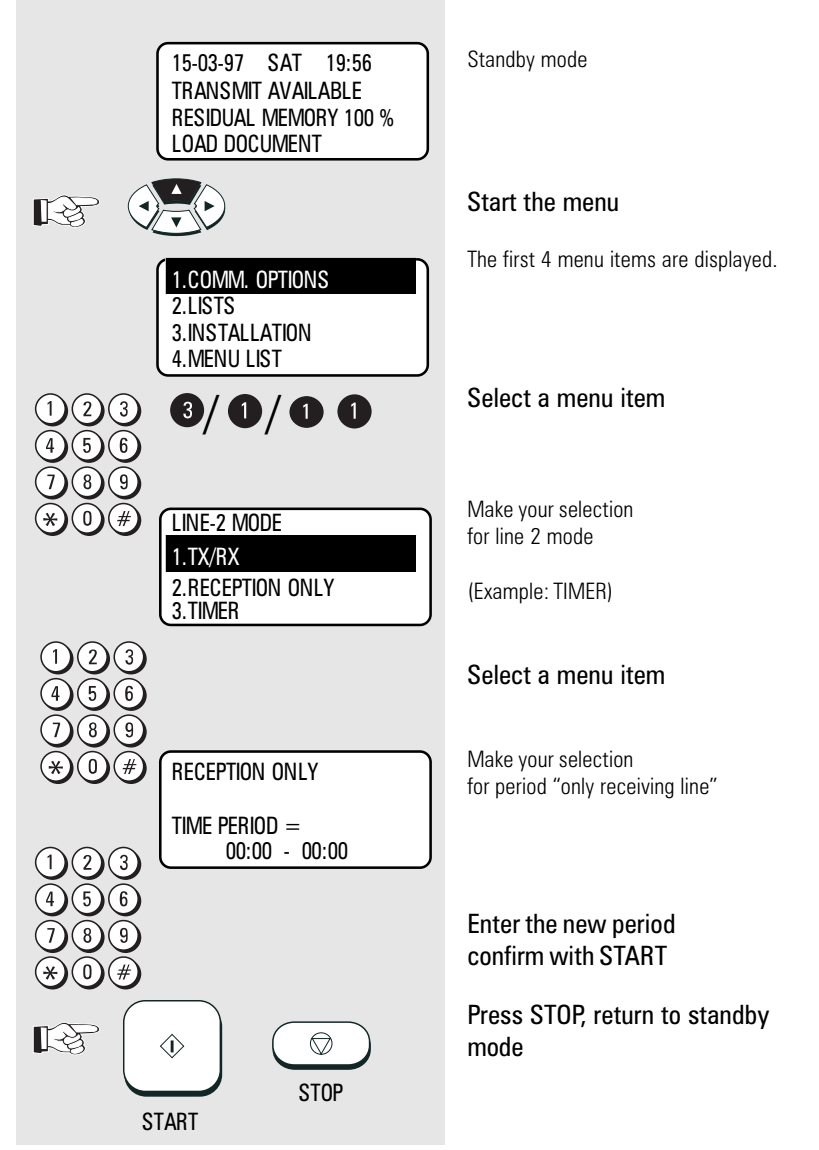

#### Basic setting, document Standby mode 15-03-97 SAT 19:56 TRANSMIT AVAILABLE length RESIDUAL MEMORY 100 % LOAD DOCUMENT In the basic setting of your fax machine, the document length is limited to one Start the menu  $\mathbb{R}$ meter. If the document is longer than one meter, the machine displays the error message "document jam" after one meter The first 4 menu items are displayed. 1.COMM. OPTIONS is exceeded, and the transmitted is 2.LISTS interrupted. You are able to disable this 3.INSTALLATION restriction to prevent this from happening. 4.MENU LIST  $\bf 0/\bf 0/\bf 0 \bf 0$ Select a menu item Display the basic setting DOCUMENT LENGTH 1.1m 2.UNLIMITED Select a menu item Press STOP, return to standby  $\circledcirc$ mode **STOP** Basic setting, transmis-Standby mode 15-03-97 SAT 19:56 TRANSMIT AVAILABLE sion memory RESIDUAL MEMORY 100 % LOAD DOCUMENT The transmission memory is activated in the basic setting of your fax machine. Start the menu  $\mathbb{R}$ This enables transmission jobs to be stacked as jobs in this memory (see The first 4 menu items are displayed. [page](#page-32-0) 33). If you disable the transmission 1.COMM. OPTIONS memory, the document is retained in the 2.LISTS document feed until the transmission 3.INSTALLATION procedure is completed. 4.MENU LIST  $\bf{3/3/02}$ Select a menu item SET MEMORY TX Display the basic setting 1.ON 2.OFF Select a menu item Press STOP, return to standby mode  $\circledcirc$ U

**STOP** 

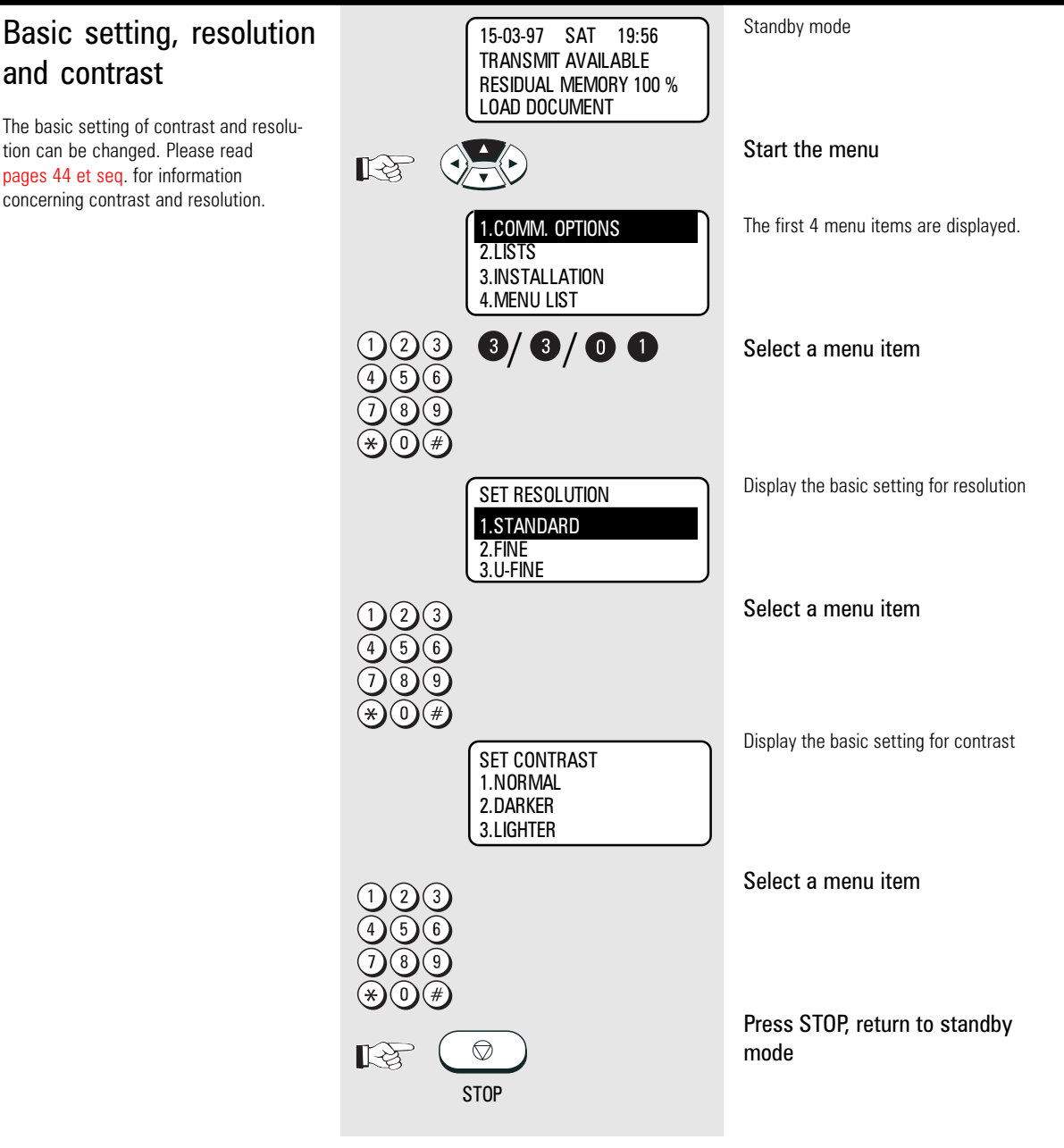

### Basic setting, ECM (error correction mode)

Your fax machine is equipped with an error correction facility (ECM). If your fax partner also has an error correction facility, this permits error-free fax transmission. One effect linked with ECM is that the transmission time increases if there are any problems on the line. This may involve very high costs with oversees calls. For this reason, you can completely deactivate the ECM facility.

#### Standby mode 15-03-97 SAT 19:56 TRANSMIT AVAILABLE RESIDUAL MEMORY 100 % LOAD DOCUMENT  $R_{\mathcal{B}}$ Start the menu The first 4 menu items are displayed. 1.COMM. OPTIONS 2.LISTS 3.INSTALLATION 4.MENU LIST  $9/ 0/ 0 0$ Select a menu item SET ECM Display the basic setting 1.ON 2.OFF Select a menu item Press STOP, return to standby mode  $\circledcirc$ **STOP** Standby mode 15-03-97 SAT 19:56 TRANSMIT AVAILABLE RESIDUAL MEMORY 100 % LOAD DOCUMENT Start the menu KZ The first 4 menu items are displayed. 1.COMM. OPTIONS 2.LISTS

### Basic setting, protected transmission

The transmission of documents is restricted. You are now able to transmit documents only to fax machines whose code has been stored as a fax number in your alphabet dial memory. You can thus transmit your documents only to certain partners.

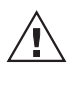

Any changes to this basic setting have far-reaching consequences!

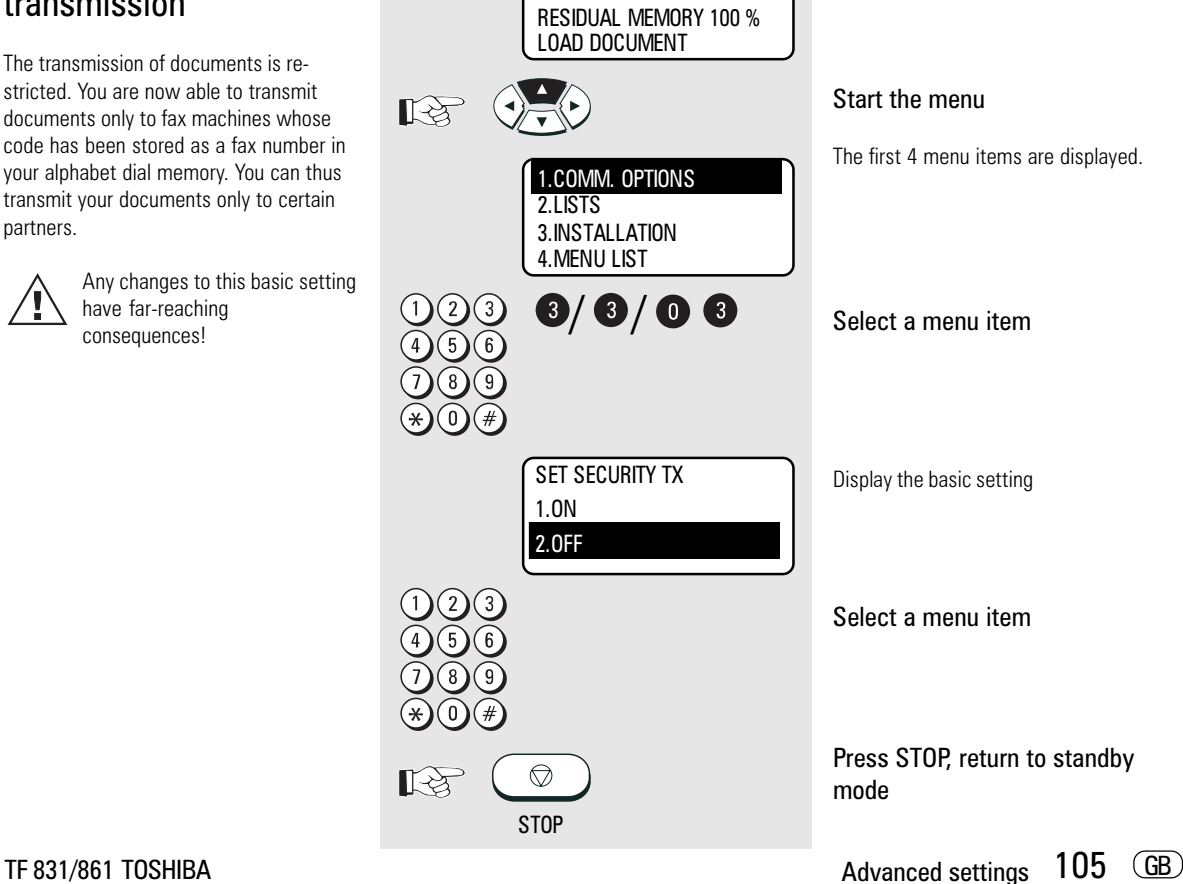

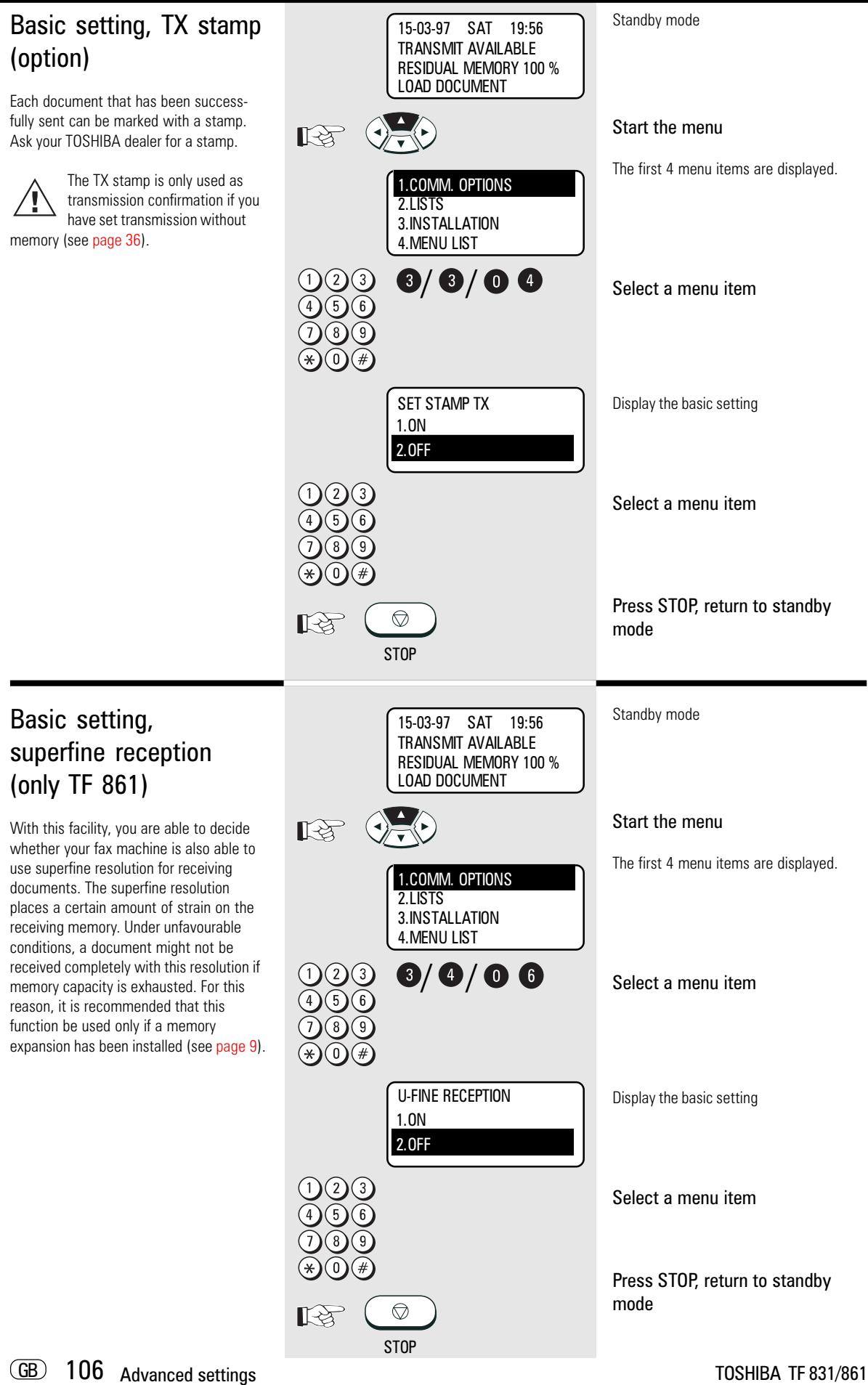

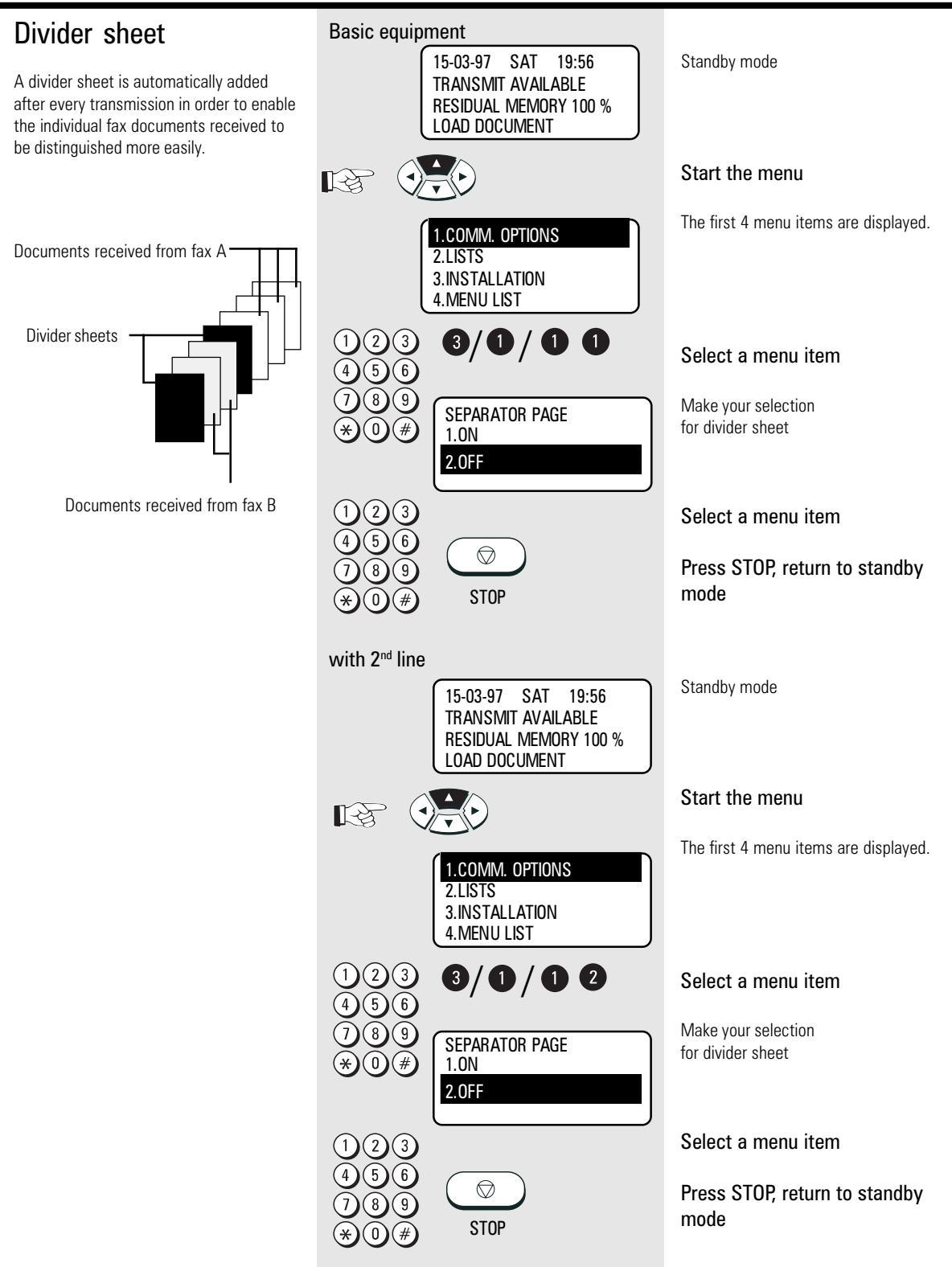

#### Additional paper cassettes (optional)

If the 250 sheet paper cassette is not adequate, you are able to install up to two additional paper cassettes (each holding 250 sheets). Please contact your TOSHIBA dealer for details.

#### TF 831/861 TOSHIBA Advanced settings and the settings of the settings and the settings of the settings of the settings of the settings of the settings of the settings of the settings of the settings of the settings of the

### Possible problems

### Diagnosis programs

You can use a diagnosis routine to check the key panel and the print unit of your fax machine. The following criteria can be tested:

#### Key panel:

- All LEDs are activated so that they flash at regular intervals.
- All segments of the display are activated so that they change from bright to dark at regular intervals.
- The slide register of the display is checked.
- The functioning of all keys can be checked interactively.

#### Print unit:

- Contrast ratios from white to black areas.
- Density of printout.
- Resolution of laser unit.
- Evenness of printout.
- Geometry of printout.
- Toner consumption test (constant printouts)

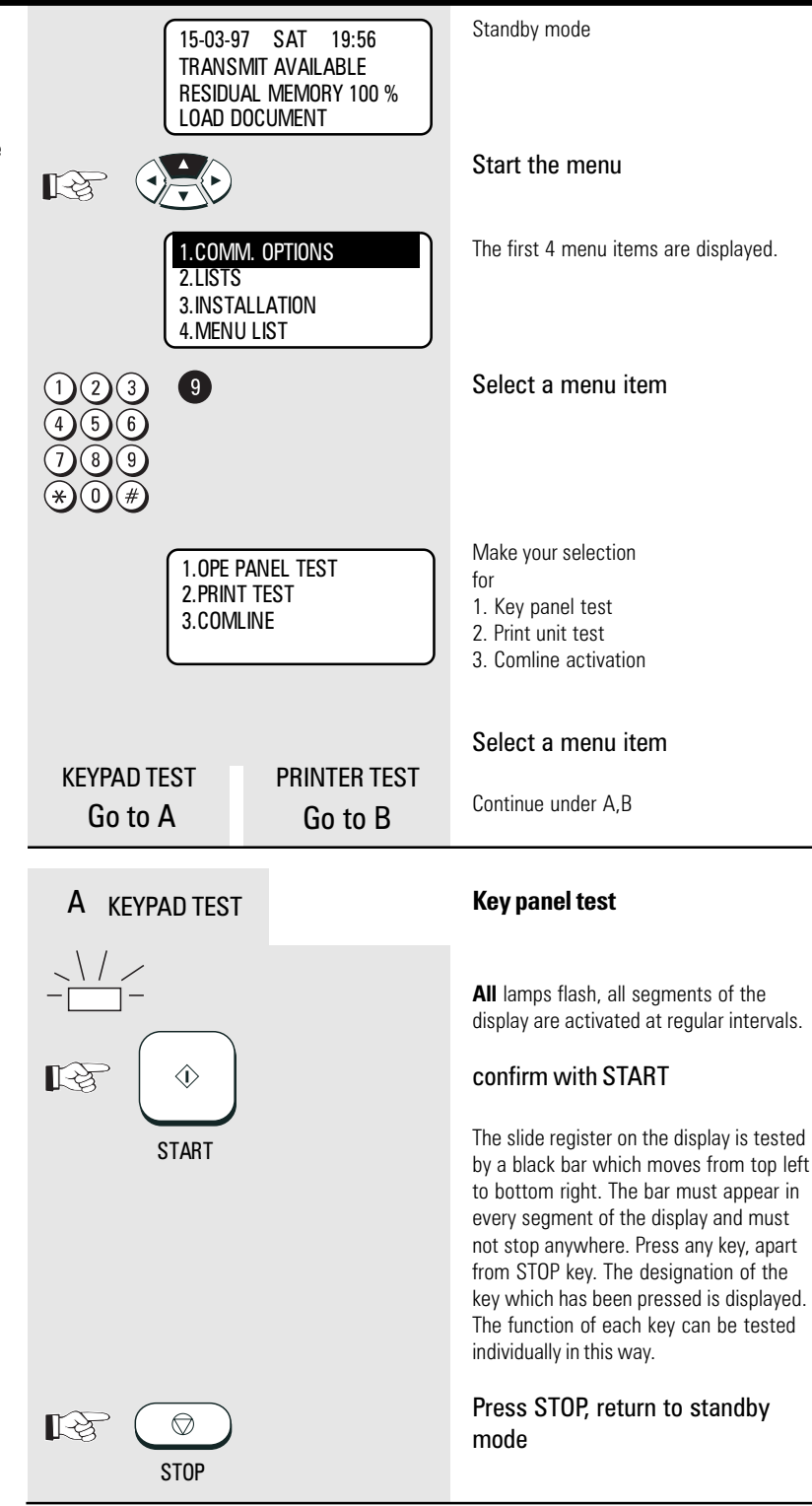
<span id="page-108-0"></span>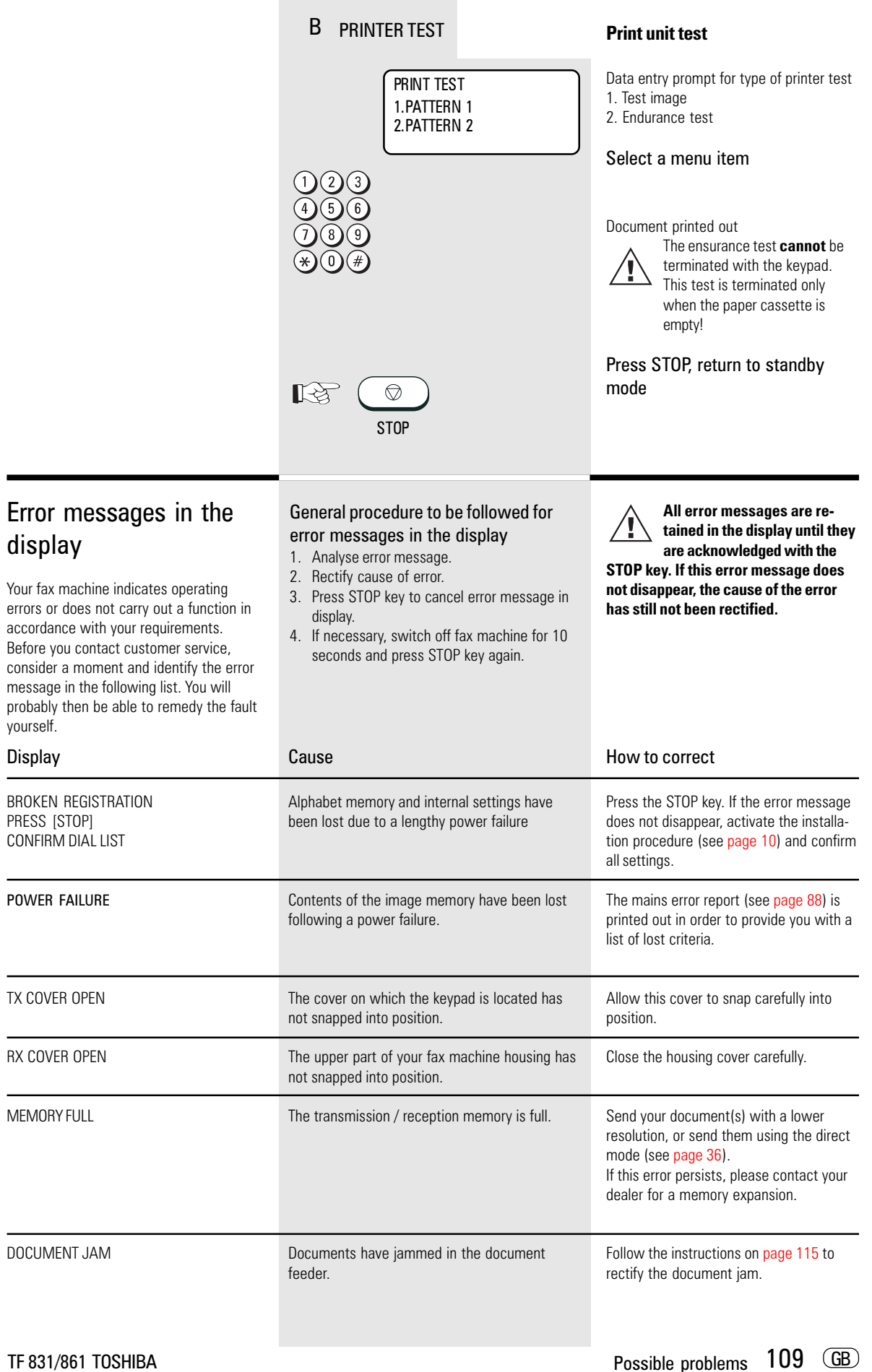

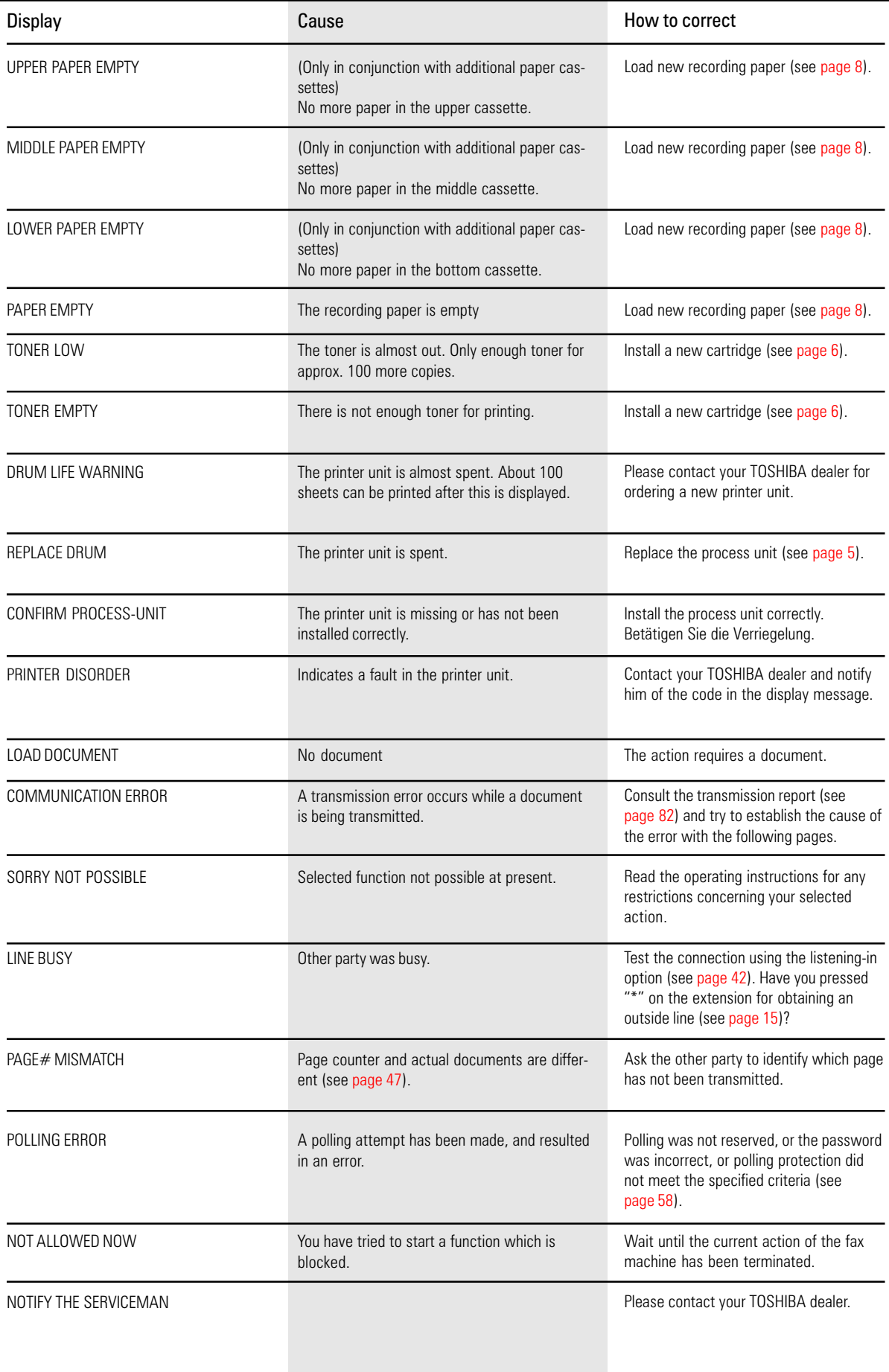

<span id="page-110-0"></span>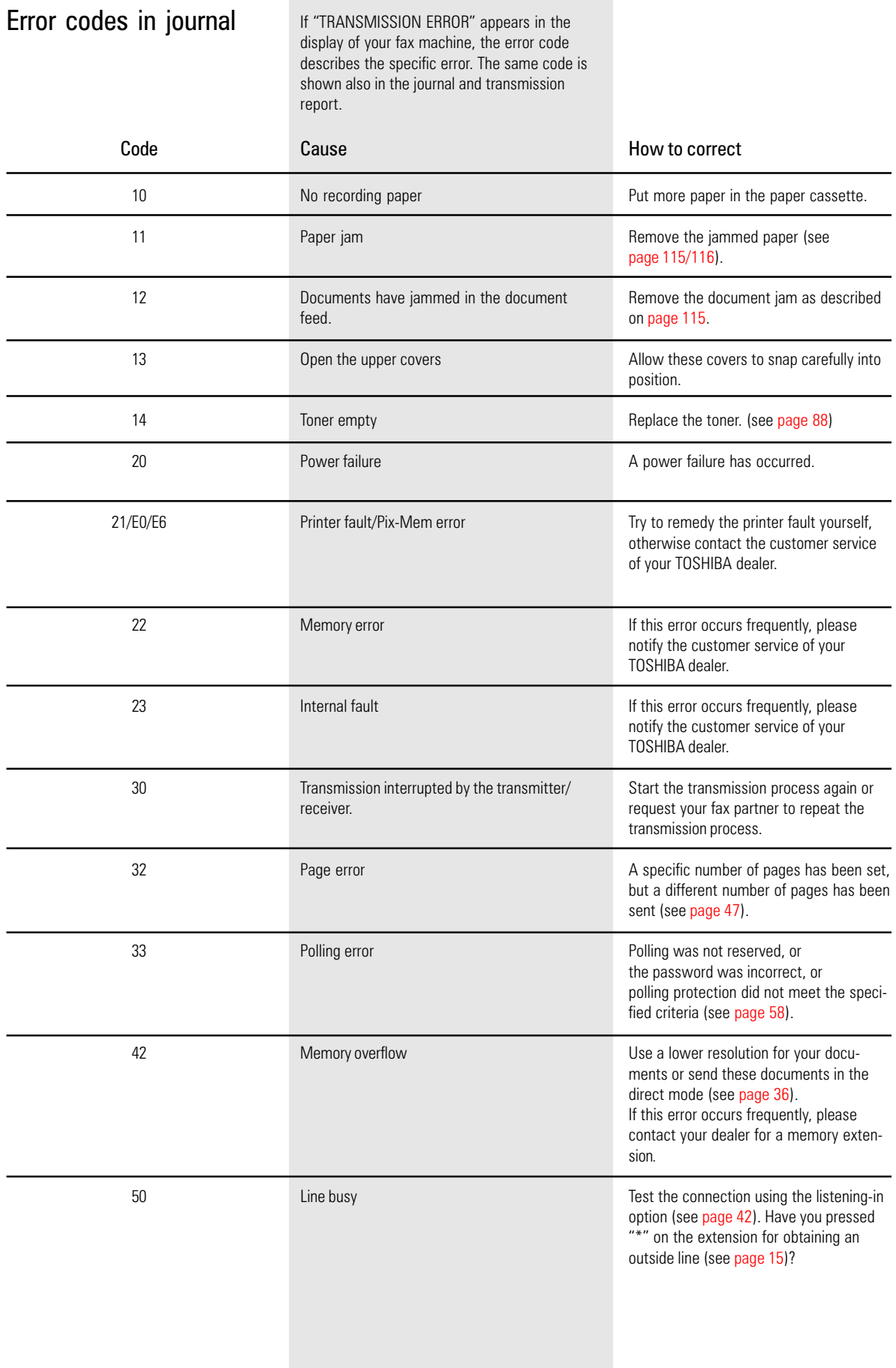

<span id="page-111-0"></span>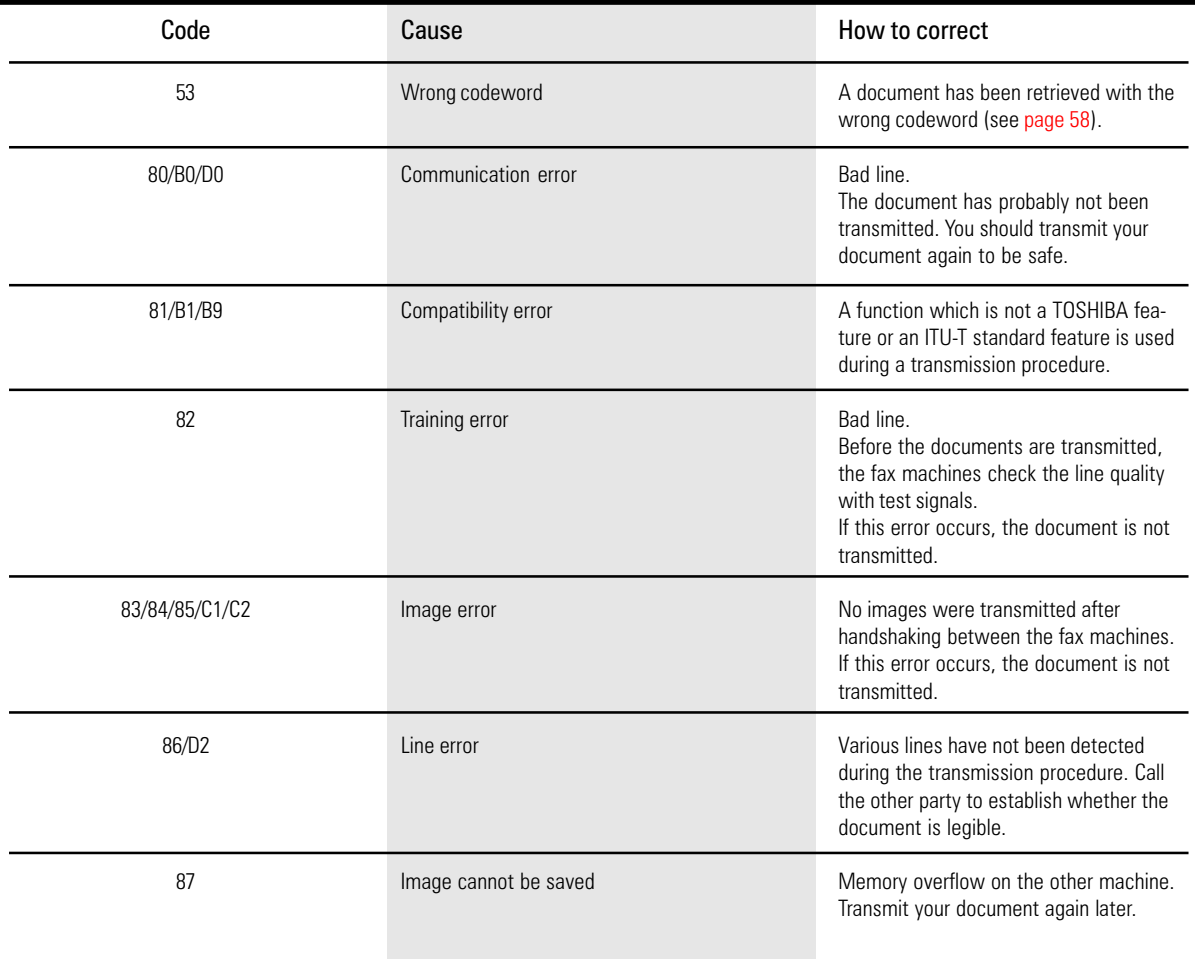

<span id="page-112-0"></span>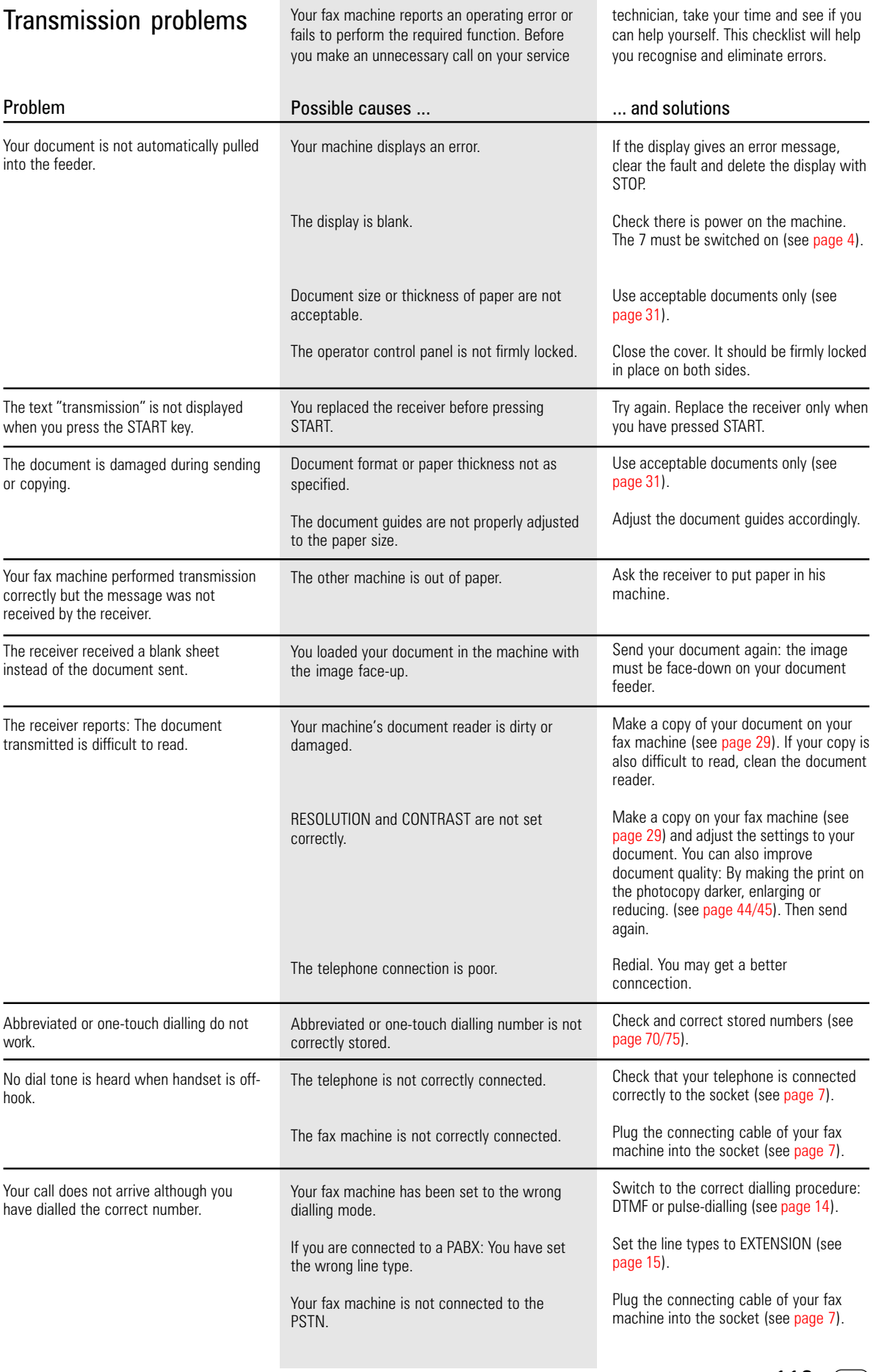

<span id="page-113-0"></span>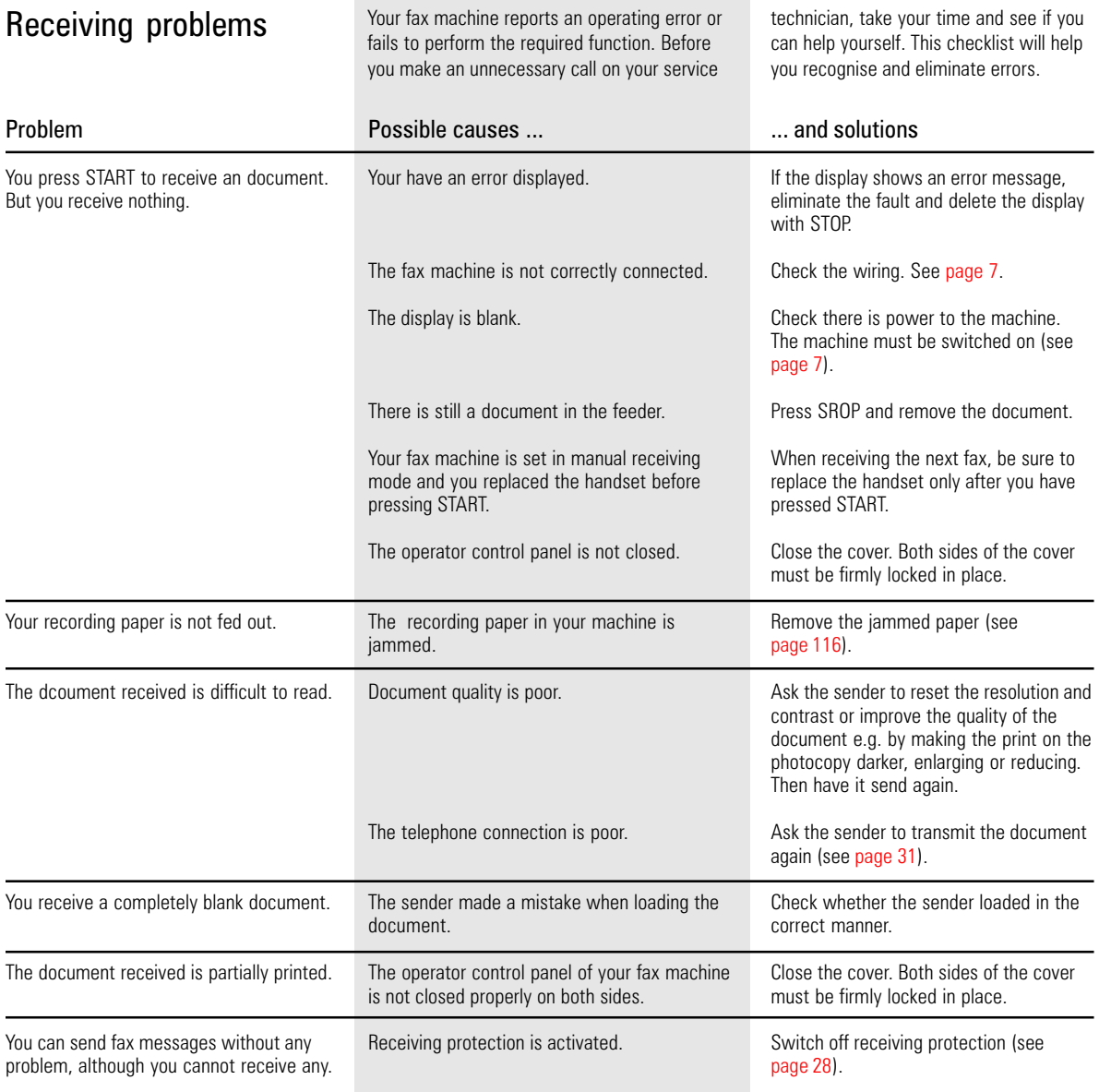

### <span id="page-114-0"></span>Cleaning document scanner

Never use abrasive materials to clean your fax machine - they could cause damage. If documents transmitted are difficult to read, the document scanner must be cleaned. You can easily tell when: Make a test copy of the document on your fax machine and compare the copy with the original.

#### Before you open

the operator control panel as shown ... ... print out any data which may be stored.

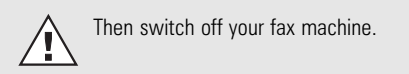

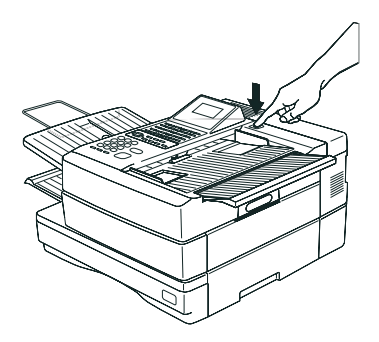

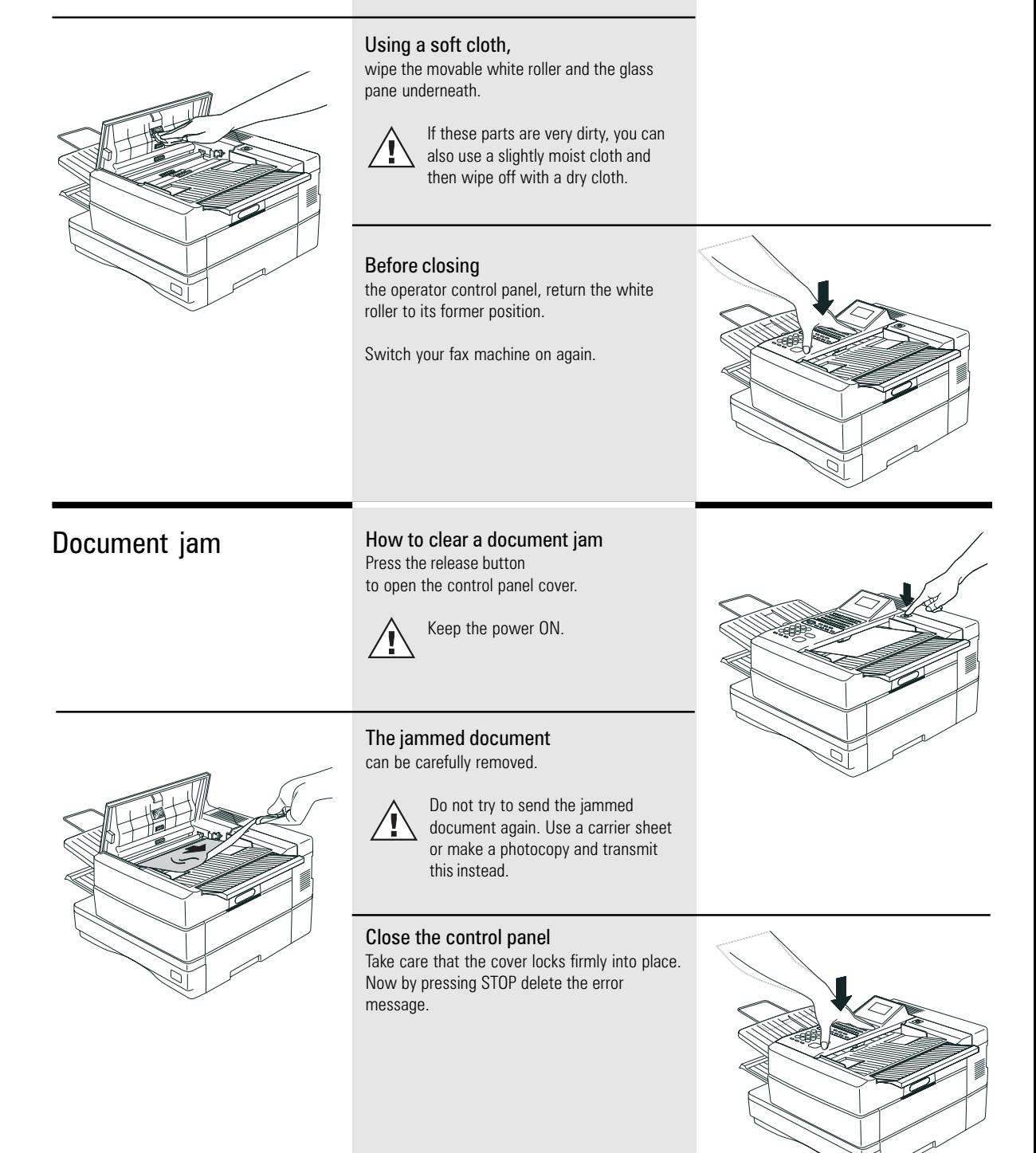

<span id="page-115-0"></span>How to clear a recording paper jam

#### After opening

the upper cover and side cover of the housing, you will see the possible locations where the paper may be jammed: Remove the paper from here without applying force...

... or from underneath the process unit. Do not touch any parts inside the machine other than those described here. The heater cover may be very hot - even when the machine is switched off. When paper is jammed, never open the recording paper cassette. If necessary, pull up the fixer unit and carefully pull out the jammed paper. After you have replaced the process unit, close the covers by pressing down lightly until they lock into place. Now delete the error message by pressing STOP. When the density of the stamp mark lowers, fill the ink. Open panel by pressing release button. Apply one or two drops of the stamp ink. Filling the stamp ink

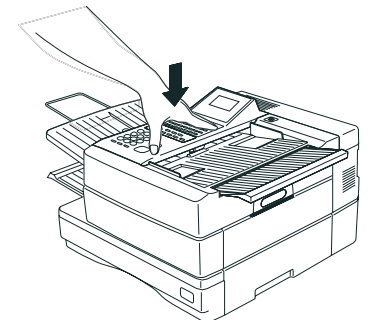

Close the operator panel.

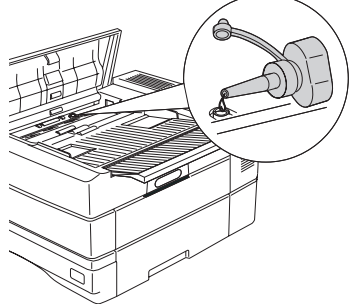

Download from Www.Somanuals.com. All Manuals Search And Download.

### <span id="page-116-0"></span>Remote maintenance (COMLINE)

Your fax machine permits remote diagnosis. This means that the internal settings can be read and changed via a telephone line. In order to ensure that data protection is assured, COMLINE is possible only after you enable your machine for this facility.

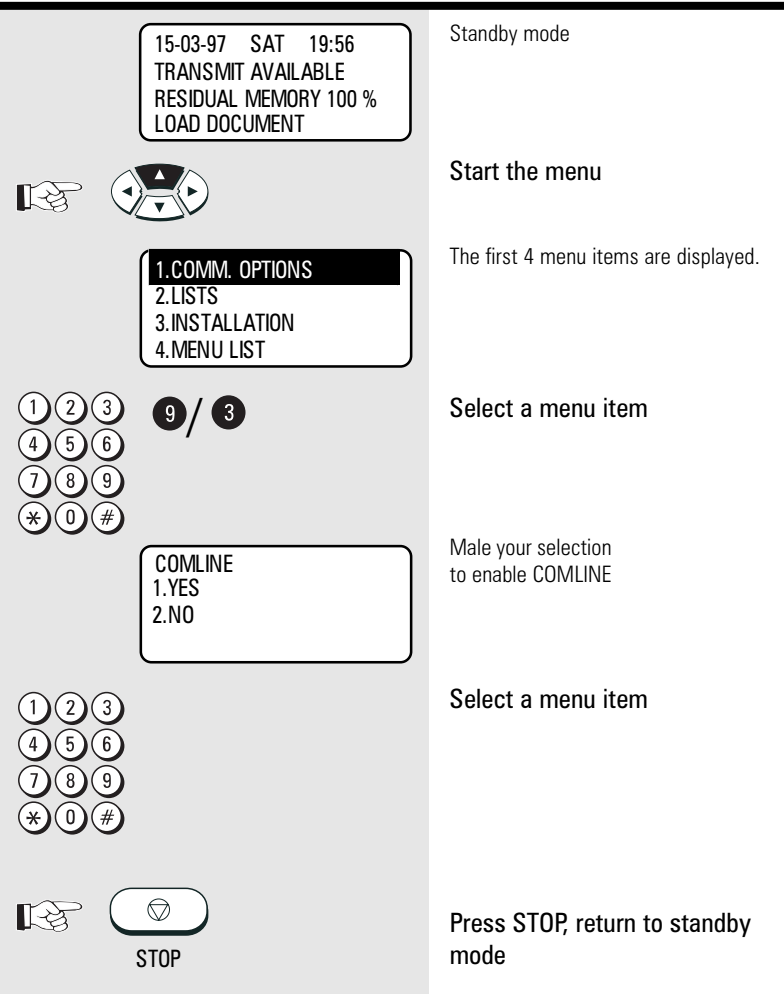

### Connection to PABX

If your fax machine is connected to a PABX, additional sources of errors are possible. In the event of any problems, you should work through the following items and compare them against the current installation of your fax machine. Where necessary consult the person who installed your PABX.

- Does the PABX have public line capability?
- Does the PABX have DDI capability?
- $\bullet$  Have you entered the  $\pi^*$ " key before the actual fax number?
- How is the public line obtained (earth key, flash, number)?
- What dialling method is used (pulsedialling, DTMF dialling)?

# UK Connection information

This TOSHIBA Facsimile Transceiver is intended for connection to public telecommunication services as follows:

By using the cable described as TEL LINE CABLE in the packaging list of the instruction manual. This cable plugs into the socket on the left hand side of the TF 831/861 which is marked LINE and the other end into the standard PSTN analogue socket found in the UK.

This terminal equipment complies with the following requirements: Group 3 fax modem Automatic call initiation Storage of telephone numbers for retrieval by a predetermined code Automatic dialling Automatic repeat attempts Call progress monitor Series connection facility LD or MF dialling Operation with or without dial tone being present.

Any other usage will invalidate the approval of the apparatus if as a result, it then ceases to conform to the standards against which approval was granted.

We declare, that TOSHIBA is using  $C \in \mathbb{R}$  mark in compliance with EN 50 082-1, EN 55 022/B and EN 60 950

# Index

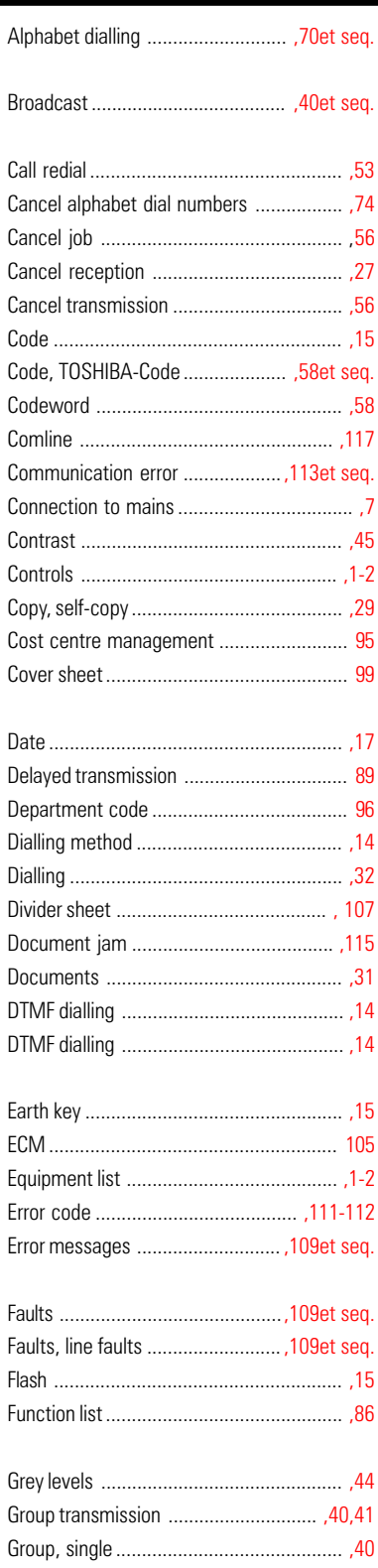

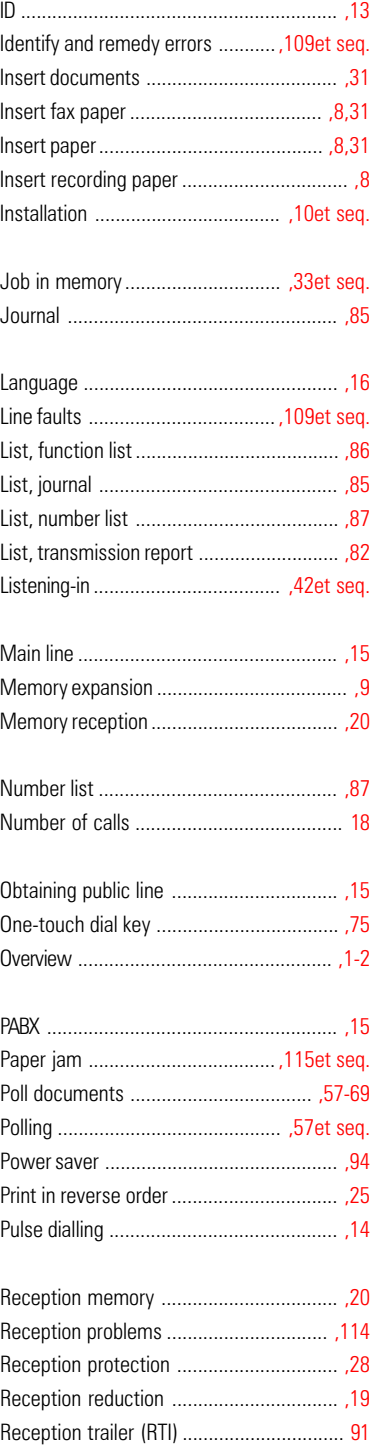

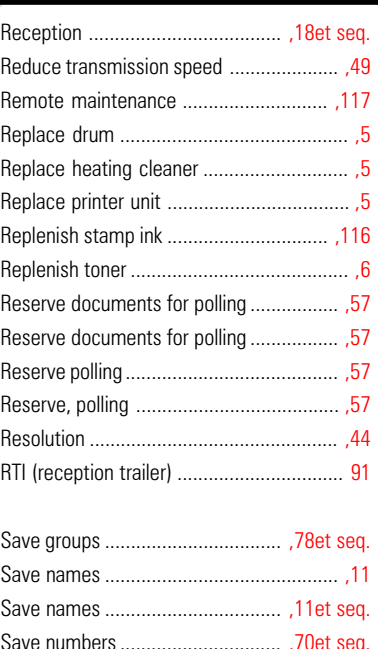

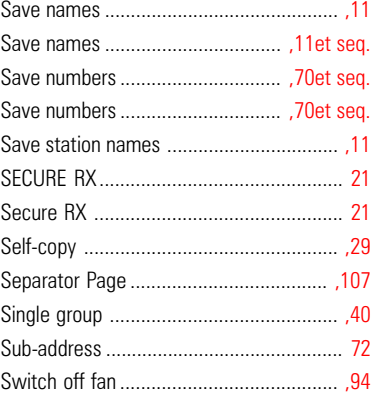

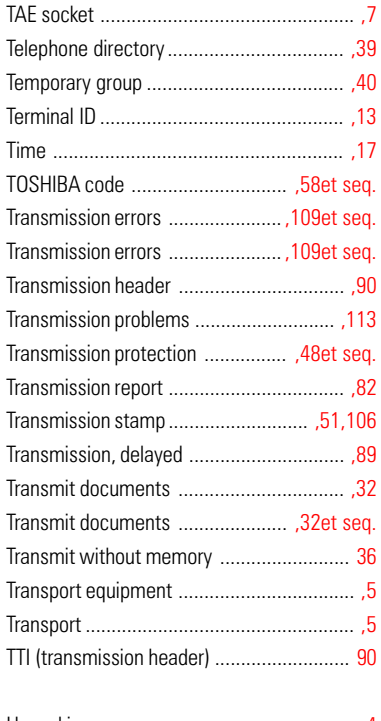

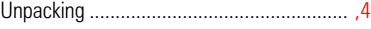

Free Manuals Download Website [http://myh66.com](http://myh66.com/) [http://usermanuals.us](http://usermanuals.us/) [http://www.somanuals.com](http://www.somanuals.com/) [http://www.4manuals.cc](http://www.4manuals.cc/) [http://www.manual-lib.com](http://www.manual-lib.com/) [http://www.404manual.com](http://www.404manual.com/) [http://www.luxmanual.com](http://www.luxmanual.com/) [http://aubethermostatmanual.com](http://aubethermostatmanual.com/) Golf course search by state [http://golfingnear.com](http://www.golfingnear.com/)

Email search by domain

[http://emailbydomain.com](http://emailbydomain.com/) Auto manuals search

[http://auto.somanuals.com](http://auto.somanuals.com/) TV manuals search

[http://tv.somanuals.com](http://tv.somanuals.com/)